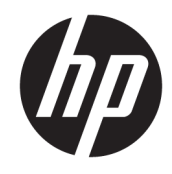

# دليل المستخدم

الأجهزة التابعة جزئيًا من HP

© Copyright 2019 HP Development Company, L.P.

تعد ™DisplayPort وشعار ™DisplayPort وRVESA علامات تجارية أو علامات تجارية مسجلة مملوكة لجمعية معايير إلكترونيات الفيديو (VESA (في الولايات المتحدة وبلدان أخرى. تعد Linux علامة تجارية مسجلة لشركة Torvalds Linus في الولايات المتحدة وبلدان ت كل من Microsoft و Windows ُ أخرى. عد علامتين تجاريتين مسجلتين أو علامتين تجاريتين لشركة Microsoft Corporation في الولايات المتحدة و/أو بلدان أخرى.

المعلومات الواردة في هذا الدليل عرضة للتغيير دون إشعار مسبق. يعد بيان الضمان الصريح المرفق مع منتجات وخدمات HP هو الضمان الوحيد للمنتجات والخدمات التي تقدمها الشركة. كما يجب عدم تفسير أي شيء هنا على أنه يشكل ضمانًا إضافيًا. وتخلي شركة HP مسؤوليتها عن أية أخطاء فنية أو تحريرية أو أية أخطاء ناتجة عن الحذف وردت في هذا المستند.

الإصدار الثاني: نوفمبر ٢٠١٩

الإصدار الأول: يوليو ٢٠١٩

الرقم المرجعي للمستند: 63760-172L

#### **إشعار المنتج**

يصف دليل المستخدم هذا الميزات الشائعة الموجودة في معظم الطرز. قد لا تتوفر بعض الميزات في الكمبيوتر الخاص بك.

لا تتوفر بعض الميزات في بعض إصدارات Windows. قد تتطلب الأنظمة ترقية و/أو شراء أجهزة أو برامج تشغيل أو برامج أخرى على حدة أو تحديث BIOS للاستفادة من كافة وظائف Windows بشكل كامل. يتم تحديث Windows 10 تلقائيًا؛ هذه الميزة ممكنة دومًا. قد يتم تطبيق رسوم لموفر خدمة الإنترنت، كما قد يتم تطبيق متطلبات إضافية للتحديثات مع مرور [.http://www.microsoft.com](http://www.microsoft.com) راجع .الوقت

للوصول إلى أحدث أدلة للمستخدم، انتقل إلى الإرشادات متبعا ً <http://www.hp.com/support> للعثور على منتجك. ثم حدد Guides User (دلائل المستخدم).

#### **شروط البرامج**

إنك وبتثبيتك أو نسخك أو تنزيلك أو استخدامك أي منتج برمجي تم تثبيته في الكمبيوتر ً مسبقا، توافق على الالتزام بشروط اتفاقية ترخيص المستخدم النهائي من HP) EULA(. إذا لم توافق على شروط الترخيص هذه، فإن الحل الوحيد هو إرجاع المنتج الذي لم يتم استخدامه بالكامل (أجهزة وبرامج) خلال ١٤ ً يوما لاسترداد المبلغ المدفوع كاملاً، وذلك وفقًا لسياسة استرداد المبلغ المدفوع الخاصة بالبائع.

للاطلاع على المزيد من المعلومات أو لطلب استرداد ثمن شراء الكمبيوتر بالكامل، يرجى الاتصال بالبائع.

## **حول هذا الدليل**

- **تحذير!** يشير إلى موقف خطر، إذا لم يتم تجنبه، **قد** يتسبب في حدوث إصابة خطيرة أو الوفاة.
- **تنبيه:** يشير إلى موقف خطر، إذا لم يتم تجنبه، **قد** يتسبب في حدوث إصابة بسيطة أو متوسطة.
- **هام:** يشير إلى معلومات تعتبر هامة ولكن لا تتعلق بخطر (على سبيل المثال، الرسائل التي تتعلق بتلف الملكية). يحذر المستخدم بأنّ الإخفاق في اتباع إجراء كما هو موضح تمامًا يمكن أن يؤدي إلى فقدان البيانات أو تلف الأجهزة أو البرامج. كما يحتوي على معلومات ضرورية لشرح مفهوم أو لاستكمال مهمة.
	- **ملاحظة:** يحتوي على معلومات إضافية للتركيز على نقاط هامة في النص الرئيسي أو تكملتها.
		- **تلميح:** يوفر تلميحات مفيدة لإتمام مهمة.

# جدول المحتويات

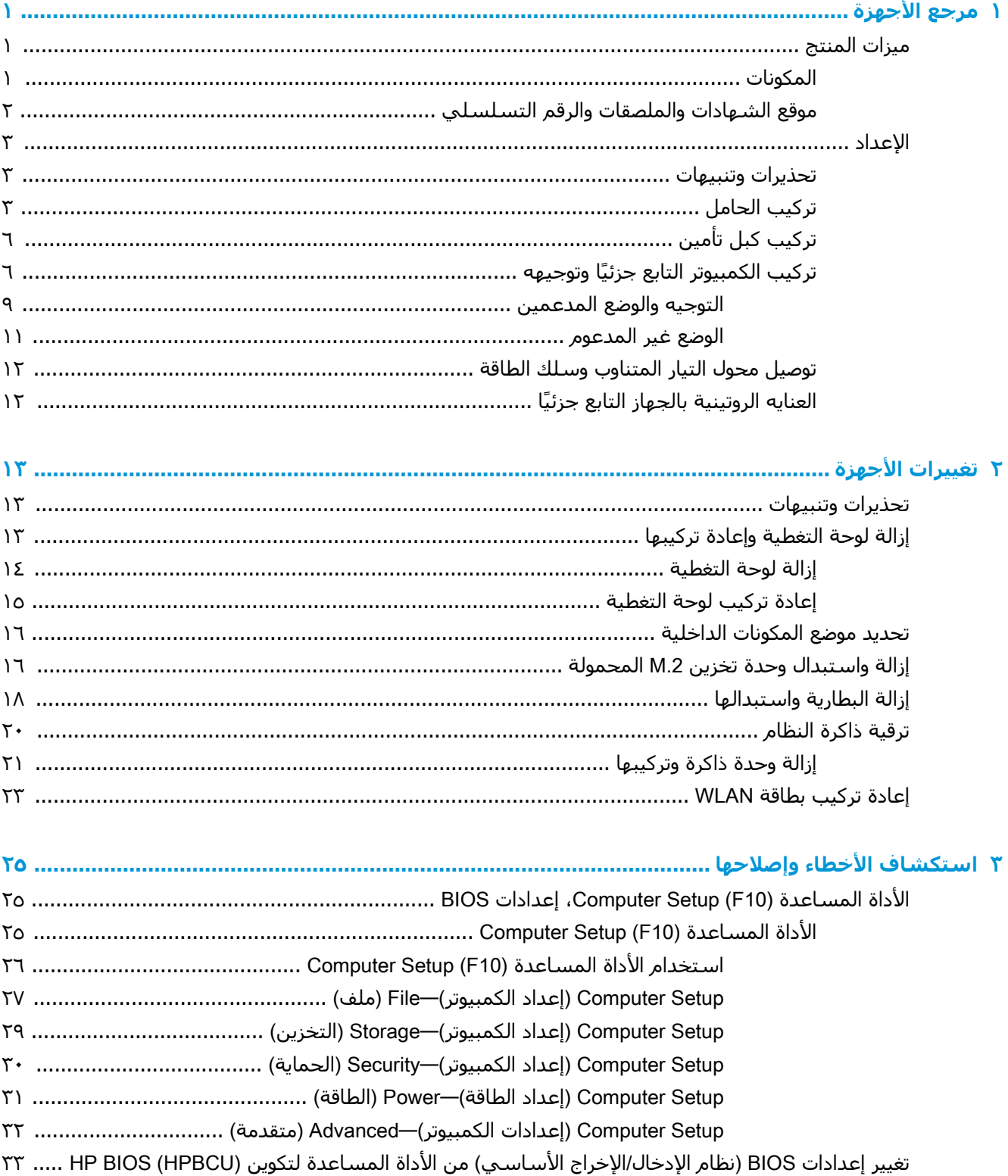

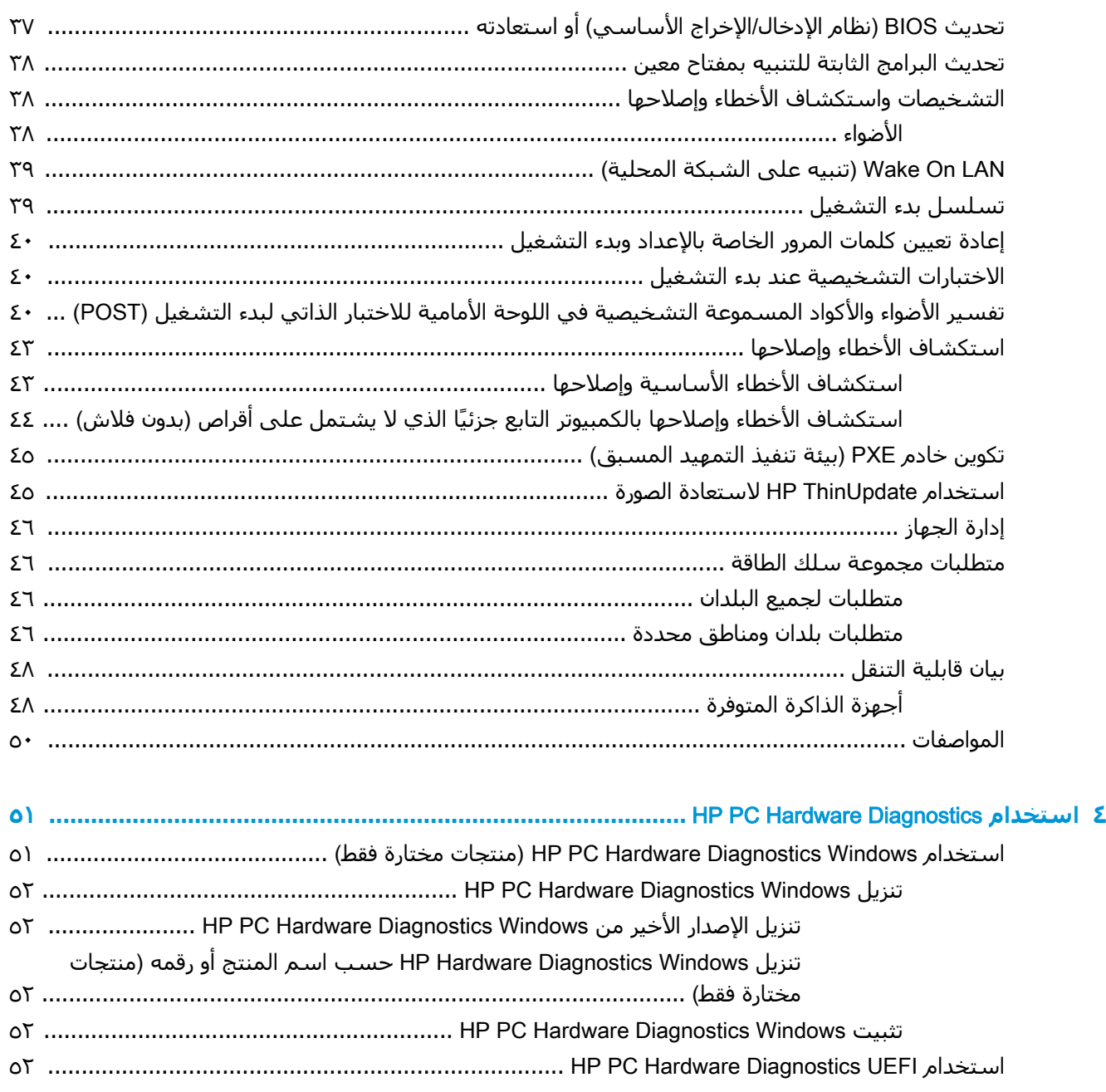

- [............................................................](#page-60-0) HP PC Hardware Diagnostics UEFI تشغيل بدء
- ......................... محمول USB أقراص محرك إلى [HP PC Hardware Diagnostics UEFI](#page-60-0) تنزيل
- o٣ ......................... [HP PC Hardware Diagnostics UEFI](#page-60-0) من المعدار الأخير من
- تنزيل UEFI Diagnostics Hardware PC HP حسب اسم المنتج أو رقمه (منتجات
- مختارة فقط) [................................................................................................](#page-61-0)
- ........................ (فقط مختارة منتجات [\(Remote HP PC Hardware Diagnostics UEFI](#page-61-0) إعدادات استخدام
- ....................................................... [Remote HP PC Hardware Diagnostics UEFI](#page-61-0) تنزيل
- تنزيل الإصدار الأخير من O٤ ............... [Remote HP PC Hardware Diagnostics UEFI](#page-61-0) من المساوية
- تنزيل [UEFI Diagnostics Hardware PC HP Remote](#page-61-0) حسب اسم المنتج أو رقمه ...
- ........................................ [Remote HP PC Hardware Diagnostics UEFI](#page-61-0) إعدادات تخصيص

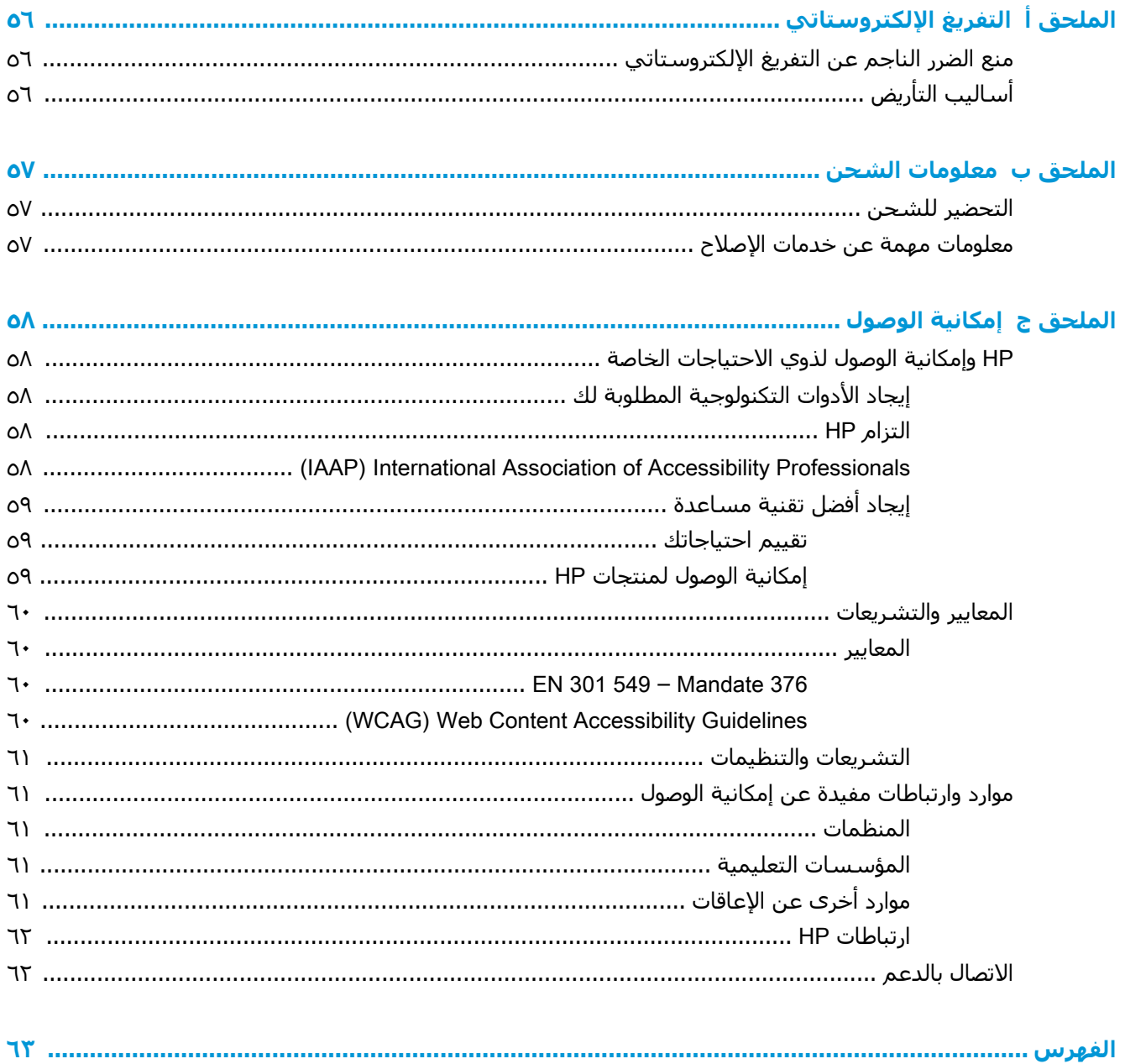

# **١ مرجع الأجهزة**

# **ميزات المنتج**

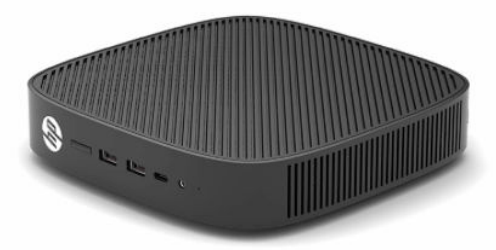

<span id="page-8-0"></span>للحصول على أحدث المواصفات أو أي مواصفات إضافية عن هذا المنتج، انتقل إلى http://www.hp.com/go/ [quickspecs](http://www.hp.com/go/quickspecs)، وابحث عن طرازك المحدد للعثور على مواصفات سريعة للطراز.

تتوفر العديد من الخيارات للجهاز التابع جزئيًا. للمزيد من المعلومات حول بعض الخيارات المتوفرة، انتقل إلى <u>http://www.hp.com و</u>ابحث عن الطراز المحدد الخاص بك.

### **المكونات**

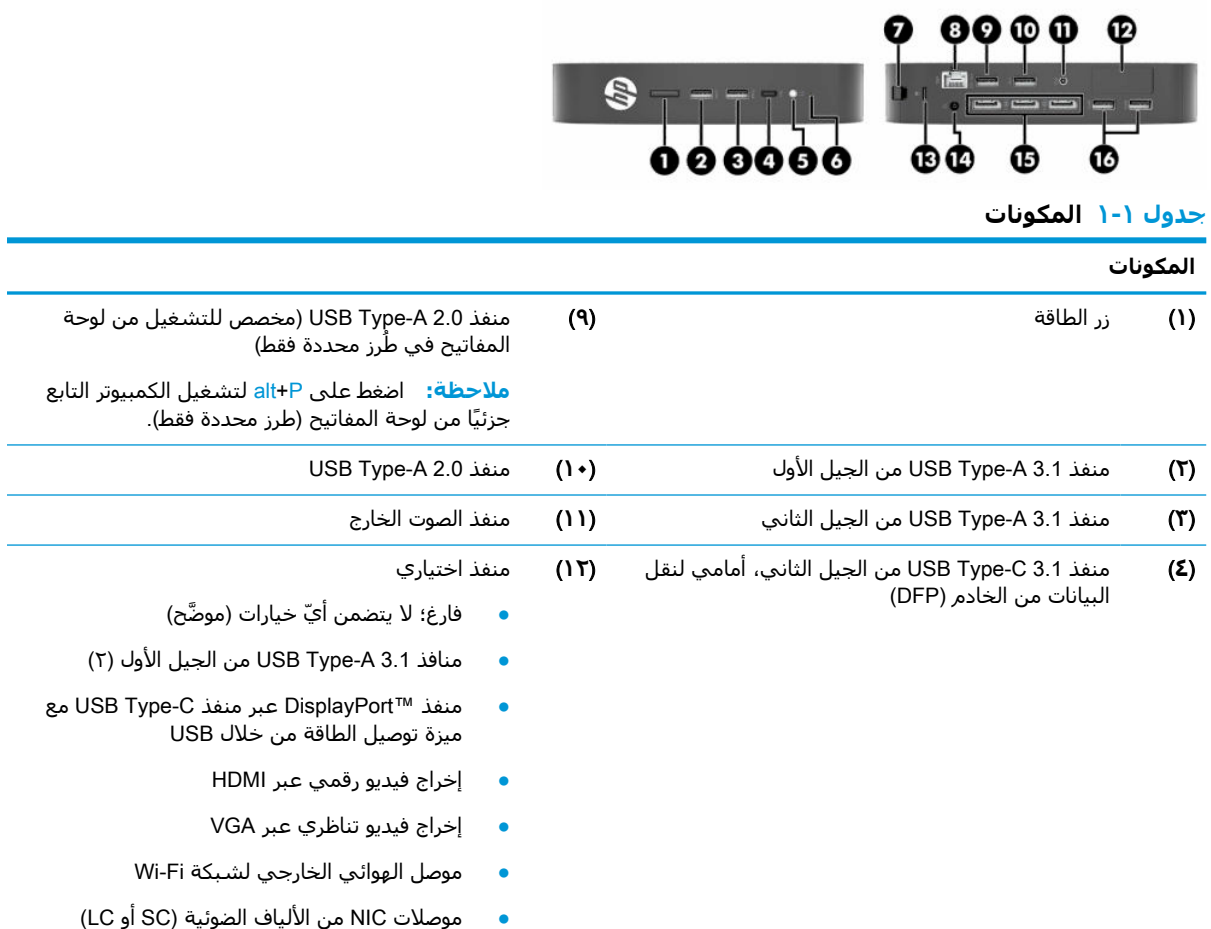

<span id="page-9-0"></span>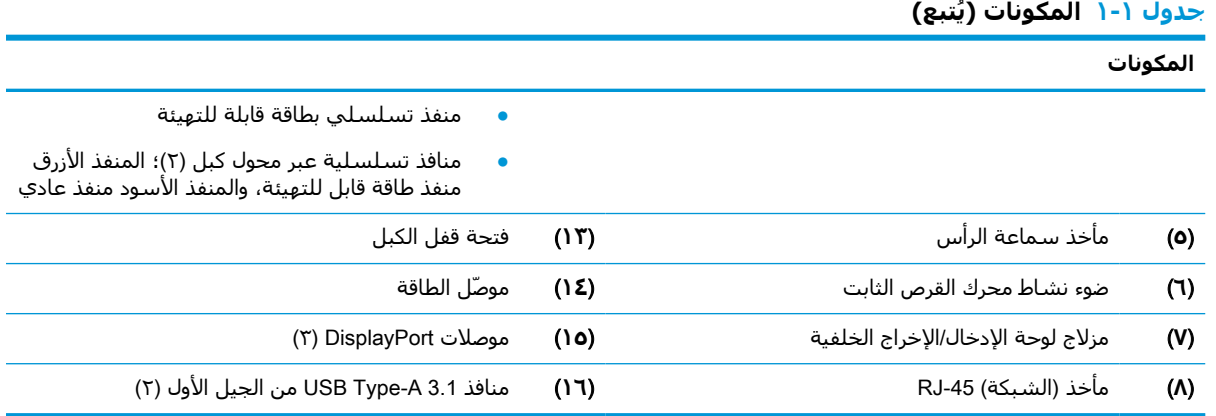

## **موقع الشهادات والملصقات والرقم التسلسلي**

توجد الشهادات والملصقات والرقم التسلسلي أسفل الغطاء الجانبي. احتفظ بهذا الرقم التسلسلي لاستخدامه عند الاتصال بخدمة عملاء HP للحصول على مساعدة.

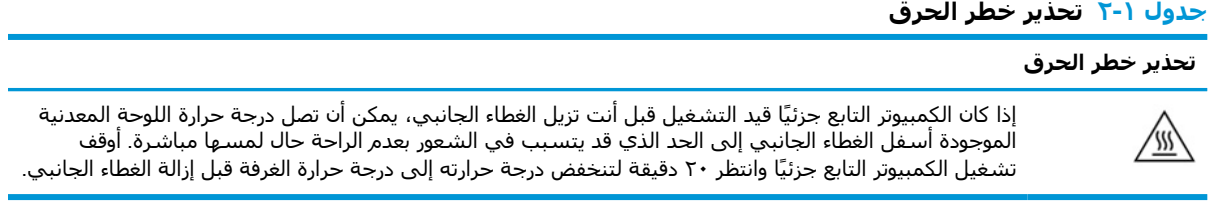

- **١.** ضع الكمبيوتر التابع جزئيًا بحيث يكون الجانب الأيسر لأعلى والجانب الأمامي الذي يظهر عليه شعار HP مواجهًا لك.
	- **٢.** ِ أدخل ظفر الإصبع في الفتحة (١)، ثم ارفع الغطاء الجانبي (٢) ً بعيدا عن الكمبيوتر التابع جزئيًا.

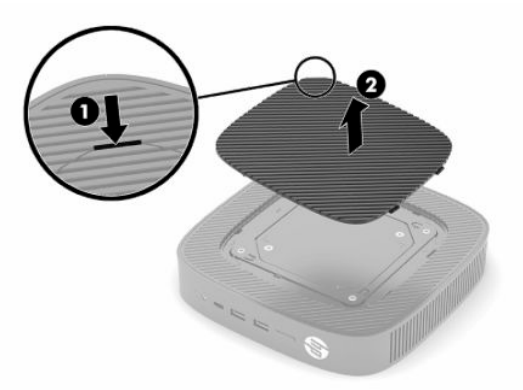

<span id="page-10-0"></span>**٣.** حدد موقع الشهادات والملصقات والرقم التسلسلي كما هو موضح في الرسم التوضيحي التالي.

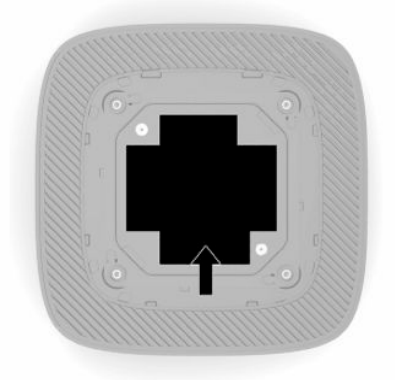

# **الإعداد**

### **تحذيرات وتنبيهات**

قبل تنفيذ الترقيات، اقرأ بعناية كافة الإرشادات، والتنبيهات، والتحذيرات القابلة للتطبيق في هذا الدليل.

**تحذير!** لتقليل خطر التعرض للإصابة الشخصية أو تلف الأجهزة الناجم عن الصعق الكهربائي، أو الأسطح الساخنة، أو الحريق:

قم بتثبيت جهاز الكمبيوتر التابع جزئيًا في مكان من المستبعد تواجد الأطفال فيه.

لا تعمد إلى توصيل موصّلات الهاتف أو الاتصالات السلكية واللاسلكية بمآخذ بطاقة واجهة شبكة الاتصال (NIC(.

لا تدخل الأجسام في فتحات تهوية النظام أو من خلالها.

ِصل سلك الطاقة بمأخذ تيار متناوب يسهل الوصول إليه طوال الوقت.

إذا كان لسلك الطاقة مقبس توصيل ثلاثي السنون، فوصل السلك في المأخذ المؤرض (الأرضي) الذي يتضمن ثلاثة سنون.

افصل الطاقة عن الكمبيوتر، بفصل سلك الطاقة عن مقبس التيار المتناوب. عند فصل الجهاز من منفذ تيار متردد، فأمسك السلك من القابس.

**تحذير!** لتقليل مخاطر التعرض لأية إصابات خطيرة، اقرأ دليل الأمان والراحة الموجود ضمن أدلة المستخدم . حيث يوضح هذا الدليل إعداد محطة العمل المناسبة، والعادات السليمة بالنسبة لوضع الجسم، والصحة والعمل لمستخدمي الكمبيوتر. يوفر كذلك د*ليل الأمان والراحة* معلومات الأمان الكهربائية والميكانيكية الهامة. يتوفر د*ليل الأمان والراحة* أيضًا على http://www.hp.com/ergo.

## **تركيب الحامل**

**هام:** ما لم يتم تركيب الكمبيوتر التابع جزئيًا باستخدام دعامة تركيب RVESA معتمدة ذات مسافة بين الفتحات قدرها ١٠٠ ملم، يجب أن يتم تشغيله مع تركيب حامل النظام لضمان تدفق الهواء بشكل صحيح حول النظام.

عند وضع الكمبيوتر التابع جزئيًا على سطح مستوٍ أفقي، مثل سطح المكتب، يمكن توجيهه أفقيًا أو رأسيًا. ويلزم استخدام الحامل في كلا التوجيهين.

- **١.** ازِل ايّ اجـهزة حماية تمنع اتصال الحامل بالكمبيوتر التابع جزئيًا.
- ِ **٢.** ل أز كل الوسائط القابلة للإزالة، مثل محركات أقراص USB من الكمبيوتر التابع جزئيًا.
- **٣.** إذا كان الكمبيوتر التابع جزئيًا قيد التشغيل، فأوقف تشغيله بشكل ملائم من خلال نظام التشغيل، ثم أوقف تشغيل أيّ أجهزة خارجية.
- ـــ إذا كان سـلك الطاقة متصلاً، فافصله من مأخذ التيار المتناوب وافصل أيّ أجـهزة خارجية.
	- **٥.** لتركيب الحامل بالكمبيوتر التابع جزئيًا.
- أرفق الحامل بالجزء السفلي من الكمبيوتر التابع جزئيًا لاستخدام الكمبيوتر التابع جزئيًا في الاتجاه الرأسي.
- **أ.** اقلب الكمبيوتر التابع جزئيًا رأسًا على عقب وحدد موقع فتحتيّ البرغيين في الشبكة على الجزء السفلي من الكمبيوتر التابع جزئيًا.
	- **ب.** ضع الحامل على قاعدة الكمبيوتر التابع جزئيًا (١) وثبِّت البرغيين المُقيِّدين (٢) لتثبيت الحامل بالكمبيوتر التابع جزئيًا.

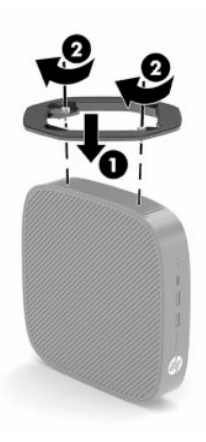

- ركّب الحامل في الجانب الأيسر من الكمبيوتر التابع جزئيًا لاستخدامه في الاتجاه الأفقي.
- **أ.** ضع الكمبيوتر التابع جزئيًا بحيث يكون الجانب الأيسر لأعلى والجانب الأمامي الذي يظهر عليه شعار HP مواجهًا لك.
	- **ب.** ِ أدخل ظفر الإصبع في الفتحة (١)، ثم ارفع الغطاء الجانبي (٢) ً بعيدا عن الكمبيوتر التابع جزئيًا.

خ**انية: ملاحظة:** احتفظ بالغطاء الجانبي نظرًا لإمكانية استخدامه مستقبلاً.

**تنبيه:** إذا كان الكمبيوتر التابع جزئيًا قيد التشغيل قبل إزالة الغطاء الجانبي، يمكن أن تصل درجة حرارة اللوحة المعدنية الموجودة أسفل الغطاء الجانبي إلى الحد الذي قد يتسبب في الشعور بعدم الراحة حال لمسها مباشرة. أوقف تشغيل الكمبيوتر التابع جزئيًا وانتظر ٢٠ دقيقة لتنخفض درجة حرارته إلى درجة حرارة الغرفة قبل إزالة الغطاء الجانبي.

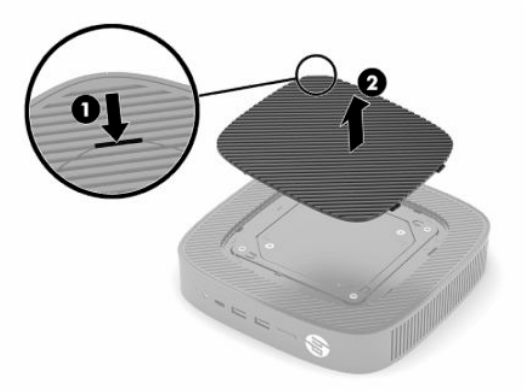

**ج.** إذا تضمن الجهاز دعامة فاصلة، فأزل الدعامة الفاصلة قبل تركيب الحامل.

لِمَّا علاحظة: احتفظ بالدعامة الفاصلة نظرًا لإمكانية استخدامها مستقبلاً.

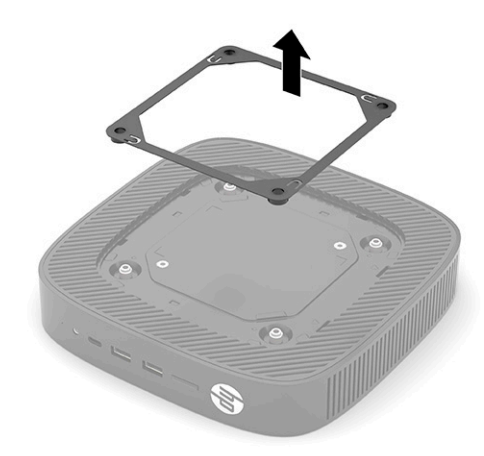

- **د. ح**دد موقع فتحتيّ البراغي على الجانب الأيسر من الكمبيوتر التابع جزئيًا.
- **ه.** ضع الحامل على جانب الكمبيوتر التابع جزئيًا (١) وثبِّت البرغيين المُقيِّدين (٢) لتثبيت الحامل بالكمبيوتر التابع جزئيًا.

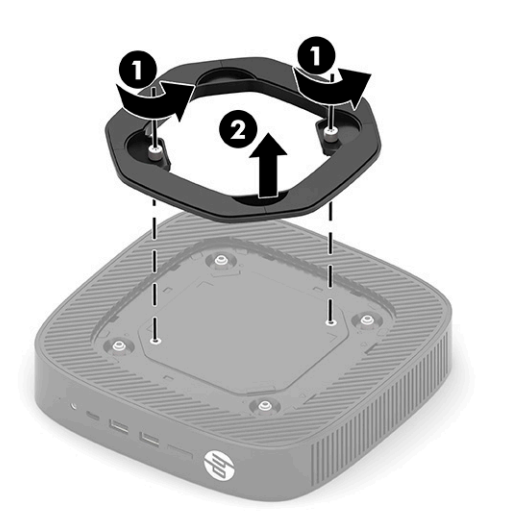

**ملاحظة:** تأكّد من وجود مسافة خالية من العوائق قدرها **٢٫٥٤ سم** (١ بوصة) على الأقل حول جميع جوانب الكمبيوتر التابع جزئيًا.

# **تركيب كبل تأمين**

<span id="page-13-0"></span>يمكنك ربط الكمبيوتر التابع جزئيًا بإحكام بعنصر ثابت باستخدام كبل الحماية الاختياري المتوفر من HP. استخدم المفتاح المزود لربط القفل وإزالته.

**ملاحظة:** تم تصميم كبل الحماية ليعمل كرادع، إلا أنه قد لا يمنع سوء التعامل مع الكمبيوتر التابع جزئيًا أو سرقته.

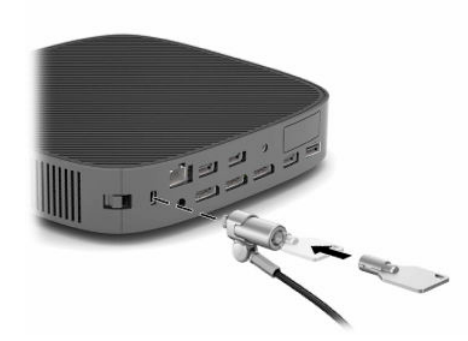

## **تركيب الكمبيوتر التابع جزئيًا وتوجيهه**

يشتمل الكمبيوتر التابع جزئيًا هذا على أربع نقاط تركيب على الجانب الأيمن من الوحدة. تتوافق نقاط التركيب هذه مع معيار VESA) جمعية معايير إلكترونيات الفيديو) الخاص بترك مسافة قدرها ١٠٠ ملم بين الفتحات، لتوفير واجهات تركيب تناسب مختلف دعامات التركيب والملحقات وتتماشى مع معايير الصناعة. توفر شركة HP العديد من دعامات التركيب الاختيارية القائمة على معايير VESA لتركيب الكمبيوتر التابع جزئيًا على عدد من الأسطح المستوية علاوة على الأذرع المتحركة والشاشات في مجموعة متنوعة من البيئات والاتجاهات.

لتركيب دعامة تركيب بالكمبيوتر التابع جزئيًا:

- **١.** ازِل ايّ اجهزة حماية تمنع اتصال دعامة التركيب بالكمبيوتر التابع جزئيًا.
- ِ **٢.** ل أز كل الوسائط القابلة للإزالة، مثل محركات أقراص USB من الكمبيوتر التابع جزئيًا.
- **٣.** إذا كان الكمبيوتر التابع جزئيًا قيد التشغيل، فأوقف تشغيله بشكل ملائم من خلال نظام التشغيل، ثم أوقف تشغيل ايّ اجهزة خارجية.
- <mark>٤.</mark> إذا كان سـلك طاقة الكمبيوتر التابع جزئيًا متصلاً، فافصله عن مأخذ التيار المتناوب وافصل أيّ أجهزة خارجية.
	- **٥.** ضع الكمبيوتر التابع جزئيًا بحيث يكون الجانب الأيسر لأعلى والجانب الأمامي الذي يظهر عليه شعار HP مواجهًا لك.

**٦.** ِ أدخل ظفر الإصبع في الفتحة (١)، ثم ارفع الغطاء الجانبي (٢) ً بعيدا عن الكمبيوتر التابع جزئيًا.

لِ العلا<mark>حظة:</mark> احتفظ بالغطاء الجانبي نظرًا لإمكانية استخدامه مستقبلاً.

**تنبيه:** إذا كان الكمبيوتر التابع جزئيًا قيد التشغيل، يمكن أن تصل درجة حرارة اللوحة المعدنية الموجودة أسفل الغطاء الجانبي إلى الحد الذي قد يتسبب في الشعور بعدم الراحة حال لمستها مباشرة. أوقف تشغيل الكمبيوتر التابع جزئيًا وانتظر ٢٠ دقيقة لتنخفض درجة حرارته إلى درجة حرارة الغرفة قبل إزالة الغطاء الجانبي.

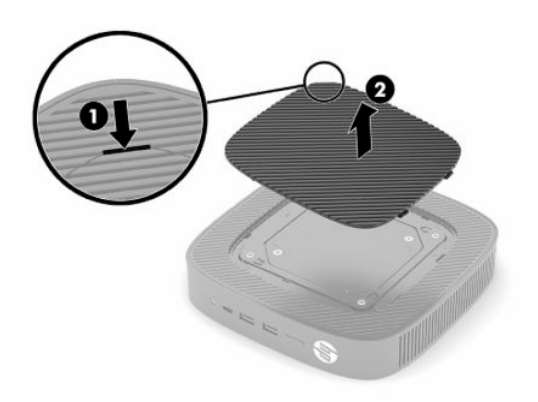

- **٧.** في حالة الحاجة إلى دعامة فاصلة لجهاز التركيب، اضبط الدعامة الفاصلة في الجزء المنخفض بجانب الكمبيوتر التابع جزئيًا.
- **ملاحظة:** تتم مباعدة فتحات تركيب VESA ١٠٠ ملم عن السطح بمسافة قدرها ٢ ملم أسفل سطح اللوحة الجانبية للهيكل. وتشتمل بعض الطُرز على دعامة فاصلة مقاس ٢ ملم للمساعدة في تثبيت الجهاز. في حالة عدم اشتمال الطراز لديك على دعامة فاصلة، لا يزال بإمكانك تثبيت جهاز تركيب 100 VESA على الكمبيوتر التابع جزئيًا.

إذا كان النظام يشتمل على دعامة فاصلة ٢ ملم، ويتم تكوينه في الاتجاه الأفقي، يمكن تخزين الدعامة الفاصلة داخل غطاء VESA. ضع الدعامة الفاصلة وسط غطاء VESA ِ وأدرها قليلاً لإحكام تثبيتها في غطاء VESA لغرض التخزين.

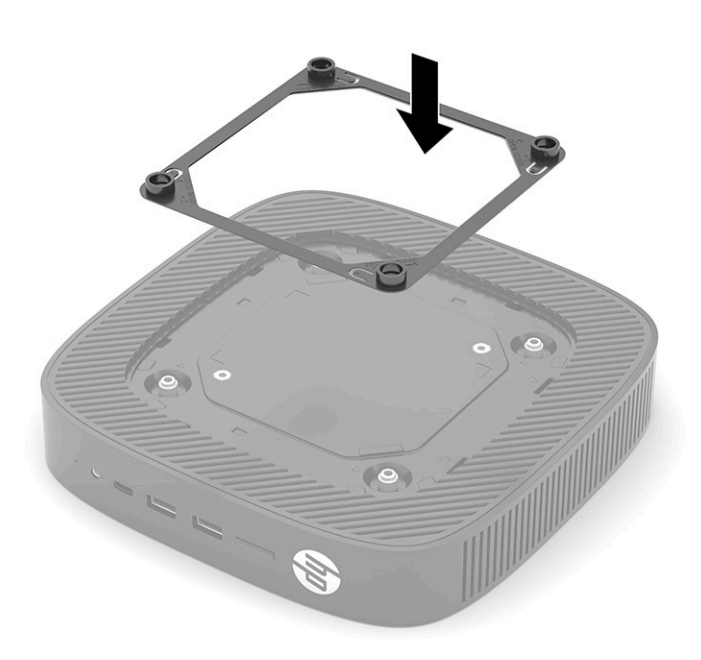

**٨.** ركّب الدعامة الفاصلة في الكمبيوتر التابع جزئيًا وفق التوجيهات المتضمنة مع جهاز التركيب.

#### **التوجيه والوضع المدعمين**

- <span id="page-16-0"></span>**تنبيه:** إذا كان الكمبيوتر التابع جزئيًا قيد التشغيل، يمكن أن تصل درجة حرارة اللوحة المعدنية الموجودة أسفل الغطاء الجانبي إلى الحد الذي قد يتسبب في الشعور بعدم الراحة حال لمسها مباشرة. وينبغي إيقاف تشغيل الكمبيوتر التابع جزئيًا وتركه لمدة ٢٠ دقيقة لتنخفض درجة حرارته إلى درجة حرارة الغرفة قبل إزالة مجموعة التركيب على الحائط.
	- **هام:** يجب أن تلتزم بتوجيهات التوجيه المتاحة من HP لضمان الأداء الوظيفي الصحيح للكمبيوتر التابع جزئيًا .

ما لم يتم تركيب الكمبيوتر التابع جزئيًا باستخدام دعامة تركيب VESA ١٠٠ ملم معتمدة، يجب عليك تشغيله مع تركيب الحامل لضمان تدفق الهواء بشكل صحيح حول النظام.

يتم تصميم اجهزة HP التابعة جزئيًا على نحوٍ فريد ليتم إعدادها وتوجيهها في ستة اوضاع مختلفة بحيث يمكن استخدامها ونشرها وفقًا لأي سيناريو.

● **عمودي زائد**: هذا هو توجيه الاستخدام العمودي النموذجي على سطح المكتب أو سطح ٍ مستو آخر مع تركيب حامل الجهاز بقاعدة الكمبيوتر التابع جزئيًا ويكون شعار HP متجهًا إلى الأعلى. كما يمكن استخدام توجيه "عمودي زائد" لتركيب الكمبيوتر التابع جزئيًا في سطح مستوٍ عمودي باستخدام دعامة تركيب.

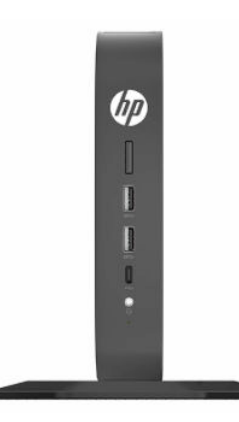

● **عمودي ناقص**: يتم استخدام هذا التوجيه عادة لتركيب الكمبيوتر التابع جزئيًا على سطح ٍ مستو عمودي، بحيث يكون شعار HP في الأسفل وفي وضع مقلوب.

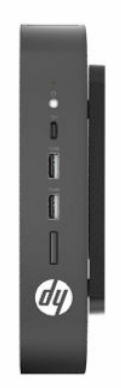

● **أفقي زائد**: هذا هو التوجيه النموذجي لوضع الكمبيوتر التابع جزئيًا على سطح ٍ مستو أفقي، مثل سطح المكتب، مع تركيب حامل الجهاز بجانب الوحدة.

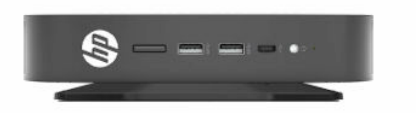

● **أفقي ناقص**: هذا هو التوجيه النموذجي المُستخدَم عند تركيب الكمبيوتر التابع جزئيًا أسـفل سـطح مسـتوٍ أفقي باستخدام دعامة تركيب لتثبيت الوحدة بالجزء السفلي للسطح المستوي، مثل سطح المكتب.

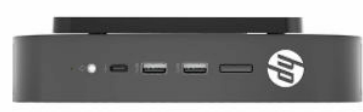

● **الحافة زائد**: يستخدم هذا التوجيه لتركيب الكمبيوتر التابع جزئيًا على سطح ٍ مستو عمودي، مثل حائط، بحيث تكون منافذ الإدخال/الإخراج الأمامية وزر طاقة النظام موجهة للأعلى.

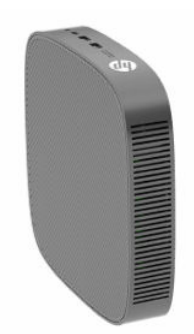

● **الحافة ناقص**: في هذا التوجيه، يتم تركيب الكمبيوتر التابع جزئيًا على سطح ٍ مستو عمودي بحيث تكون منافذ الإدخال/الإخراج الخلفية موجهة للأعلى.

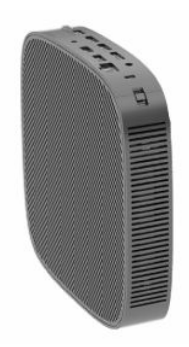

### **الوضع غير المدعوم**

لا تدعم HP استخدام الأوضاع التالية للكمبيوتر التابع جزئيًا.

<span id="page-18-0"></span>**هام:** قد يتسبب استخدام الوضع غير المدعوم مع أجهزة الكمبيوتر التابعة جزئيًا في إخفاق في التشغيل أو تلف للأجهزة أو كليهما.

تتطلب الأجهزة التابعة جزئيًا التهوية المناسبة للحفاظ على درجة حرارة التشغيل. لا تسد فتحات التهوية.

لا تضع أجهزة الكمبيوتر التابع جزئيًا في أدراج أو حاويات أخرى محكمة الغلق. لا تضع شاشة أو ًشيئا آخر أعلى الكمبيوتر التابع جزئيًا. لا تثبِّت الكمبيوتر التابع جزئيًا بين الجائط والشـاشـة إلا باسـتخدام محول تركيب ثنائي معتمد من VESA مصمم ً خصيصا لسيناريو التركيب هذا. تتطلب أجهزة الكمبيوتر التابعة جزئيًا التهوية المناسبة للحفاظ على درجة حرارة التشغيل.

● في درج مكتب:

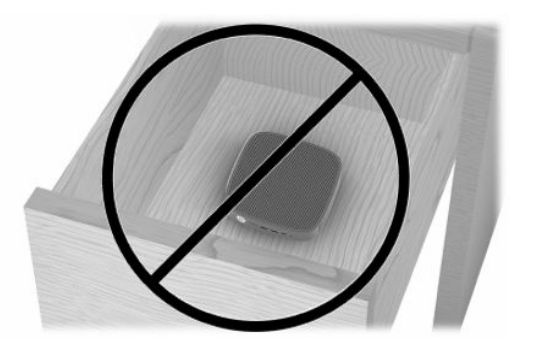

مع شاشة على الجهاز التابع جزئيًا:

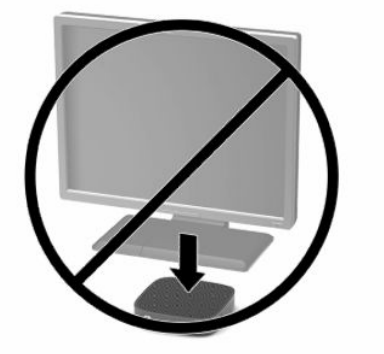

## <span id="page-19-0"></span>**توصيل محول التيار المتناوب وسلك الطاقة**

- **١.** ِصل سلك الطاقة بمحول التيار المتناوب (١).
	- **٢.** ِصل سلك الطاقة بمأخذ تيار متناوب (٢).
- **٣.** ِصل محول التيار المتناوب بالكمبيوتر التابع جزئيًا (٣).

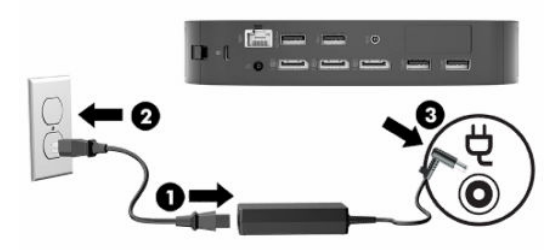

## **العنايه الروتينية بالجهاز التابع جزئيًا**

استخدم المعلومات التالية للعناية الصحيحة بالجهاز التابع جزئيًا:

- لا تشغيل الجهاز التابع جزئيًا مطلقًا مع إزالة اللوحة الخارجية.
- وضع الجهاز التابع جزئيًا ً بعيدا عن الرطوبة الزائدة، وضوء الشمس المباشر، ودرجات الحرارة القصوى العالية أو المنخفضة. للحصول على معلومات حول درجة الحرارة الموصى بها ونطاقات الرطوبة الخاصة بالجهاز التابع [.http://www.hp.com/go/quickspecs](http://www.hp.com/go/quickspecs) إلى عاء .http://www.h
	- حافظ على الجهاز التابع جزئيًا ولوحة المفاتيح بعيدًا عن السوائل.
	- أوقف تشغيل الجهاز التابع جزئيًا وامسح السطح الخارجي بقطعة قماس ناعمة ورطبة حسب الحاجة . فاستخدام أدوات التنظيف قد يزيل اللماعية أو يلحق الضرر بها.

# **٢ تغييرات الأجهزة**

# **تحذيرات وتنبيهات**

<span id="page-20-0"></span>قبل القيام بعمليات الترقية، تأكّد من قراءة كل الإرشادات، والتنبيهات، والتحذيرات القابلة للتطبيق في هذا الدليل بعناية.

**تحذير!** لتقليل خطر التعرض للإصابة الشخصية أو تلف الأجهزة الناجم عن الصدمة الكهربائية، أو الأسطح الساخنة، أو الحريق:

هناك أجزاء متصلة بالطاقة وأجزاء متحركة بالداخل. افصل الطاقة عن الجهاز قبل إزالة الهيكل.

اترك مكونات النظام الداخلية لتبرد قبل أن تلمسها.

ِ أعد تثبيت الهيكل بإحكام قبل إعادة توصيل الطاقة للجهاز.

لا تقم بتوصيل موصّلات الهاتف أو الاتصالات السلكية واللاسلكية بمقابس وحدة تحكم واجهة الشبكة (NIC(.

لا تقم بتعطيل قابس التأريض لسلك الطاقة؛ فقابس التأريض من الميزات المهمة لضمان السلامة.

ِصل سلك الطاقة بمأخذ تيار متناوب مؤرض (أرضي) يسهل الوصول إليه طوال الوقت.

لتقليل مخاطر التعرض لأية إصابات خطيرة، اقرأ د*ليل الأمان والراحة* الموجود ضمن أدلة المستخدم. حيث يوضح هذا الدليل إعداد محطة العمل المناسبة، والعادات السليمة بالنسبة لوضع الجسم، والصحة والعمل لمستخدمي الكمبيوتر. يوفر كذلك دليل الأمان والراحة معلومات الأمان الكهربائية والميكانيكية الهامة. يتوفر دليل الأمان والراحة .<http://www.hp.com/ergo> على الويب على أيضا ً

**هام:** يمكن أن ُتتلف الكهرباء الإستاتيكية المكونات الكهربائية للكمبيوتر التابع جزئيًا أو المعدات الاختيارية. وقبل البدء بهذه الإجراءات، تأكّد من تفريغ نفسك من شحنة الكهرباء الإستاتيكية وذلك بلمس جسم معدني مؤرض لفترة قصيرة. انظر <u>منع الضرر الناجم عن التفريغ [الإلكتروستاتي](#page-63-0) في صفحة ٥٦</u> للحصول على مزيد من المعلومات.

عندما يكون الكمبيوتر التابع جزئيًا متصلاً بمصدر طاقة تيار متناوب، يوجد جهد كهربائي دومًا في لوحة النظام. يجب عليك فصل سلك الطاقة عن مصدر الطاقة قبل فتح الكمبيوتر التابع جزئيًا وذلك منعًا لتلف المكونات الداخلية.

# **إزالة لوحة التغطية وإعادة تركيبها**

#### **جدول ٢- ١ تحذير خطر الحرق**

#### **تحذير خطر الحرق**

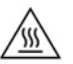

**تنبيه:** خطر الحرق! ُّ لتجنب خطر الحرق المحتمل، انتظر ٢٠ دقيقة بعد إيقاف تشغيل الكمبيوتر التابع جزئيًا قبل إزالة لوحة التغطية وإعادة تركيبها.

## **إزالة لوحة التغطية**

<span id="page-21-0"></span>**تحذير!** لتقليل خطر التعرض للإصابة الشخصية أو تلف الأجهزة الناجم عن الصدمة الكهربائية، أو الأسطح السـاخنة، او الحريق، عليك د*ائمًا* تشغيل الكمبيوتر التابع جزئيًا مع وجود لوحة التغطية في مكانها. بالإضافة إلى تحسين مستويات الأمان، قد توفر لوحة التغطية إرشادات مهمة، ومعلومات تعريفية، والتي قد يتم فقدها في حالة عدم استخدام لوحة التغطية. لا تستخدم ّ أي لوحة تغطية باستثناء تلك التي توفرها HP لاستخدامها مع هذا الكمبيوتر التابع جزئيًا.

قبل إزالة لوحة التغطية، تأكّد من إيقاف تشغيل الكمبيوتر التابع جزئيًا وفصل سلك الطاقة عن مأخذ التيار المتناوب.

لإزالة لوحة التغطية:

- **١.** أزِل أيّ أجهزة حماية تمنع فتح الكمبيوتر التابع جزئيًا.
- ِ **٢.** ل أز كل الوسائط القابلة للإزالة، مثل محركات أقراص USB من الكمبيوتر التابع جزئيًا.
- ّ أي أجهزة **٣.** أوقف تشغيل الكمبيوتر التابع جزئيًا بشكل ملائم من خلال نظام التشغيل، ثم أوقف تشغيل خارجية.
	- <mark>٤.</mark> افصل سـلك الطاقة عن مأخذ التيار المتناوب، وافصل أيّ أجـهزة خارجية.

**هام:** بغض النظر عن حالة التشغيل، يوجد جهد كهربائي ً دوما في لوحة النظام طالما أن النظام متصل بمأخذ تيار متناوب نشط. يجب عليك فصل سلك طاقة التيار المتناوب لتجنب تلف المكونات الداخلية للكمبيوتر التابع جزئيًا.

- ِ **٥.** ل أز الحامل أو دعامة التركيب من الكمبيوتر التابع جزئيًا عند الضرورة.
- **٦.** ضع الكمبيوتر التابع جزئيًا بشكل مسطح على سطح ثابت مع مواجهة الجانب الأيمن للأعلى.
- **٧.** حرّر المزلاج (١) على الجانب الأيسر من اللوحة الخلفية للإدخال والإخراج، وادِر لوحة الإدخال والإخراج (٢) إلى الجهة اليمنى، ثم ارفعها خارج الكمبيوتر التابع جزئيًا.

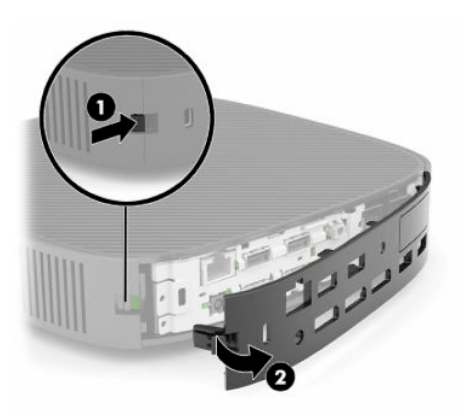

**٨.** اضغط على مزلاج لوحة التغطية (١) لتحرير لوحة التغطية.

<span id="page-22-0"></span>**٩.** ِ أدر الجزء الخلفي من لوحة التغطية (٢) إلى الأعلى، ثم ارفع الجزء الأمامي منها (٣) إلى الأعلى، ثم ً بعيدا عن الهيكل.

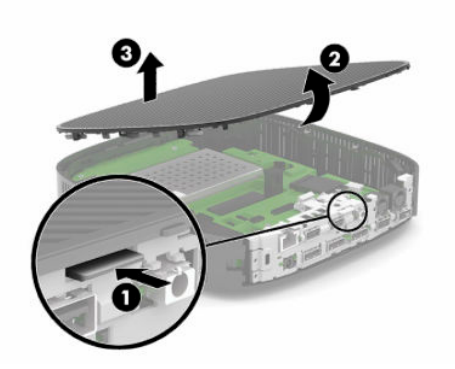

## **إعادة تركيب لوحة التغطية**

لإعادة تركيب لوحة التغطية:

**١.** ِ أمل لوحة التغطية مع جعل الجانب ِ المفصلي داخل الجزء الأمامي من الجهاز (١) ثم ِ أدر الجزء الخلفي منها إلى الأسفل (٢) لتثبيتها في موضعها.

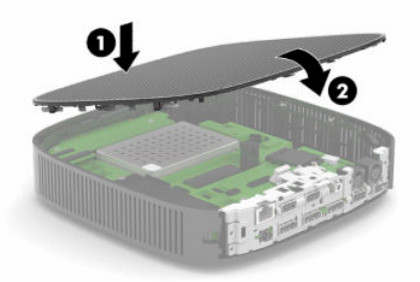

**٢.** ِ أدخل الخطافات على الجانب الأيمن من اللوحة الخلفية للإدخال والإخراج (١) في الجانب الأيمن من الجزء الخلفي للهيكل، ثم أدِر الجانب الأيسر (٢) نحو الهيكل، بعد ذلك، اضغط عليها باتجاه الهيكل حتى تستقر في مكانها.

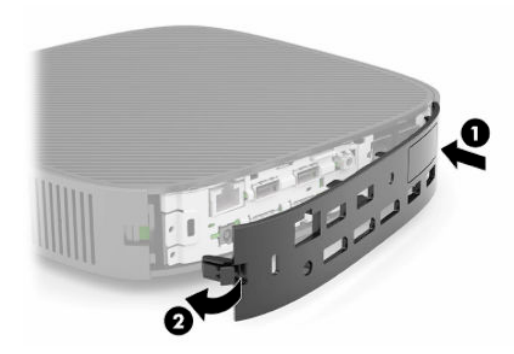

- **٣.** ِ أعد تركيب حامل الكمبيوتر التابع جزئيًا أو دعامة التركيب في حالة إزالتهما.
	- **٤.** ِ أعد توصيل سلك الطاقة ّ وشغل الكمبيوتر التابع جزئيًا.
- **٥.** اقفل أيّ أجهزة حماية تم فصلها عند إزالة لوحة التغطية للكمبيوتر التابع جزئيًا.

# **تحديد موضع المكونات الداخلية**

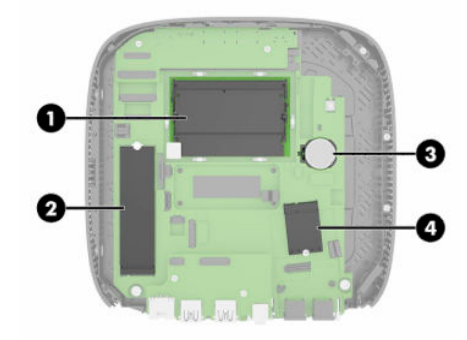

#### **جدول ٢- ٢ المكونات الداخلية**

<span id="page-23-0"></span>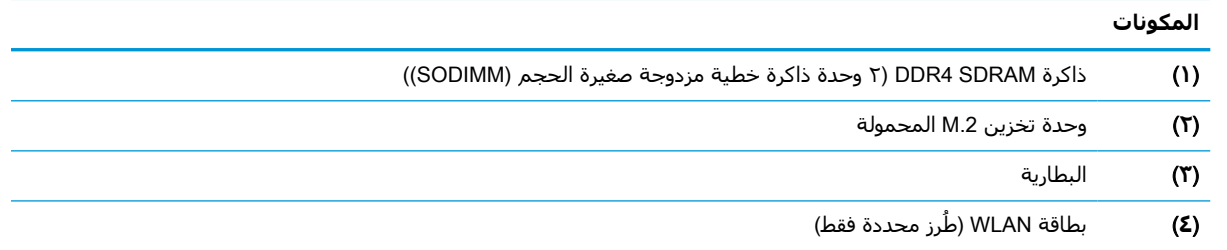

# **إزالة واستبدال وحدة تخزين** .2M **المحمولة**

لإزالة وحدة تخزين .2M المحمولة:

- **١.** ازِل ايّ اجهزة حماية تمنع فتح الكمبيوتر التابع جزئيًا.
- ِ **٢.** ل أز كل الوسائط القابلة للإزالة، مثل محركات أقراص USB من الكمبيوتر التابع جزئيًا.
- ّ أي أجهزة **٣.** أوقف تشغيل الكمبيوتر التابع جزئيًا بشكل ملائم من خلال نظام التشغيل، ثم أوقف تشغيل خارجية.
	- <mark>٤.</mark> افصل سـلك الطاقة عن ماخذ التيار المتناوب، وافصل ايّ اجـهزة خارجية.
- **هام:** بغض النظر عن حالة التشغيل، يوجد جهد كهربائي ً دوما في لوحة النظام طالما أن النظام متصل بمأخذ تيار متناوب نشط. يجب عليك فصل سلك طاقة التيار المتناوب لتجنب تلف المكونات الداخلية للكمبيوتر التابع جزئيًا.
	- ِ **٥.** ل أز الحامل أو دعامة التركيب من الكمبيوتر التابع جزئيًا.
		- **٦.** ضع الوحدة بشكل مسطح على سطح ثابت.
	- ِ **٧.** ل أزل لوحة تغطية الكمبيوتر التابع جزئيًا. انظر إ<u>زالة لوحة [التغطية](#page-20-0) وإعادة تركيبها في صفحة ١٣</u>.
- <mark>تنبيه: ل</mark>تقليل خطر التعرّض لإصابة شخصية ناجمة عن الأسطح الساخنة، اترك مكونات النظام الداخلية لتبرد قبل أن تلمسها.
	- **٨.** حدد موقع مأخذ .2M لوحدة التخزين المحمولة على لوحة النظام.
	- **٩. حرّر البرغي الذي يثبّت وحدة التخزين المحمولة حتى تتمكن من رفع نهاية الوحدة.**

**١٠.** اجذب وحدة التخزين المحمولة خارج المأخذ.

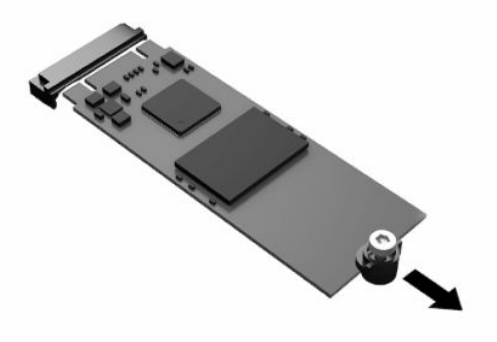

**١١.** انزع مجموعة البراغي من وحدة التخزين المحمولة وركّبها بوحدة التخزين المحمولة البديلة.

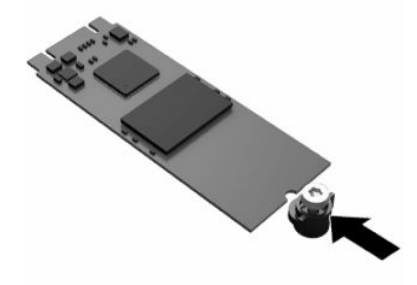

**١٢.** ادفع وحدة التخزين المحمولة الجديدة إلى داخل مأخذ .2M على لوحة النظام، واضغط على موصلات الوحدة بإحكام لتستقر في المأخذ.

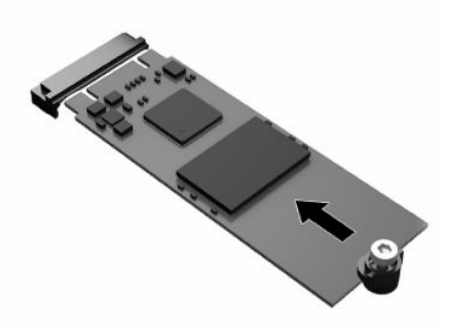

**ملاحظة:** يمكن تركيب وحدة التخزين المحمولة بطريقة واحدة فقط.

<span id="page-25-0"></span>**١٣.** اضغط على وحدة التخزين المحمولة لأسفل واستخدم ً مفكا لربط البرغي وتثبيت الوحدة في لوحة النظام.

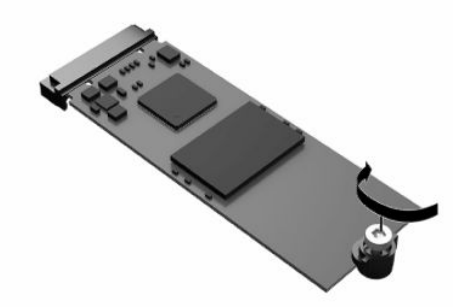

- **١٤.** أُعِد تركيب [لوحة](#page-20-0) التغطية وثبّتها بالمزاليج، ثم أُعِد تركيب اللوحة الخلفية للإدخال والإخراج. انظر <u>إزالة لوحة</u> [التغطية](#page-20-0) وإعادة تركيبها في صفحة .١٣
	- **١٥.** ِ أعد تركيب حامل أو دعامة تركيب الكمبيوتر التابع جزئيًا.
		- **١٦.** ِ أعد توصيل سلك الطاقة ّ وشغل الكمبيوتر التابع جزئيًا.
	- ا1**،** اقفل أيّ أجهزة حماية تم فصلها عند إزالة لوحة التغطية للكمبيوتر التابع جزئيًا.

# **إزالة البطارية واستبدالها**

لإزالة البطارية واستبدالها:

- **١.** أزِل أيّ أجهزة حماية تمنع فتح الكمبيوتر التابع جزئيًا.
- ِ **٢.** ل أز كل الوسائط القابلة للإزالة، مثل محركات أقراص USB من الكمبيوتر التابع جزئيًا.
- ّ أي أجهزة **٣.** أوقف تشغيل الكمبيوتر التابع جزئيًا بشكل ملائم من خلال نظام التشغيل، ثم أوقف تشغيل خارجية.
	- <mark>٤.</mark> افصل سـلك الطاقة عن مأخذ التيار المتناوب، وافصل أيّ أجـهزة خارجية.
- **هام:** بغض النظر عن حالة التشغيل، يوجد جهد كهربائي ً دوما في لوحة النظام طالما أن النظام متصل بمأخذ تيار متناوب نشط. يجب عليك فصل سلك طاقة التيار المتناوب لتجنب تلف المكونات الداخلية للكمبيوتر التابع جزئيًا.
	- ِ **٥.** ل أز الحامل أو دعامة التركيب من الكمبيوتر التابع جزئيًا.
		- **٦.** ضع الوحدة بشكل مسطح على سطح ثابت.
	- ِ **٧.** ل أز لوحة تغطية الكمبيوتر التابع جزئيًا. انظر إزالة لوحة [التغطية](#page-20-0) وإعادة تركيبها في صفحة .١٣
- <mark>تنبيه: ل</mark>تقليل خطر التعرّض لإصابة شخصية ناجمة عن الأسطح الساخنة، اترك مكونات النظام الداخلية لتبرد قبل أن تلمسها.
	- **٨.** حدد موقع البطارية على لوحة النظام. انظر تحديد موضع [المكونات](#page-23-0) الداخلية في صفحة .١٦

**٩.** لتحرير البطارية من حاملها، اضغط على المشبك المعدني (١) الذي يمتد فوق أحد جوانب البطارية. عند اندفاع البطارية نحو الأعلى، ارفعها للخارج (٢).

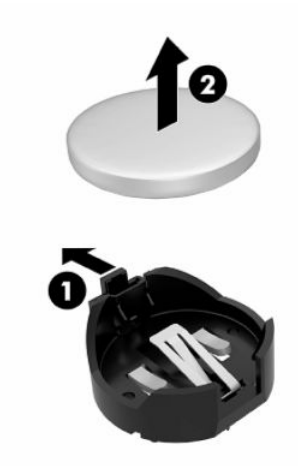

**١٠.** لإدخال البطارية الجديدة، ادفع أحد جوانب البطارية البديلة تحت حافة الحامل (١) مع توجيه الجانب الموجب لأعلى. ادفع الجانب الآخر للأسفل إلى أن ُيطبق المشبك على الجانب الآخر للبطارية (٢).

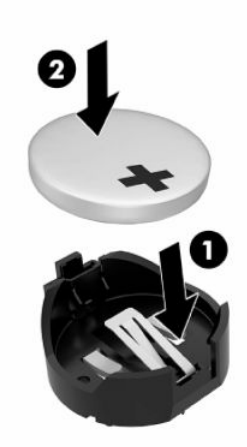

- **١١.** أُعِد تركيب [لوحة](#page-20-0) التغطية وثبّتها بالمزاليج، ثم أُعِد تركيب اللوحة الخلفية للإدخال والإخراج. انظر <u>إزالة لوحة</u> [التغطية](#page-20-0) وإعادة تركيبها في صفحة .١٣
	- **١٢.** ِ أعد تركيب حامل أو دعامة تركيب الكمبيوتر التابع جزئيًا.
	- **١٣.** ِ أعد توصيل سلك الطاقة ّ وشغل الكمبيوتر التابع جزئيًا.
	- **١٤.** قم بقفل أية أجهزة حماية تم تحريرها عند إزالة لوحة تغطية الكمبيوتر التابع جزئيًا.

تشجع HP العملاء على إعادة تدوير الأجهزة الإلكترونية وخرطوشات الطباعة الأصلية من HP والبطاريات القابلة لإعادة الشحن. لمزيد من المعلومات حول برامج إعادة التدوير، انتقل إلى http://www.hp.com وابحث عن مصطلح "إعادة التدوير".

<span id="page-27-0"></span>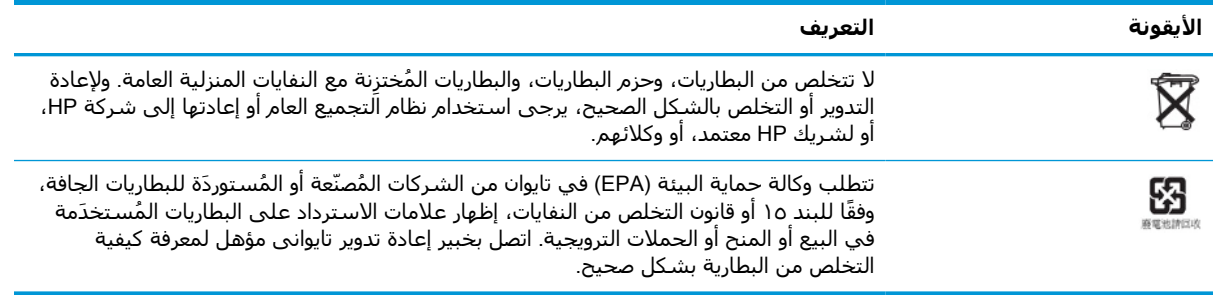

#### **جدول ٢- ٣ تعريفات أيقونة البطارية**

# **ترقية ذاكرة النظام**

يمكن َشغل فتحات الذاكرة الموجودة على لوحة النظام بوحدتي ذاكرة SODIMM الموافقة للمعايير الصناعية كحد أقصى. ويتم التثبيت المسبق لوحدة ذاكرة SODIMM واحدة على الأقل في فتحات وحدات الذاكرة هذه. ولتحقيق الحد الأقصى من أداء النظام، توصي HP بتكوين الوحدة بحيث تشتمل على ذاكرة مزدوجة القناة مع شَغل كل من ّ فتحتي وحدات ذاكرة SODIMM بوحدة ذاكرة SODIMM.

لتشغيل النظام بشكل صحيح، يجب توافق وحدات الذاكرة مع المواصفات التالية:

- ذاكرة خطية مزدوجة صغيرة الحجم (SODIMM (ذات ٢٦٠ ًسنا وموافقة للمعايير الصناعية
	- ذاكرة SDRAM 4DDR بدون تخزين مؤقت أو تصحيح للأخطاء
- تحتوي على المواصفة الإجبارية للمجلس المشترك لهندسة الأجهزة الإلكترونية (JEDEC(

يدعم الكمبيوتر التابع جزئيًا التالى:

- وحدات ذاكرة بدون تصحيح الأخطاء بأحجام ٤ جيجابايت و ٨ جيجابايت و ١٦ جيجابايت
	- وحدات ذاكرة SODIMM أحادية وثنائية الوجه

**ملاحظة:** لا يعمل النظام بشكل صحيح عندما يتم تركيب وحدة ذاكرة غير مدعومة.

#### **جدول ٢- ٤ دعم الذاكرة ُ الموصى به للشاشات**

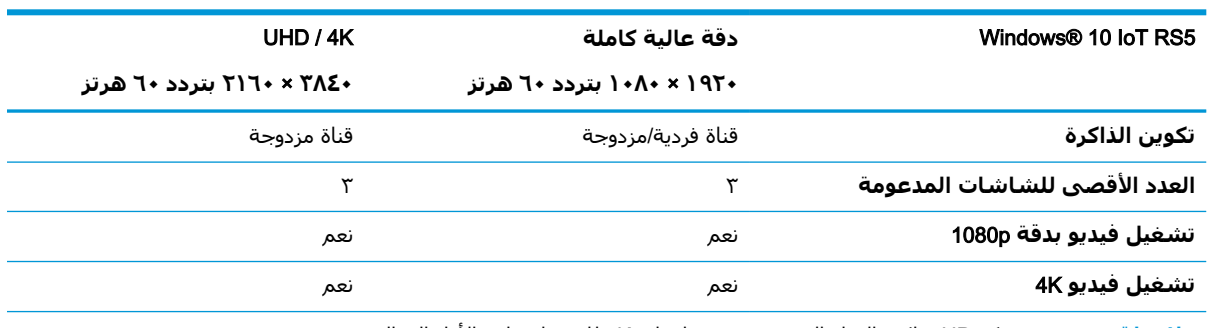

**ملاحظة:** توصي شركة HP بذاكرة القناة المزدوجة مع شاشات K4 للحصول على الأداء المثالي.

## **إزالة وحدة ذاكرة وتركيبها**

<span id="page-28-0"></span>**هام:** يجب أن تقوم بفصل سلك الطاقة والانتظار لحوالي ٣٠ ثانية لتفريغ الطاقة قبل إضافة وحدة الذاكرة أو إزالتها. بغض النظر عن حالة التشغيل، يتم دومًا إمداد وحدة الذاكرة بالجهد الكهربائي طالما ان الكمبيوتر التابع جزئيًا متصل بمأخذ تيار متناوب نشط. قد تؤدي عملية إضافة وحدة الذاكرة أو إزالتها أثناء وجود الجهد الكهربائي إلى تعرض وحدة الذاكرة أو لوحة النظام إلى تلف لا يمكن إصلاحه.

يتوفر في فتحات وحدة الذاكرة أطراف توصيل معدنية مطلية بالذهب. عند ترقية الذاكرة، استخدم وحدات ذاكرة ذات أطراف توصيل معدنية مطلية بالذهب لمنع التآكل أو التأكسد أو كليهما والناتج عن تلامس المعادن غير المتوافقة مع بعضها.

يمكن أن تُتلف الكهرباء الإستاتيكية المكونات الإلكترونية للكمبيوتر التابع جزئيًا. وقبل البدء بهذه الإجراءات، تأكّد من تفريغ نفسك من شحنة الكهرباء الإستاتيكية وذلك بلمس جسم معدني مؤرض لفترة قصيرة. لمزيد من المعلومات، انظر التفريغ [الإلكتروستاتي](#page-63-0) في صفحة .٥٦

عند التعامل مع وحدة الذاكرة، احرص على عدم لمس ايّ من اطراف التوصيل بها؛ فقد تتلف الوحدة إذا ما فعلت ذلك.

- **١.** أزِل أيّ أجهزة حماية تمنع فتح الكمبيوتر التابع جزئيًا.
- ِ **٢.** ل أز كل الوسائط القابلة للإزالة، مثل محركات أقراص USB من الكمبيوتر التابع جزئيًا.
- ّ أي أجهزة **٣.** أوقف تشغيل الكمبيوتر التابع جزئيًا بشكل ملائم من خلال نظام التشغيل، ثم أوقف تشغيل خارجية.
	- <mark>٤.</mark> افصل سـلك الطاقة عن مأخذ التيار المتناوب، وافصل أيّ أجـهزة خارجية.
- **هام:** بغض النظر عن حالة التشغيل، يوجد جهد كهربائي ً دوما في لوحة النظام طالما أن النظام متصل بمأخذ تيار متناوب نشط. يجب عليك فصل سلك طاقة التيار المتناوب لتجنب تلف المكونات الداخلية للكمبيوتر التابع جزئيًا.
	- ِ **٥.** ل أز الحامل أو دعامة التركيب من الكمبيوتر التابع جزئيًا.
		- **٦.** ضع الوحدة بشكل مسطح على سطح ثابت.
	- ِ **٧.** ل أز لوحة تغطية الكمبيوتر التابع جزئيًا. انظر إزالة لوحة [التغطية](#page-20-0) وإعادة تركيبها في صفحة .١٣
- <mark>تنبيه: ل</mark>تقليل خطر التعرّض لإصابة شخصية ناجمة عن الأسطح الساخنة، اترك مكونات النظام الداخلية لتبرد قبل أن تلمسها.
	- **٨.** حدد مكان فتحات وحدة الذاكرة على لوحة النظام. انظر تحديد موضع [المكونات](#page-23-0) الداخلية في صفحة .١٦
		- ِ **٩.** ل أز غطاء وحدة الذاكرة.

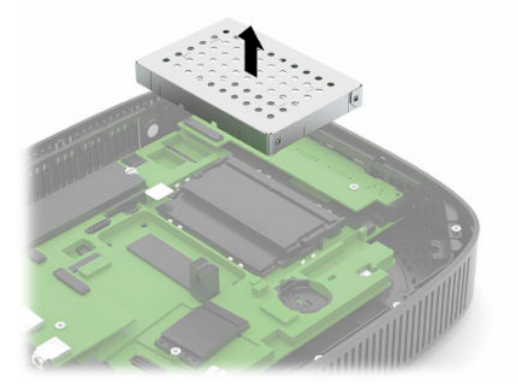

**١٠.** لإزالة وحدة الذاكرة، اضغط للخارج على المزاليج الموجودة على كل جانب من جانبي وحدة الذاكرة (١)، ثم ِ أدر وحدة الذاكرة لأعلى، ثم اسحب وحدة الذاكرة خارج الفتحة (٢).

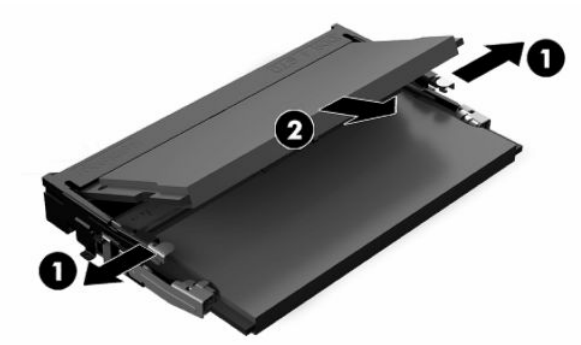

**١١.** ادفع وحدة الذاكرة الجديدة في الفتحة بزاوية ٣٠ درجة تقريبًا (١)، ثم اضغط على وحدة الذاكرة لأسفل (٢ ) حتى يتم تثبيت المزاليج في مكانها.

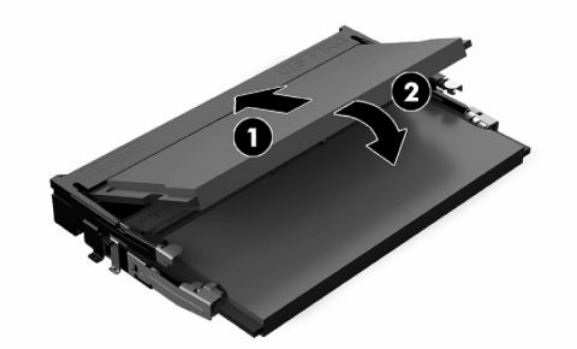

- **ملاحظة:** يمكن تركيب وحدة الذاكرة بطريقة واحدة فقط. طابق الحزّ الموجود على الوحدة مع اللسان على فتحة الذاكرة.
	- **١٢.** ِ أعد تركيب غطاء وحدة الذاكرة.

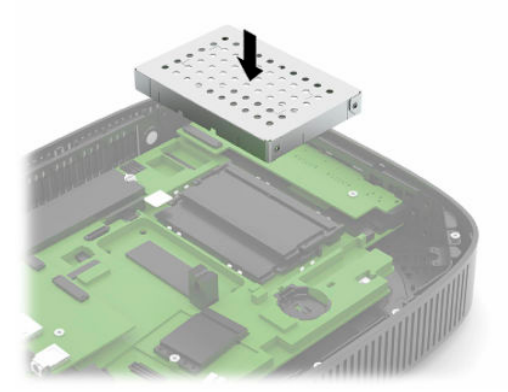

- **١٣.** أعِد تركيب [لوحة](#page-20-0) التغطية وثبّتها بالمزاليج، ثم أعِد تركيب اللوحة الخلفية للإدخال والإخراج. انظر <u>إزالة لوحة</u> [التغطية](#page-20-0) وإعادة تركيبها في صفحة .١٣
	- **١٤.** ِ أعد تركيب حامل أو دعامة تركيب الكمبيوتر التابع جزئيًا.
		- **١٥.** ِ أعد توصيل سلك الطاقة ّ وشغل الكمبيوتر التابع جزئيًا.
	- **١٦.** قم بقفل أية أجهزة حماية تم تحريرها عند إزالة لوحة تغطية الكمبيوتر التابع جزئيًا.

يتعرّف الكمبيوتر التابع جزئيًا تلقائيًا على الذاكرة الجديدة عند تشغيله.

# **إعادة تركيب بطاقة** WLAN

- **١.** ازِل ايّ اجهزة حماية تمنع فتح الكمبيوتر التابع جزئيًا.
- ِ **٢.** ل أز كل الوسائط القابلة للإزالة، مثل محركات أقراص USB من الكمبيوتر التابع جزئيًا.
- <span id="page-30-0"></span>ّ أي أجهزة **٣.** أوقف تشغيل الكمبيوتر التابع جزئيًا بشكل ملائم من خلال نظام التشغيل، ثم أوقف تشغيل خارجية.
	- <mark>٤.</mark> افصل سـلك الطاقة عن ماخذ التيار المتناوب، وافصل ايّ اجـهزة خارجية.
- **هام:** بغض النظر عن حالة التشغيل، يوجد جهد كهربائي ً دوما في لوحة النظام طالما أن النظام متصل بمأخذ تيار متناوب نشط. يجب عليك فصل سلك طاقة التيار المتناوب لتجنب تلف المكونات الداخلية للكمبيوتر التابع جزئيًا.
	- ِ **٥.** ل أز الحامل أو دعامة التركيب من الكمبيوتر التابع جزئيًا.
		- **٦.** ضع الوحدة بشكل مسطح على سطح ثابت.
	- ِ **٧.** ل أز لوحة تغطية الكمبيوتر التابع جزئيًا. انظر إزالة لوحة [التغطية](#page-20-0) وإعادة تركيبها في صفحة .١٣
- <mark>تنبيه: ل</mark>تقليل خطر التعرّض لإصابة شخصية ناجمة عن الأسطح الساخنة، اترك مكونات النظام الداخلية لتبرد قبل أن تلمسها.
	- **٨.** حدد مكان بطاقة WLAN على لوحة النظام. انظر تحديد موضع [المكونات](#page-23-0) الداخلية في صفحة .١٦
	- ٩. افصل الكبلات (١) من بطاقة WLAN، وأزِل البرغي (٢) الذي يثبِّت البطاقة، ثم اسـحبـها خارج الفتحة (٢).

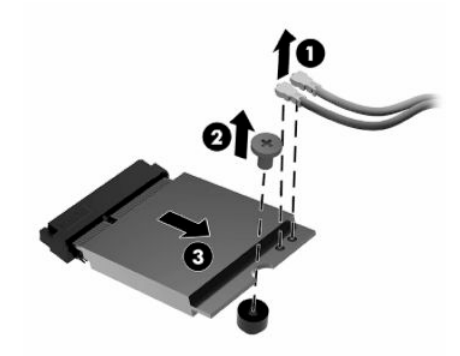

**١٠.** ِ أدخل بطاقة WLAN في الفتحة (١)، وركّب البرغي لتثبيتها (٢)، ثم ِصل الكبلات بها (٣).

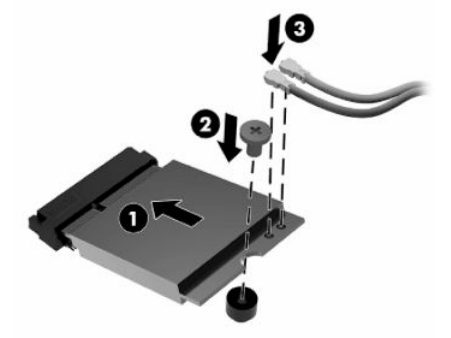

- **١١.** اعِد تركيب [لوحة](#page-20-0) التغطية وثبّتها بالمزاليج، ثم اعِد تركيب اللوحة الخلفية للإدخال والإخراج. انظر <u>إزالة لوحة</u> [التغطية](#page-20-0) وإعادة تركيبها في صفحة .١٣
	- **١٢.** ِ أعد تركيب حامل أو دعامة تركيب الكمبيوتر التابع جزئيًا.
- **١٣.** ِ أعد توصيل سلك الطاقة ّ وشغل الكمبيوتر التابع جزئيًا.
- ّ أي أجهزة حماية تم **١٤.** اقفل فصلها عند إزالة لوحة التغطية للكمبيوتر التابع جزئيًا.

# **٣ استكشاف الأخطاء وإصلاحها**

# <span id="page-32-0"></span>BIOS **إعدادات ،**Computer Setup (F10) **المساعدة الأداة**

## Computer Setup (F10) **المساعدة الأداة**

استخدم الأداة المساعدة (10F (Setup Computer لتنفيذ المهام التالية:

- تغيير الإعدادات الافتراضية للشركة المصنّعة.
	- تعيين تاريخ النظام ووقته.
- تعيين تكوين النظام، أو عرضه، أو تغييره، أو التحقق منه، بما في ذلك إعدادات المعالج، والرسومات، والذاكرة، والصوت، والتخزين، والاتصالات، وأجهزة الإدخال.
- قم بتعديل ترتيب التمهيد للأجهزة القابلة للتمهيد منها مثل محركات الأقراص ذات الحالة الصلبة، أو محركات أقراص USB المحمولة.
- حدد POST Messages Enabled (تمكين رسائل الاختبار الذاتي عند بدء التشغيل) أو Disabled (معطلة) لتغيير حالة عرض رسائل الاختبار الذاتي عند بدء التشغيل (POST). فالخيار POST Messages Disabled (تعطيل رسائل الاختبار الذاتي عند بدء التشغيل) يوقف معظم رسائل الاختبار الذاتي عند بدء التشغيل (POST(، مثل تعداد الذاكرة، واسم المنتج، والرسائل النصية الأخرى غير المتعلقة بالإعلام عن الخطأ. وفي حال حدوث خطأ في الاختبار الذاتي عند بدء التشغيل، يتم عرض الخطأ دون أخذ الوضع المحدد بعين الاعتبار. للتبديل إلى Enabled Messages POST) تمكين رسائل الاختبار الذاتي عند بدء التشغيل) يدويًا أثناء الاختبار الذاتي عند بدء التشغيل، اضغط على أي مفتاح (باستثناء 1F إلى 12F(.
	- إدخال Asset Tag (علامة الأصول) أو رقم تعريف الملكية المعيّن من قبل الشركة لجهاز الكمبيوتر هذا.
	- تمكين المطالبة بكلمة مرور بدء التشغيل أثناء عمليات إعادة بدء تشغيل النظام (إعادة التشغيل السريع) وكذلك أثناء بدء التشغيل.
	- إنشاء كلمة مرور الإعداد التي تتحكم بالوصول إلى الأداة المساعدة (10F (Setup Computer والإعدادات التي يتم وصفها في هذا القسم.
	- حماية وظيفة الإدخال/الإخراج المتكاملة، بما فيها USB، أو الصوت، أو وحدة تحكم واجهة الشبكة (NIC) المضمنة، بحيث لا يمكن استخدامها إلا عند إلغاء حمايتها.

### **استخدام الأداة المساعدة** (10F (Setup Computer

<span id="page-33-0"></span>يمكن الوصول إلى Setup Computer فقط عن طريق تشغيل الكمبيوتر أو إعادة تشغيل النظام. للوصول إلى قائمة الأداة المساعدة Setup Computer، عليك إكمال الخطوات التالية:

- **١.** قم بتشغيل الكمبيوتر أو إعادة تشغيله.
- **٢.** اضغط على esc أو 10F عند عرض الرسالة "Menu Startup for key ESC the Press) "اضغط على المفتاح ESC للوصول إلى قائمة البدء) في الجزء السفلي من الشاشة .

يؤدي الضغط على esc إلى عرض قائمة تسمح لك بالوصول إلى الخيارات المختلفة المتوفرة في الإعداد.

- **ملاحظة:** إذا لم تضغط على esc أو 10F في الوقت المناسب، فعليك إعادة تشغيل الكمبيوتر، والضغط على esc أو 10F من جديد عندما يتحوّل ضوء الشاشة إلى اللون الأخضر للوصول إلى الأداة المساعدة.
	- **ملاحظة:** يمكنك تحديد اللغة لمعظم القوائم، والإعدادات، والرسائل باستخدام خيار Language Selection) تحديد اللغة) باستخدام مفتاح 8F في Setup Computer) إعدادات الكمبيوتر).
		- **٣.** إذا َ قمت بالضغط على esc، فاضغط على 10F للدخول إلى Setup Computer) إعداد الكمبيوتر).

فتظهر في قائمة الأداة المساعدة Setup Computer خمسة عناوين للاختيار منها: File) ملف)، و Storage (التخزين)، وSecurity) الأمان)، وPower) الطاقة)، وAdvanced) خيارات متقدمة).

- **٤.** استخدم مفتاحي الأسهم (إلى اليسار وإلى اليمين) لتحديد العنوان المناسب. واستخدم مفتاحي الأسهم (إلى الأسفل وإلى الأعلى) لتحديد الخيار المطلوب، ومن ثم اضغط المفتاح enter. للعودة إلى قائمة Utility Setup Computer) الأداة المساعدة لإعداد الكمبيوتر)، اضغط على esc.
	- **٥.** لتطبيق التغييرات وحفظها، حدد File) ملف) > Exit and Changes Save) حفظ التغييرات والإنهاء).
	- إذا أجريت تغييرات لا تريد تطبيقها، فعليك تحديد Exit and Changes Ignore) تجاهل التغييرات والإنهاء).
	- لإعادة التعيين علي إعدادات المصنع، حدد Apply Defaults and Exit (تطبيق الإعدادات الافتراضية والإنهاء). هذا الخيار يستعيد الجهاز على الإعدادات الافتراضية الأصلية للشركة المصنعة.

**هام:** للتقليل من خطر تلف CMOS، لا توقف تشغيل جهاز الكمبيوتر أثناء حفظ BIOS لتغييرات Computer (10F (Setup؛ ففصل الطاقة عن الكمبيوتر بعد إنهاء شاشة Setup 10F فقط هو الإجراء الآمن.

#### **جدول ٣- ١ خيارات قائمة** Utility Setup Computer) **الأدوات المساعدة لإعداد الكمبيوتر**)

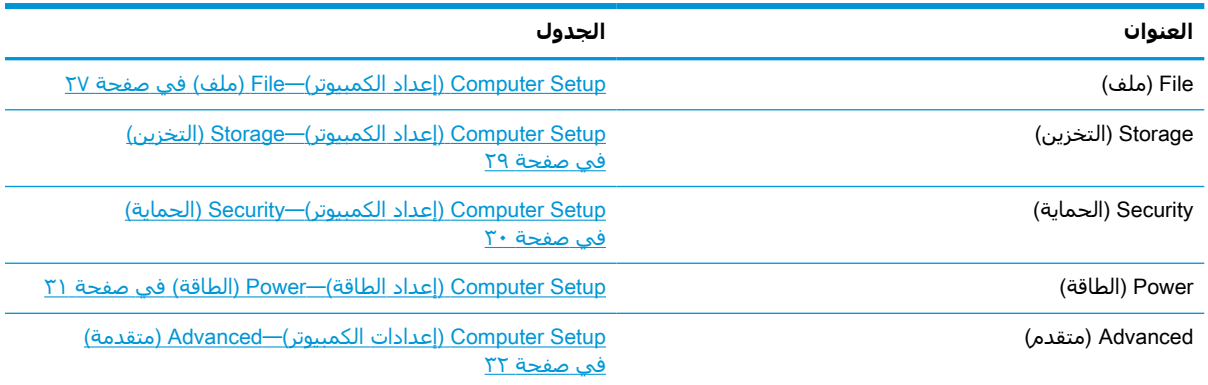

### Setup Computer) **إعداد الكمبيوتر**)**—**File) **ملف**)

**ملاحظة:** قد يختلف الدعم لخيارات معينة في Setup Computer ً تبعا لتكوين الأجهزة.

<span id="page-34-0"></span>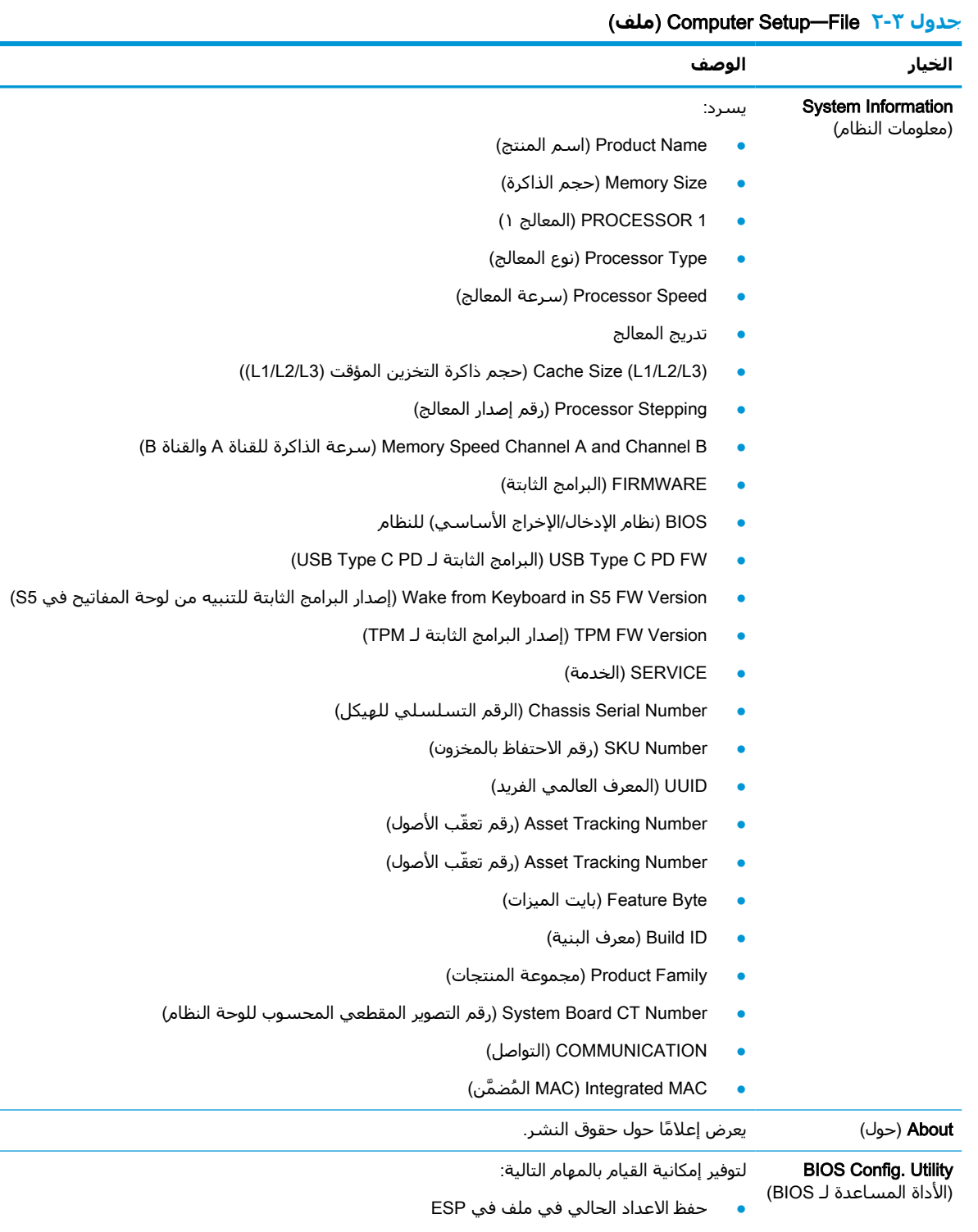

#### ● استعادة الإعدادات السابقة من الملف في ESP

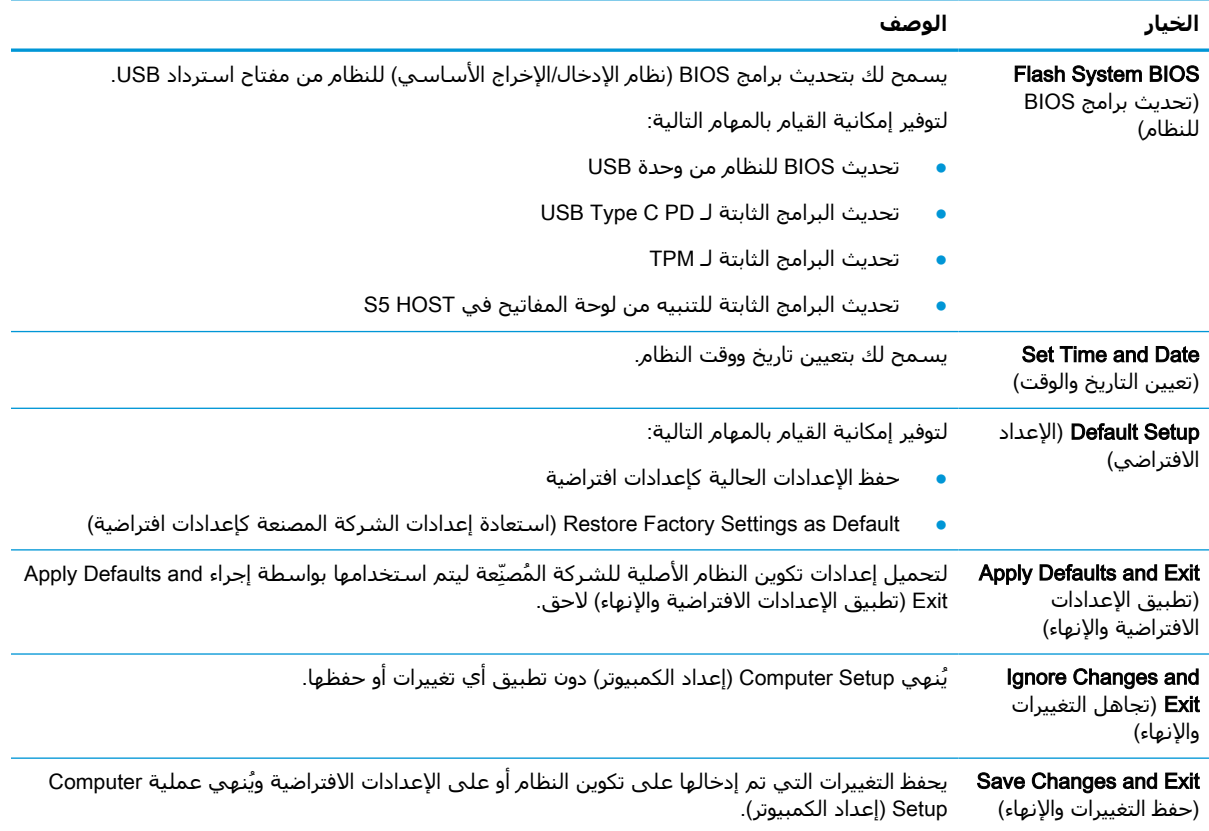

#### **ُيتبع) )** (**ملف** Computer Setup**—**File ) **٣-٢ جدول**
#### Setup Computer) **إعداد الكمبيوتر**)**—**Storage) **التخزين**)

<span id="page-36-0"></span>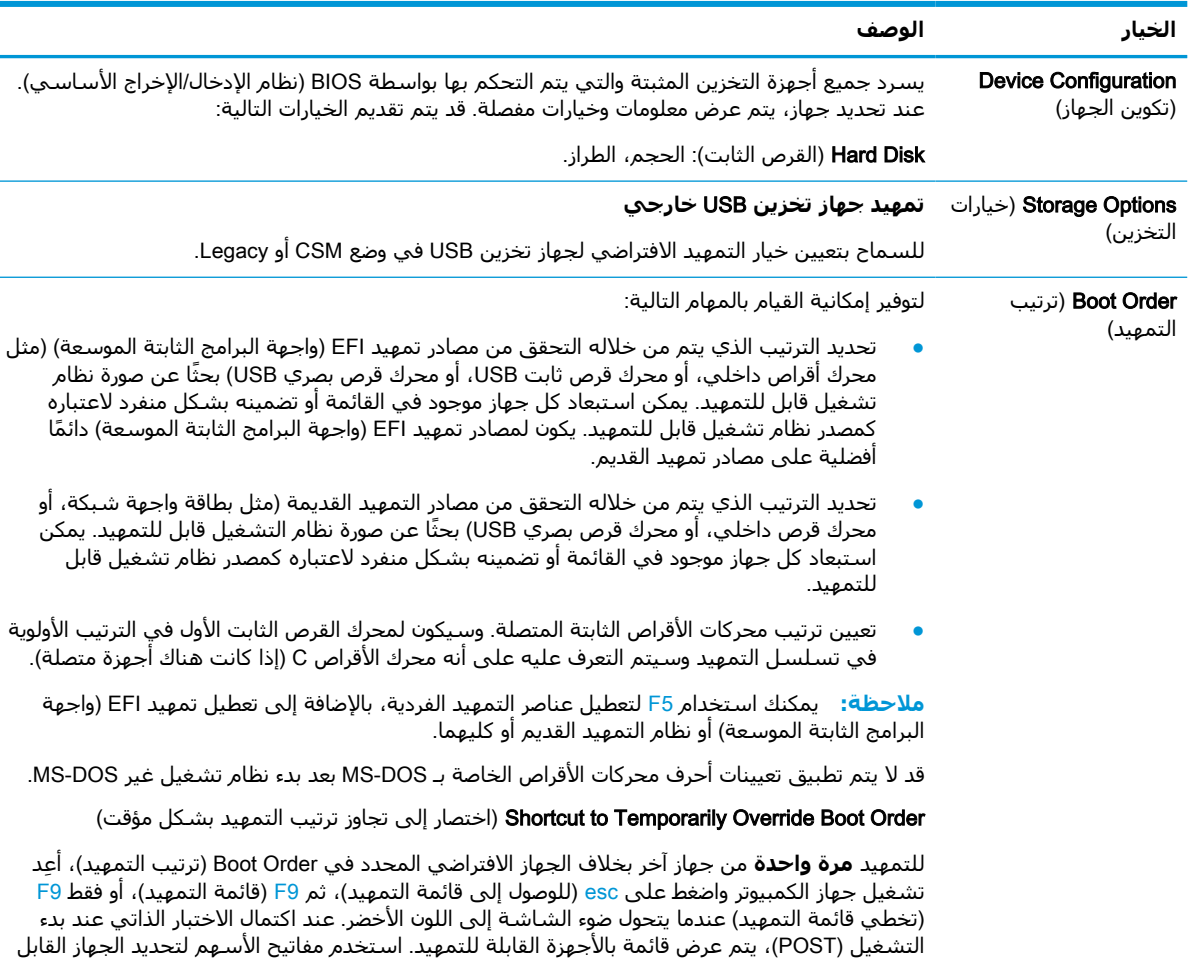

للتمهيد المفضّل واضغط على enter. عندئذ يُمهّد الكمبيوتر من الجهاز المحدد هذه المرة.

#### (**التخزين** (Computer Setup**—**Storage **٣ ٣- جدول**

#### Setup Computer) **إعداد الكمبيوتر**)**—**Security) **الحماية**)

**ملاحظة:** قد يختلف الدعم لخيارات معينة في Setup Computer ً تبعا لتكوين الأجهزة.

<span id="page-37-0"></span>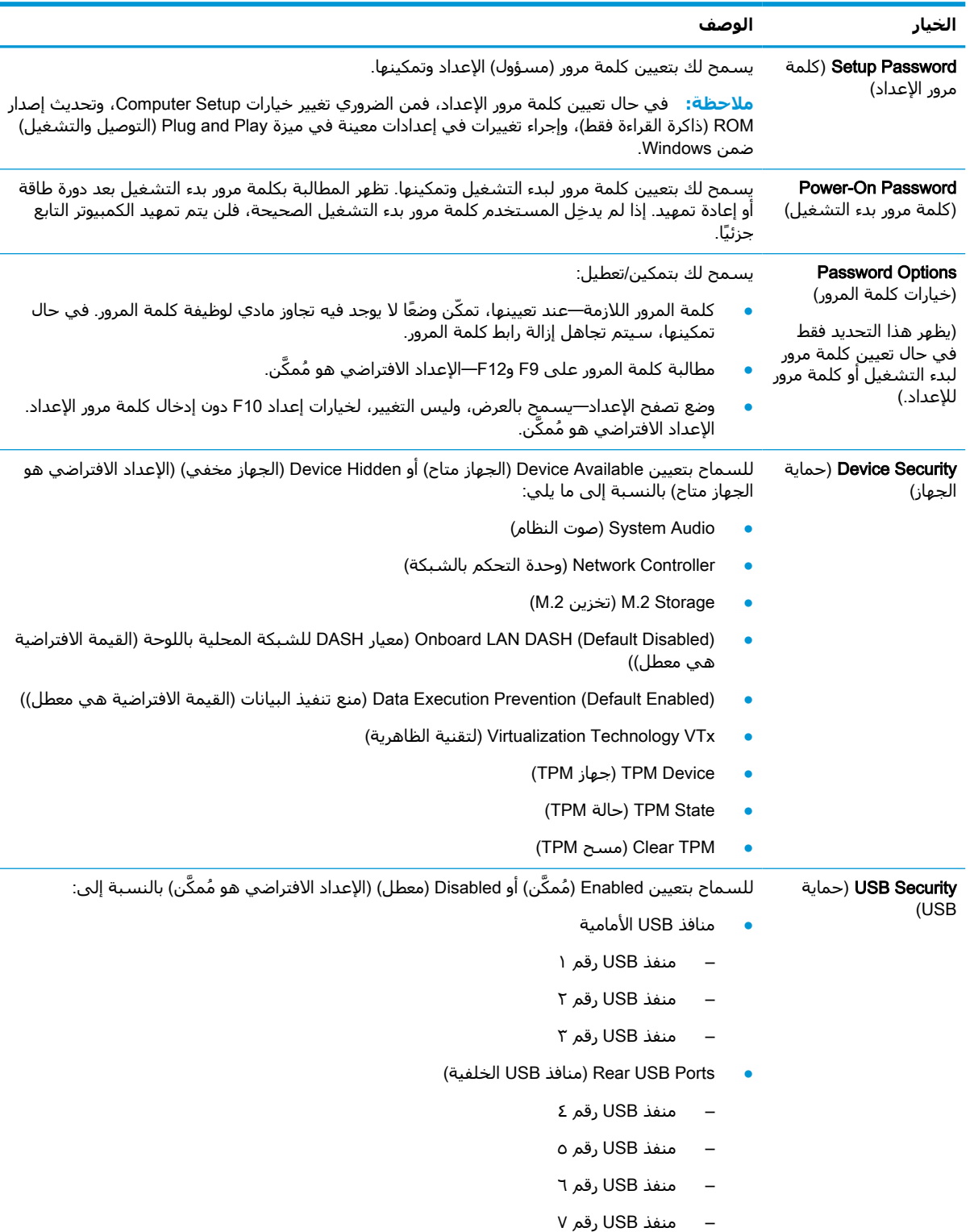

#### (**الحماية** (Computer Setup**—**Security **٤ ٣- جدول**

<span id="page-38-0"></span>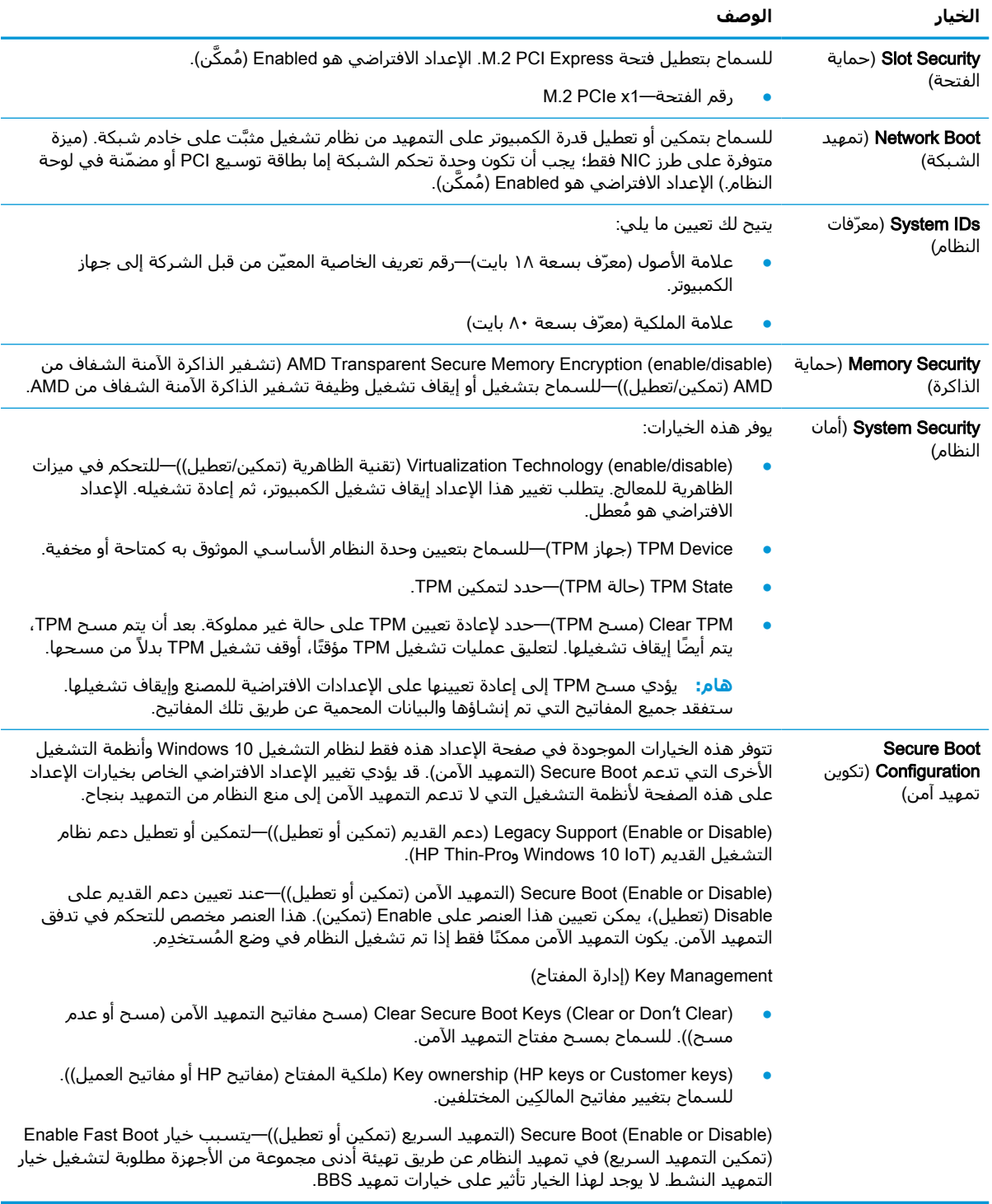

#### **ُيتبع) )** (**الحماية** Computer Setup**—**Security ) **٣-٤ جدول**

#### Setup Computer) **إعداد الطاقة**)**—**Power) **الطاقة**)

**ملاحظة:** قد يختلف الدعم لخيارات معينة في Setup Computer ً تبعا لتكوين الأجهزة.

#### (**الطاقة** (Computer Setup**—**Power **٥ ٣- جدول**

<span id="page-39-0"></span>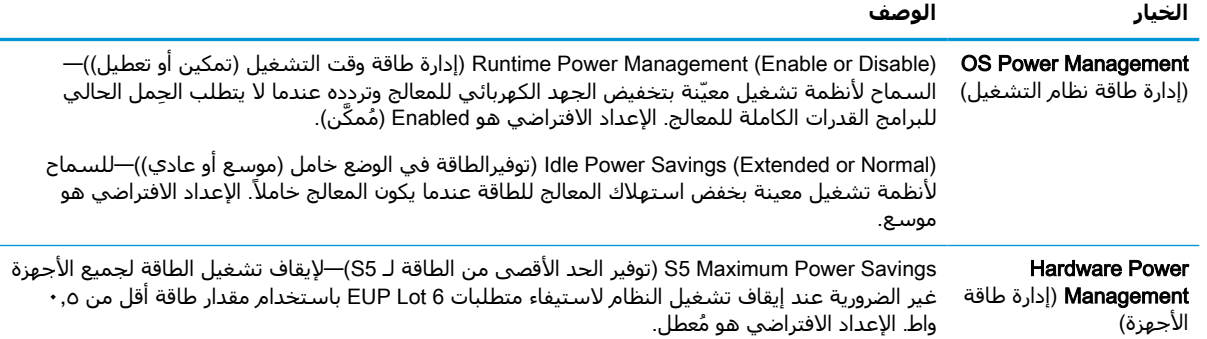

#### Setup Computer) **إعدادات الكمبيوتر**)**—**Advanced) **متقدمة**)

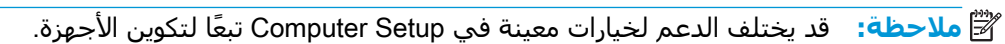

#### **جدول ٣- ٦** Advanced**—**Setup Computer) **خيارات متقدمة**)

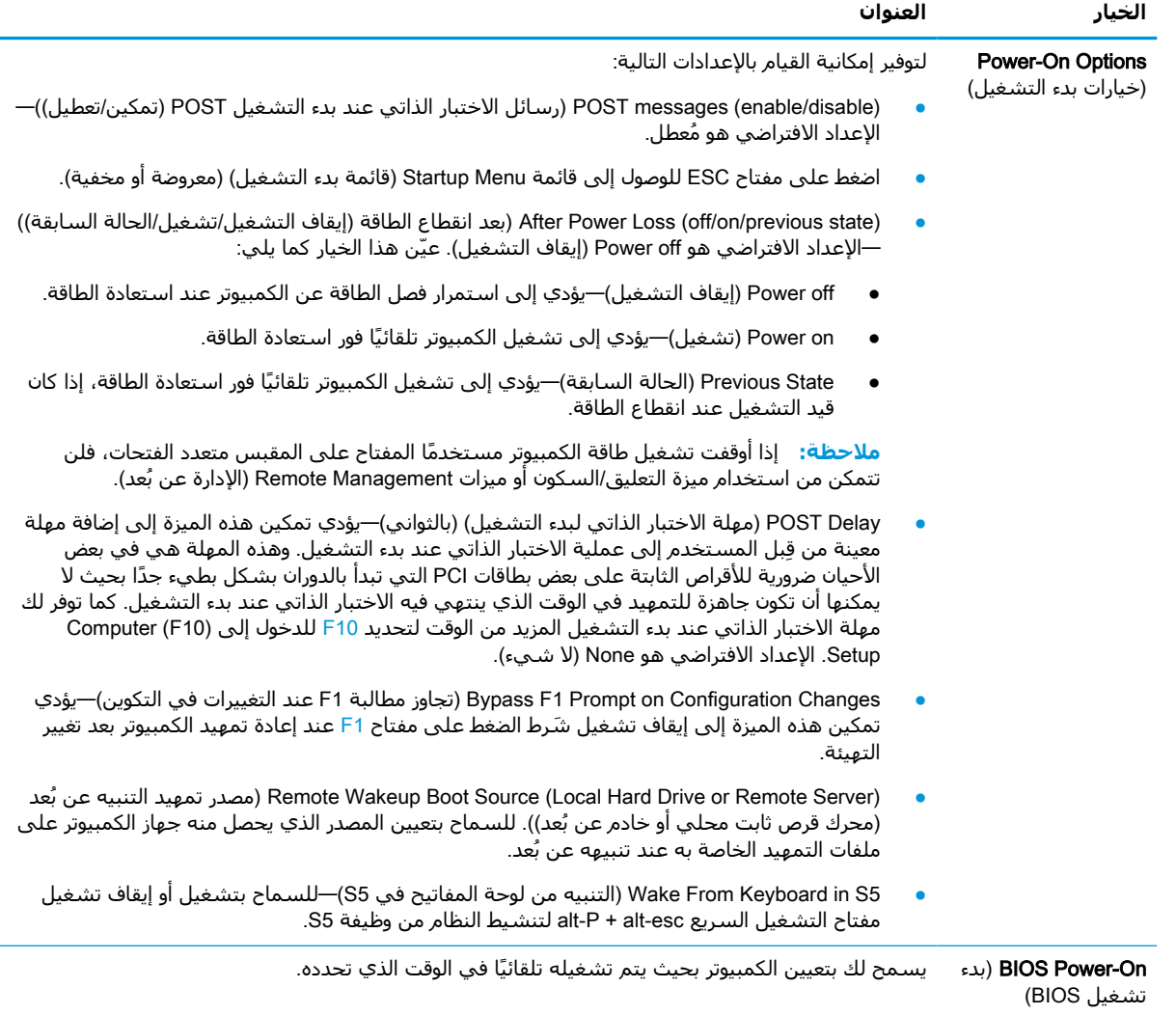

<span id="page-40-0"></span>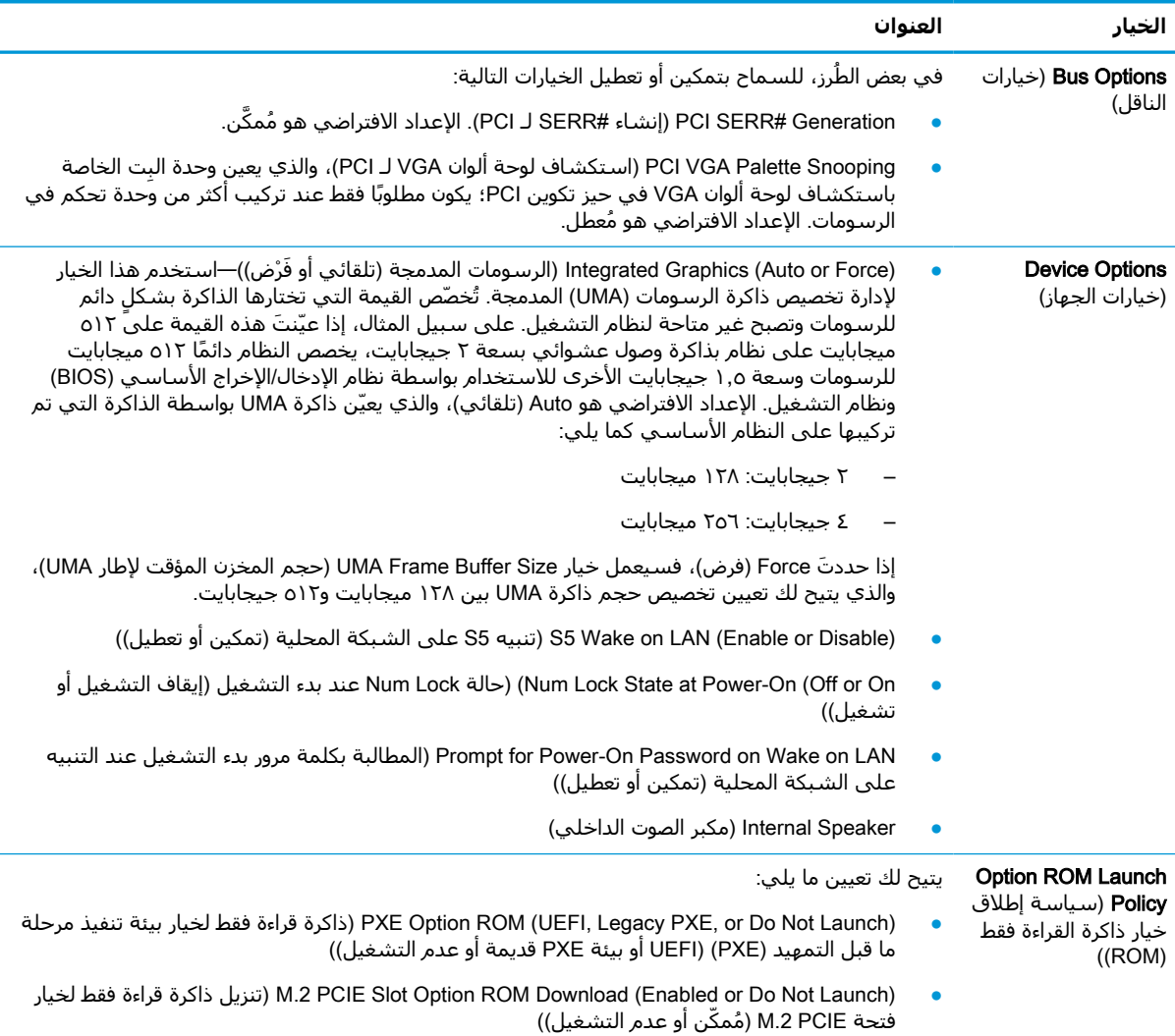

#### **ُيتبع) جدول ٣-٦** ( Advanced**—**Setup Computer **خيارات متقدمة**) **(**

### **تغيير إعدادات** BIOS) **نظام الإدخال**/**الإخراج الأساسي**) **من الأداة المساعدة لتكوين** (HPBCU (BIOS HP

يمكن تغيير بعض إعدادات BIOS محليًا من داخل نظام التشغيل دون المرور عبر الأداة المساعدة 10F. ويحدد هذا الجدول العناصر التي يمكن التحكم فيها بهذه الطريقة.

للحصول على مزيد من المعلومات حول الأداة المسـاعدة لتكوين HP BIOS، راجع د*ليل مسـتخدم الأ*د*اة* .www.hp.com على HP BIOS (BCU) لتكوين المساعدة

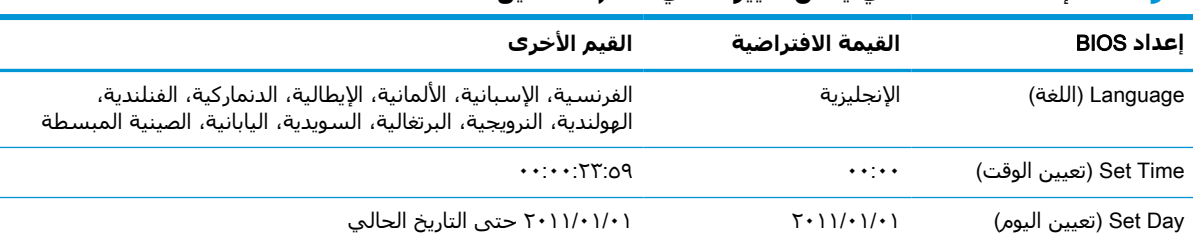

#### **جدول ٣- ٧ إعدادات** BIOS **التي يمكن تغييرها في نظام التشغيل**

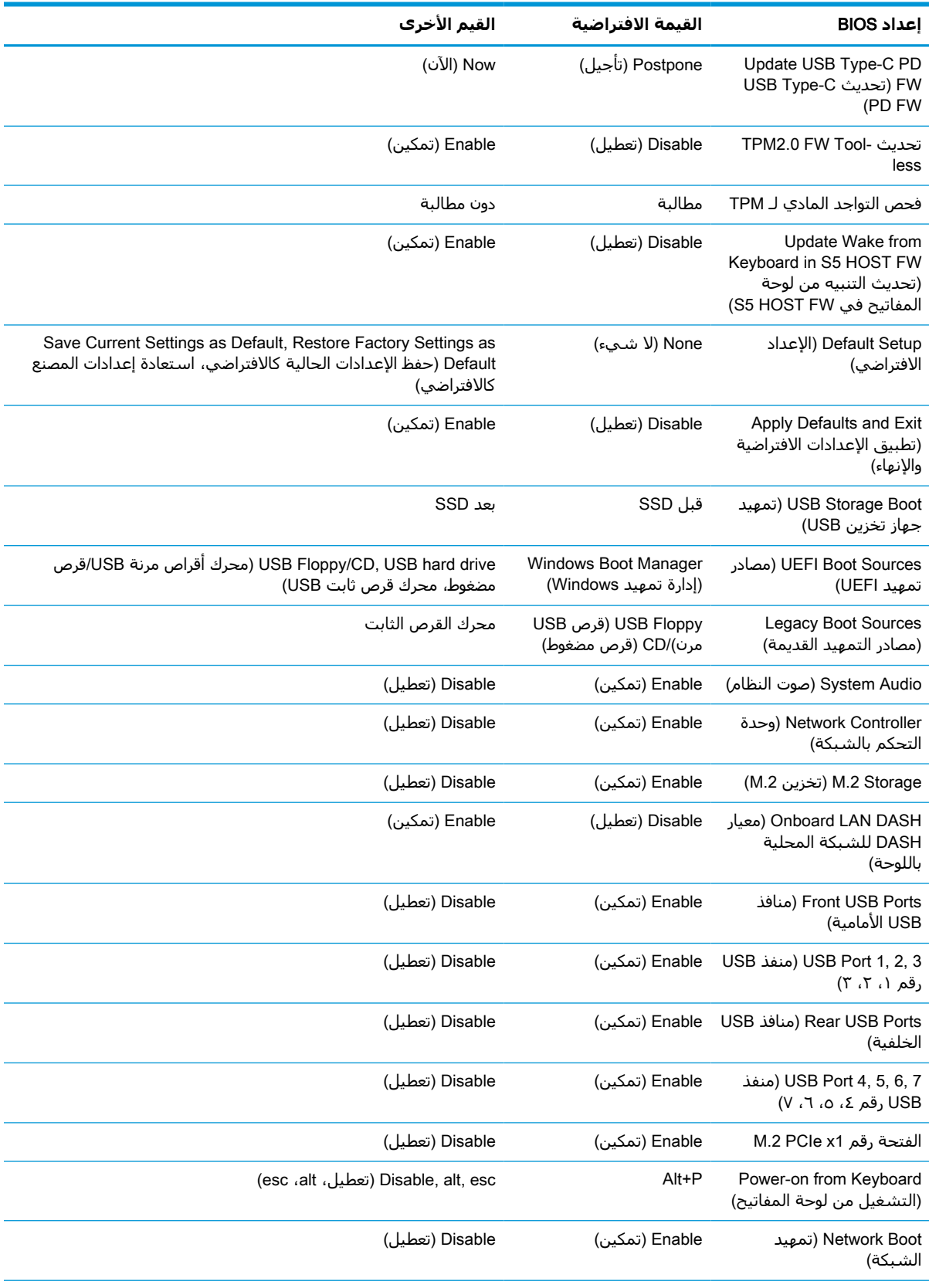

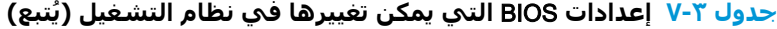

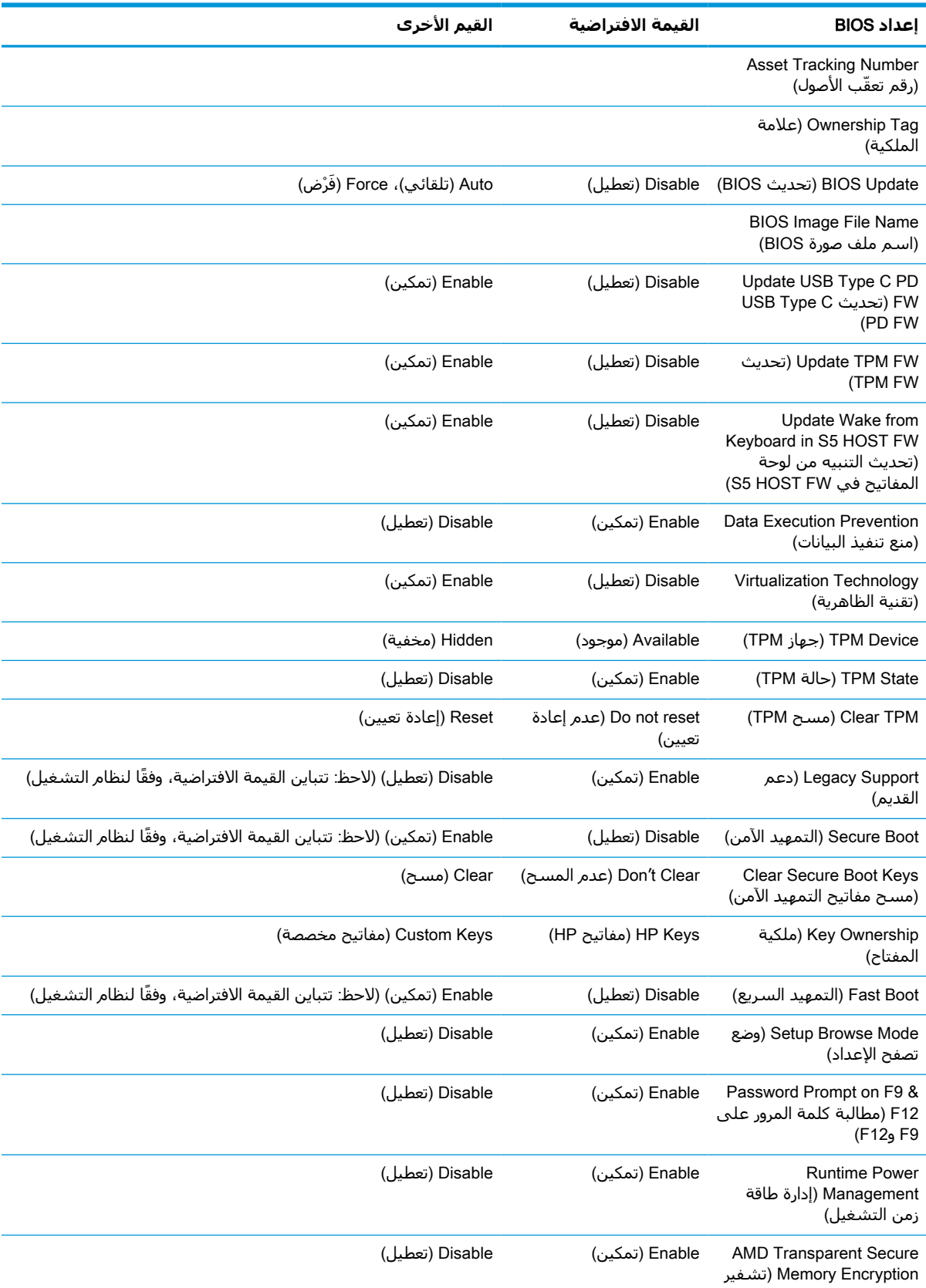

#### **جدول ٣-٧ إعدادات** BIOS **التي يمكن تغييرها في نظام التشغيل (ُيتبع)**

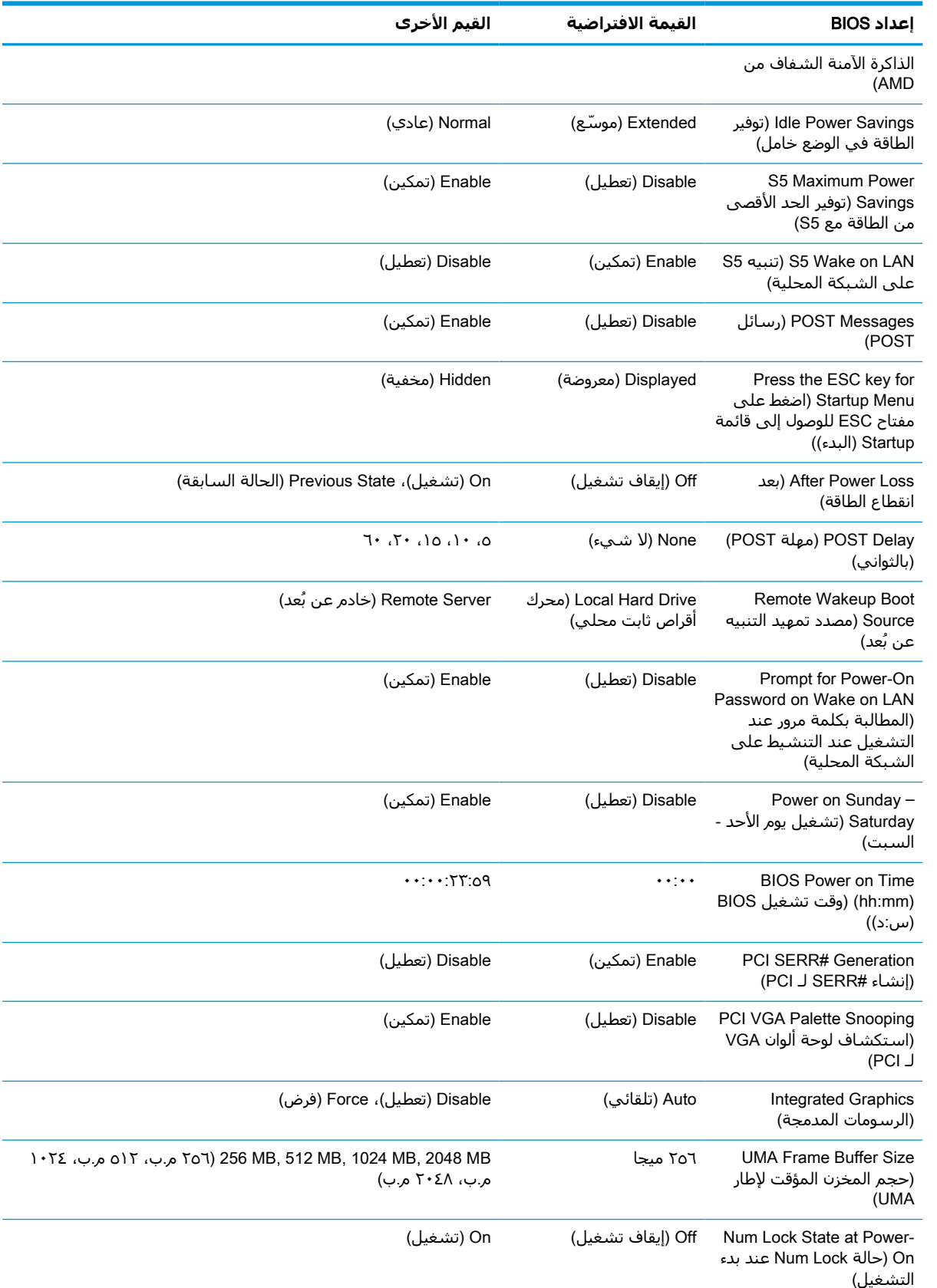

#### **جدول ٣-٧ إعدادات** BIOS **التي يمكن تغييرها في نظام التشغيل (ُيتبع)**

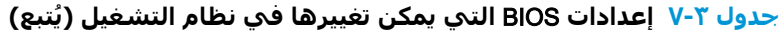

<span id="page-44-0"></span>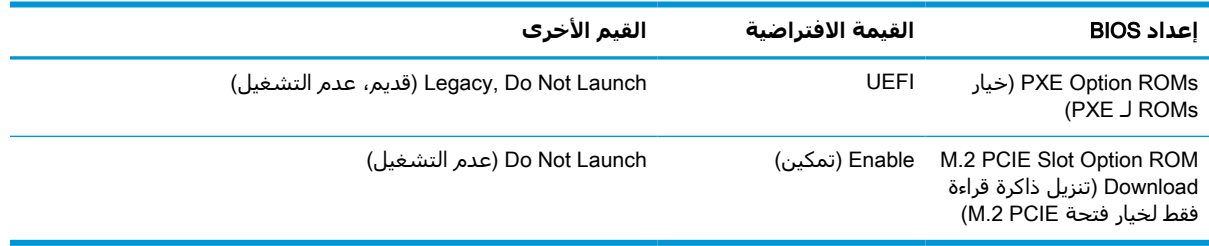

## **تحديث** BIOS) **نظام الإدخال**/**الإخراج الأساسي**) **أو استعادته**

(HP مدير الجهاز من HP Device Manager

يمكنك استخدام Manager Device HP لتحديث نظام الإدخال/الإخراج الأساسي (BIOS (لكمبيوتر تابع جزئيًا . يمكنك استخدام وظيفة BIOS إضافية منشأة ً مسبقا أو يمكنك استخدام حزمة ترقية BIOS القياسية إلى جانب ملف HP Device Manager وقالب السجل. للحصول على مزيد من المعلومات حول ملف HP Device Manager وقوالب السجل، راجع *HP Device Manager User Guide* (دليل مستخدم HP Device Manager) الموجود علي .www.hp.com/go/hpdm

#### **تحديث برامج** BIOS) **نظام الإدخال**/**الإخراج الأساسي**) **لنظام** Windows

يمكنك استخدام SoftPaq Update Flash BIOS لاستعادة BIOS الخاص بالنظام أو ترقيته. تتوفر العديد من طرق تغيير برامج BIOS الثابتة على جهاز الكمبيوتر الخاص بك.

إن ملف نظام BIOS القابل للتنفيذ هو اداة مساعدة مُصممة لتحديث برامج نظام الإدخال/الإخراج الأساسـي (BIOS (للنظام في بيئة Windows. لعرض الخيارات المتاحة لهذه الأداة المساعدة، ابدأ تشغيل الملف القابل للتنفيذ ضمن بيئة Windows.

يمكنك تشغيل ملف نظام BIOS القابل للتنفيذ باستخدام جهاز تخزين USB أو بدونه. إذا لم يشتمل النظام على جهاز تخزين USB مثبَّت، فسـتتم إعادة تمهيد النظام بعد إجراء تحديث BIOS في بيئة Windows.

#### **تحديث برامج نظام الإدخال**/**الإخراج الأساسي** (BIOS (**لنظام** RLinux

جميع عمليات تحديث BIOS ضمن x6. ThinPro والإصدارات الأحدث تستخدم تحديثات BIOS من دون أدوات، حيث يُحدِّث نظام BIOS نفسه بنفسه.

استخدم التعليقات التالية لتحديث برامج نظام الإدخال/الإخراج الأساسي (BIOS (لنظام Linux:

hptc-bios-flash *ImageName* 

يقوم بتحضير النظام لتحديث BIOS أثناء عملية إعادة التشغيل التالية. ينسخ هذا الأمر الملفات تلقائيًا بداخل الموقع الصحيح ويطالبك بإعادة تشغيل جهاز الكمبيوتر التابع جزئيًا. يتطلب هذا الأمر تعيين خيار التحديث من دون أدوات في إعدادات BIOS إلى Auto) تلقائي). يمكنك استخدام cfg-bios-hpt لتعيين خيار التحديث من دون أدوات في BIOS.

hptc-bios-flash -h

يعرض قائمة خيارات.

#### **تشفير محرك الأقراص باستخدام** BitLocker / **قياسات** BIOS

في حال تمكين ميزة تشفير محرك الأقراص باستخدام BitLocker لنظام Windows على نظامك، توصيك HP بتعليق تشفير محرك الأقراص باستخدام BitLocker قبل تحديث BIOS. يجب أن تحصل ً أيضا على كلمة مرور استرداد تشفير محرك الأقراص باستخدام BitLocker أو رقم التعريف الشخصي للاسترداد قبل تعليق تشفير محرك الأقراص باستخدام BitLocker. بعد تحديث برامج BIOS، يمكنك استئناف تشفير محرك الأقراص باستخدام .BitLocker <span id="page-45-0"></span>لإجراء تغيير ما لتشفير محرك الأقراص باستخدام (BitLocker (BDE، حدد Start (ابدأ) > Control Panel (لوحة التحكم) > Encryption Drive BitLocker) تشفير محرك الأقراص باستخدام BitLocker(، وحدد Suspend Protection) تعليق الحماية) أو Protection Resume) استئناف الحماية) ثم حدد Yes) نعم).

كقاعدة عامة، فإن تحديث BIOS يعدّل من قيم القياسات المخزنة في سجلات تكوين النظام الأساسـي (PCR) لوحدة حماية النظام. عليك تعطيل التقنيات التي تستخدم قيم سجلات تكوين النظام الأسـاسـي هذه مؤقتًا للتحقق من سلامة النظام الأساسي (يعتبر تشفير محرك الأقراص باستخدام BitLocker مثالاً لذلك) قبل تحديث برامج BIOS. بعد تحديث نظام الإدخال/الإخراج الأسـاسـي (BIOS)، أعِد تمكين الوظائف وأعِد تشغيل النظام بحيث يمكنك أخذ قياسات جديدة.

#### **وضع** BootBlock " **حظر التمهيد**" **للاستعادة في الطوارئ**

في حال فشل تحديث BIOS) على سبيل المثال، إذا انقطعت الطاقة أثناء تحديث ما)، يمكن أن يتلف نظام BIOS للجهاز. يقوم BootBlock Emergency Recovery Mode (وضع حظر التمهيد للاسترداد في حالة الطوارئ) باكتشاف هذه الحالة ويبحث تلقائيًا في الدليل الجذر لمحرك القرص الثابت وأي مصادر وسائط USB عن صورة ثنائية متوافقة. انسخ ملف (bin. (الثنائي في مجلد Flash DOS إلى جذر جهاز التخزين، ثم ِّشغل النظام. بعد تحديد عملية الاسترداد لموقع الصورة الثنائية، فإنها تحاول إجراء عملية الاسترداد. يتواصل الاسترداد التلقائي حتى يسترد نظام BIOS أو يحدّثه بنجاح. إذا كان النظام يشتمل على كلمة مرور لإعداد نظام الإدخال/الإخراج الأساسي (BIOS(، فقد يتعين عليك استخدام القائمة الفرعية Utility/Menu Startup) قائمة بدء التشغيل/الأداة المساعدة) لتحديث برامج BIOS يدويًا بعد إدخال كلمة المرور. توجد أحيانًا بعض القيود التي تحدد أيّ إصدارات من نظام الإدخال/الإخراج الأساسـي (BIOS) يمكن تثبيتها على نظام أسـاسـي. إذا كانت هناك قيود على نظام الإدخال/الإخراج الأساسـي (BIOS) الذي كان موجودًا على الجهاز، يمكن استخدام إصدارات BIOS المسـموح بها فقط للاسترداد.

## **تحديث البرامج الثابتة للتنبيه بمفتاح معين**

قد تحتاج إلى تحديث البرامج الثابتة لتمكين ميزة التنبيه بمفتاح معين. لتحديث البرامج الثابتة:

- <mark>1. ا</mark>فتح الأداة [المساعدة](#page-33-0) (10F Computer. انظر <u>ا</u>ستخدام الأداة المساعدة (10F Computer. Setup (Computer. في [صفحة](#page-33-0) ٢٦ للتفاصيل.
- **٢.** في الأداة المساعدة (10F (Setup Computer، حدد القائمة File) ملف)، ثم حدد BIOS System Flash (تحديث برامج BIOS للنظام).
- .( S5 HOST في المفاتيح لوحة من للتنبيه الثابتة البرامج (Wake from Keyboard in S5 HOST FW حدد **٣.** يعرض مربع الحوار التالي إصدار البرامج الثابتة الحالي علي الكمبيوتر وأحدث إصدار متاح من البرامج الثابتة . يتم عرض إصدار البرامج الثابتة الحالي في السطر الأول، Working Wake from Keyboard in S5 FW version (إصدار البرامج الثابتة المُفعّل للتنبيه من لوحة المفاتيح في S5). ويتم عرض أحدث إصدار متاح من البرامج الثابتة في السطر الثاني، Wake from Keyboard in S5 FW version in BIOS ROM (إصدار البرامج الثابتة للتنبيه من لوحة المفاتيح في 5S في ذاكرة القراءة فقط لنظام BIOS(.
	- **٤.** في حاله توفر إصدار جديد من البرامج الثابتة للكمبيوتر، حدد FW Controller Keyboard USB Update (تحديث البرامج الثابتة لوحدة تحكم لوحة مفاتيح USB(.

## **التشخيصات واستكشاف الأخطاء وإصلاحها**

**الأضواء**

#### **جدول ٣- ٨ أضواء التشخيص واستكشاف الأخطاء وإصلاحها**

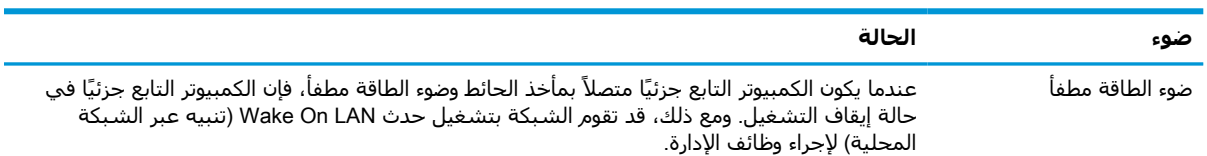

<span id="page-46-0"></span>

| ضوء             | الحالة                                                                                                    |
|-----------------|----------------------------------------------------------------------------------------------------|
| ضوء الطاقة مضيء | يظهر أثناء تسلسل التمهيد وأثناء تشغيل الكمبيوتر التابع جزئيًا. أثناء تسلسل التمهيد، تتم معالجة تهيئة<br>الأجهزة وإجراء اختبارات بدء التشغيل على النحو التالي: |
|                 | تهيئة المعالج                                                                                                    |
|                 | اكتشاف الذاكرة وتهيئتها                                                                                                    |
|                 | اكتشاف الفيديو وتهيئته<br>$\bullet$                                                                                                    |
|                 | <mark>ملاحظة:   في</mark> حال فشل أحد الاختبارات، يتوقف الكمبيوتر التابع جزئيًا، لكن يبقى الضوء قيد التشغيل.                                                  |
|                 | <mark>ملاحظة:</mark> بعد تهيئة النظام الفرعي للفيديو، تظهر رسالة خطأ لأي شـيء يفشـل.                                                                          |
|                 |                                                                                                    |

**جدول ٣-٨ أضواء التشخيص واستكشاف الأخطاء وإصلاحها (ُيتبع)**

**ملاحظة:** توجد مصابيح الشبكة داخل موصل الشبكة على اللوحة الخلفية العلوية للكمبيوتر التابع جزئيًا. وتكون الأضواء مرئية في حالة تثبيت الموصل. يشير الوميض الأخضر إلى نشاط الشبكة، ويشير الكهرماني إلى اتصال بسرعة ١٠٠ ميجابايت.

## LAN On Wake) **تنبيه على الشبكة المحلية**)

يسمح Wake-on LAN (تنبيه على الشبكة المحلية) (WOL) بتشغيل جهاز كمبيوتر أو استئناف التشغيل من وضع السكون أو حالة الإسبات من خلال رسالة من الشبكة. يمكنك تمكين أو تعطيل WOL) تنبيه على الشبكة المحلية) في Setup Computer) إعداد الكمبيوتر) باستخدام إعداد LAN on Wake 5S) تنبيه 5S على الشبكة المحلية).

لتمكين أو تعطيل WOL) تنبيه على الشبكة المحلية):

- **١.** قم بتشغيل الكمبيوتر أو إعادة تشغيله.
- **٢.** اضغط على esc أو 10F عند عرض الرسالة "Menu Startup for key ESC the Press) "اضغط على المفتاح ESC للوصول إلى قائمة البدء) في الجزء السفلي من الشاشة .

**ملاحظة:** إذا لم تضغط على esc أو 10F في الوقت المناسب، فعليك إعادة تشغيل الكمبيوتر، والضغط على esc أو 10F من جديد عندما يتحوّل ضوء الشاشة إلى اللون الأخضر.

- **٣.** إذا َ قمت بالضغط على esc، فاضغط على 10F للدخول إلى Setup Computer) إعداد الكمبيوتر).
	- **٤.** انتقل إلى Advanced < Options Device) متقدم > خيارات الجهاز).
	- **٥.** قم بتعيين LAN on Wake 5S) تنبيه 5S على الشبكة) إما على تمكين أو تعطيل.
		- **٦.** اضغط على 10F لقبول أي تغييرات.
		- **٧.** حدد File) ملف) > Exit and Changes Save) حفظ التغييرات والإنهاء).

**هام:** قد يؤثر إعداد Savings Power Maximum 5S) توفير الحد الأقصى من الطاقة مع 5S (على on-Wake LAN (تنبيه على الشبكة المحلية). إذا قمت بتمكين هذا الإعداد، فيتم تعطيل Wake-on LAN (تنبيه على الشبكة المحلية). يتم العثور على هذا الإعداد في Setup Computer) إعداد الكمبيوتر) على Power< Management Hardware) الطاقة > إدارة الأجهزة).

## **تسلسل بدء التشغيل**

عند بدء التشغيل، يقوم رمز قفل تمهيد تحديث البرامج بتهيئة الأجهزة لحالة معروفة، ثم يجري الاختبارات التشخيصية الأساسية لبدء التشغيل لتحديد سلامة الأجهزة. تُجري التهيئة الوظائف التالية:

- **١.** تهيئة وحدة المعالجة المركزية (CPU (ووحدة تحكم الذاكرة.
	- **٢.** تهيئة كل أجهزة PCI وتكوينها.
- **٣.** تهيئة برامج الفيديو.
- **٤.** تهيئة الفيديو إلى حالة معروفة.
- **٥.** تهيئة أجهزة USB إلى حالة معروفة.
- <span id="page-47-0"></span>ُ **٦.** جري ي الأدوات التشخيصية عند بدء التشغيل. لمزيد من المعلومات، انظر الاختبارات التشخيصية عند بدء التشغيل في صفحة .٤٠

يعمل الكمبيوتر التابع جزئيًا على تمهيد نظام التشغيل.

## **إعادة تعيين كلمات المرور الخاصة بالإعداد وبدء التشغيل**

يمكنك إعادة تعيين كلمات المرور للإعداد وبدء التشغيل على النحو التالي:

- **١.** أوقف تشغيل جهاز الكمبيوتر وافصل سلك الطاقة من مخرج الطاقة.
	- ِ **٢.** ل أز الغطاء الخلفي ولوحة التغطية.
- **٣.** أزل رابط كلمة المرور من رأس لوحة النظام المسمى 49E/PSWD.
	- **٤.** ِ أعد تركيب لوحة التغطية والغطاء الخلفي.
		- **٥.** ِصل جهاز الكمبيوتر بالطاقة، ثم ّشغله.

## **الاختبارات التشخيصية عند بدء التشغيل**

تُجري تشخيصات بدء التشغيل اختبارات سلامة أساسية للأجهزة لتحديد أدائها الوظيفي وتكوينها. إذا فشل اختبار تشخيصي أثناء تهيئة الأجهزة، يتوقف الكمبيوتر التابع جزئيًا. ولا يتم إرسال أيّ رسائل إلى الفيديو.

**ملاحظة:** يمكنك محاولة إعادة تشغيل الكمبيوتر التابع جزئيًا ومراجعة الاختبارات التشخيصية ً مرة ثانية للتأكد من الإغلاق في المرة الأولى.

يسرد الجدول التالي الاختبارات التي تم تنفيذها على الجهاز التابع جزئيًا.

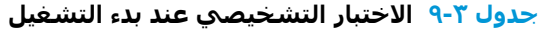

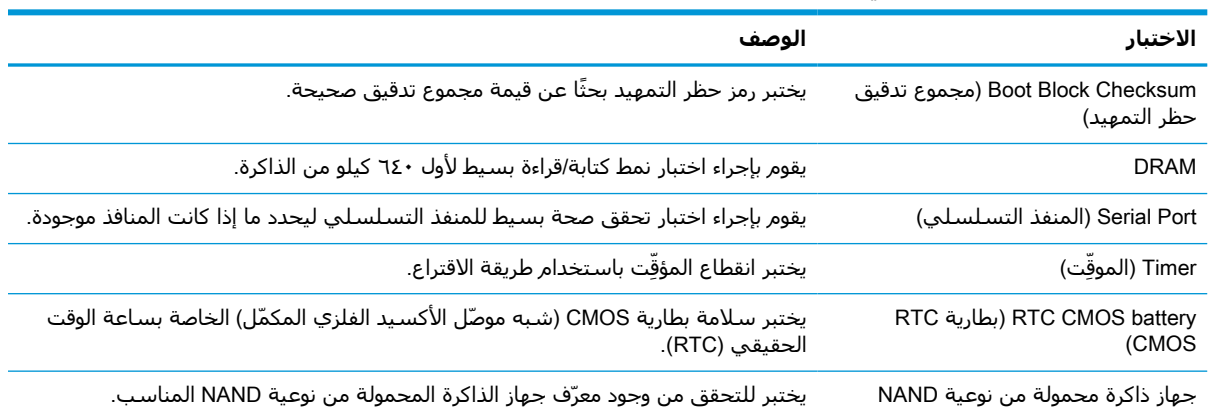

## **تفسير الأضواء والأكواد المسموعة التشخيصية في اللوحة الأمامية للاختبار الذاتي لبدء التشغيل** (POST(

يغطي هذا القسم رموز إضاءة اللوحة الأمامية بالإضافة إلى رموز الأصوات المسموعة التي قد تصدر قبل أو خلال الاختبار الذاتي لبدء التشغيل (POST (وغير المقترنة بالضرورة برمز خطأ أو رسالة نصية للإعلام بالخطأ. **تحذير!** عندما يكون الكمبيوتر متصلاً بمصدر طاقة تيار متناوب، يوجد جهد كهربائي ً دوما في لوحة النظام. للحد من مخاطر الإصابة الشخصية الناجمة عن صدمة كهربائية أو الأسطح الساخنة أو كلتيهما، تأكّد من فصل سلك الطاقة عن مأخذ التيار الكهربائي بالحائط وترك مكونات النظام الداخلية تبرد قبل لمسها.

**ملاحظة:** الإجراءات التي ُينصح باتخاذها في الجدول التالي مذكورة حسب الترتيب الذي يجب أن يتم تنفيذها بموجبه.

لا تتاح كافة الأضواء التشخيصية ورموز الأصوات المسموعة في جميع الطرز.

يتم إصدار أصوات تنبيه عبر مكبر صوت الهيكل. تتكرر الومضات وأصوات التنبيه لخمس دورات، وبعدها تتكرر الومضات فقط.

**جدول ٣- ١٠ تفسير الأضواء والأكواد المسموعة التشخيصية في اللوحة الأمامية للاختبار الذاتي لبدء التشغيل** (POST)

| النشاط                                                                            | أصوات<br>التنسه | السيب المحتمل                                                                                                    | الإجراء المُوصى به                                                                                                    |
|-----------------------------------------------------------------------------------|-----------------|----------------------------------------------------------------------------------------------------|----------------------------------------------------------------------------------------------------|
| ضوء الطاقة الأبيض مطفأ.                                                           | لا شيء          | يكون الكمبيوتر متوقفًا عن<br>التشغيل (S5).                                                                                                    | لا شيء                                                                                                    |
| ضوء الطاقة الأبيض قيد التشغيل.                                                    | لا شيء          | الكمبيوتر قيد التشغيل.                                                                                                    | لا شيء                                                                                                    |
| يومض ضوء الطاقة الأبيض كل<br>ثانيتين.                                             | لا شيء          | الكمبيوتر في وضع التعليق<br>إلى ذاكرة الوصول العشوائي<br>(بعض الطَرز فقط) أو في وضع<br>التعليق العادي.                                                                                                    | لا يلزم القيام بأيّ إجراء. اضغط على أيّ مفتاح أو حرّك<br>الماوس لتنبيه الكمبيوتر.                                                                                                    |
| يومض ضوء الطاقة الأحمر مرتين،<br>مرة كل ثانية، يلي ذلك توقف<br>مؤقت لثانيتين.     | ٢               | يتم تنشيط الحماية الحرارية<br>للمعالج عبر أي مَن<br>الطريقتين التاليتين:<br>مجموعة المشتت الحراري<br>غير متصلة بالمعالج بطريقة<br>صحيحة.<br>او<br>فتحات تهوية الكمبيوتر<br>مسدودة أو الجهاز موجود<br>بمكان تكون فيه درجة<br>الحرارة المحيطة أعلى مما<br>يجب. | <b>هام:</b> قد تكون المكونات الداخلية متصلة بالطاقة<br>حتى عندما يكون الكمبيوتر في حالة إيقاف التشغيل.<br>لتجنب إلحاق الضرر، افصل سلك الطاقة قبل إزالة أيّ<br>من المكونات.<br>تأكّد من عدم انسداد فتحات التهوية في<br>$\cdot$<br>الكمبيوتر ومن توصيل مروحة التبريد في المعالج<br>وعملها.<br>افتح لوحة التغطية، واضغط على زر الطاقة،<br>$\cdot$ F<br>وتحقق من أن مروحة المعالج تدور. وإذا لم تكن<br>مروحة المعالج تدور، فتأكَّد من توصيل كبلها<br>برأس لوحة النظام. تأكّد من إحكام تثبيت<br>المروحة بشكل كامل وصحيح ومن واستقرارها.<br>إذا كانت المروحة متصلة ومستقرة في مكانها<br>۳.<br>بشكل صحيح ولكنها لا تدور، فقد تكون المشكلة<br>في مروحة المعالج. اتصل بشركة HP<br>للمساعدة.<br>تحقق من تركيب مجموعة المروحة بشكل<br>٤.<br>صحيح. إذا استمرت المشكلات، فقد تكون هناك<br>مشكلة في المشتت الحراري للمعالج. اتصل |
| يومض ضوء الطاقة الأحمر أربع<br>مرات، مرة كل ثانية، يلي ذلك<br>توقف مؤقت لثانيتين. | ٤               | انقطاع الطاقة (تحميل زائد<br>في وحدة التزويد بالطاقة).<br>آو<br>يتم استخدام محول وحدة<br>التزويد بالطاقة الخارجي غير<br>الصحيح لإمداد الكمبيوتر<br>بالطاقة.                                                                                                  | بشركة HP للمساعدة.<br>تحقق مما إذا كان هناك جهاز يتسبب في<br>$\cdot$<br>المشكلة من خلال إزالة جميع الأجهزة المتصلة.<br>شغل الكمبيوتر. إذا دخل الكمبيوتر في مرحلة<br>الاختبار الذاتب لبدء التشغيل (POST)، فعليك<br>إيقاف تشغيله وإعادة تركيب جهاز واحد في<br>المرة الواحدة وتكرار هذا الإجراء إلى حين حدوث<br>العطل. استبدل الجهاز الذي يتسبّب في حدوث<br>العُطل. وتابع عملية إضافة الأجهزة كل على حدة<br>للتأكّد من عملها كلها بشكل صحيح.<br>أعد تركيب وحدة التزويد بالطاقة.<br>.г<br>أعِد تركيب لوحة النظام.<br>۳.                                                                                                    |

| النشاط                                                                              | أصوات<br>التنسه | السيب المحتمل                                                                | الإجراء المُوصى به                                                                                                    |
|-------------------------------------------------------------------------------------|-----------------|------------------------------------------------------------------------------|----------------------------------------------------------------------------------------------------|
| يومض مصباح الطاقة الأحمر<br>خمس مرات، مرة كل ثانية، يلي<br>ذلك توقف مؤقت لثانيتين.  | $\circ$         | خطأ في ذاكرة Prevideo.                                                       | <b>هام:</b> لتجنب إتلاف وحدات الذاكرة أو لوحة النظام،<br>افصل سلك الطاقة قبل محاولة إعادة تثبيت وحدة<br>الذاكرة أو تركيبها أو إزالتها.                                                             |
|                                                                                     |                 |                                                                              | أعد تثبيت وحدات الذاكرة.<br>$\cdot$                                                                                                    |
|                                                                                     |                 |                                                                              | أعد تركيب وحدات الذاكرة كل على حدة لعزل<br>.Г<br>الوحدة التي يوجد بها خلل.                                                                                                    |
|                                                                                     |                 |                                                                              | استبدل الذاكرة المتوفرة من جهة خارجية لتحل<br>۳.<br>محلها ذاكرة من HP.                                                                                                    |
|                                                                                     |                 |                                                                              | أعد تركيب لوحة النظام.<br>$\epsilon$                                                                                                    |
| يومض مصباح الطاقة الأحمر ست                                                         | ٦               | خطأ في رسومات Prevideo.                                                      | بالنسبة إلى الأنظمة التي تتوفر فيها بطاقة رسومات:                                                                                                    |
| مرات، مرة كل ثانية، يلب ذلك<br>توقف مؤقت لثانيتين.                                  |                 |                                                                              | أعد تثبيت بطاقة الرسومات.<br>$\cdot$                                                                                                    |
|                                                                                     |                 |                                                                              | أعد تركيب بطاقة الرسومات.<br>.Г                                                                                                    |
|                                                                                     |                 |                                                                              | أعد تركيب لوحة النظام.<br>$\mathbf{r}$                                                                                                    |
|                                                                                     |                 |                                                                              | بالنسبة إلى الأنظمة التي تتوفر فيها بطاقة رسومات<br>مضمّنة، أعِد تركيب لوحة النظام.                                                                                                    |
| يومض مصباح الطاقة الأحمر ثمان<br>مرات، مرة كل ثانية، يلي ذلك<br>توقف مؤقت لثانيتين. | Λ               | ذاكرة القراءة فقط (ROM)<br>غير صالحة استنادًا إلى<br>مجموع اختباري غير صالح. | أعِد تحديث إصدار ذاكرة القراءة فقط بأحدث صورة<br>$\cdot$<br>لنظام BIOS باستخدام إجراء BIOS Recovery<br>(استرداد نظام الإدخال/الإخراج الأساسـي).                                                    |
|                                                                                     |                 |                                                                              | أعد تركيب لوحة النظام.<br>.Г                                                                                                    |
| تعذّر على النظام بدء التشغيل<br>والأضواء لا تومض.                                   | لا شيء          | تعذّر على النظام بدء<br>التشغيل.                                             | اضغط على زر الطاقة باستمرار لفترة تقل عن ٤ ثوانٍ.<br>إذا تحوّل ضوء محرك القرص الثابت إلى اللون الأبيض،<br>فذلك يعني عمل زر الطاقة بشكل صحيح. إذا لم يكن<br>الأمر كذلك، فجرّب تنفيذ الحلول التالية: |
|                                                                                     |                 |                                                                              | أزل سلك الطاقة من الكمبيوتر.<br>٠١.                                                                                                    |
|                                                                                     |                 |                                                                              | افتح جهاز الكمبيوتر واضغط على زر CMOS<br>.г<br>الأصفر على لوحة النظام لمدة أربع ثوانٍ.                                                                                                    |
|                                                                                     |                 |                                                                              | تحقق من أن سـلك الطاقة متصل بوحدة الإمداد<br>۳.<br>بالطاقة.                                                                                                    |
|                                                                                     |                 |                                                                              | أغلِق الكمبيوتر، ثم أُعِد توصيل سـلك الطاقة.<br>3.                                                                                                    |
|                                                                                     |                 |                                                                              | حاول تشغيل الكمبيوتر.<br>٥.                                                                                                    |
|                                                                                     |                 |                                                                              | استبدل جهاز الكمبيوتر.<br>$\mathbf{L}$                                                                                                    |

**جدول ٣-١٠ تفسير الأضواء والأكواد المسموعة التشخيصية في اللوحة الأمامية للاختبار الذاتي لبدء التشغيل ُيتبع) )** )POST(

## **استكشاف الأخطاء وإصلاحها**

## **استكشاف الأخطاء الأساسية وإصلاحها**

<span id="page-50-0"></span>إذا واجه جهاز الكمبيوتر التابع جزئيًا مشكلات تشغيل أو إن كان لا يعمل، فقم بمراجعة العناصر التالية.

#### **جدول ٣- ١١ المشكلات الأساسية وحلولها في استكشاف الأخطاء وإصلاحها**

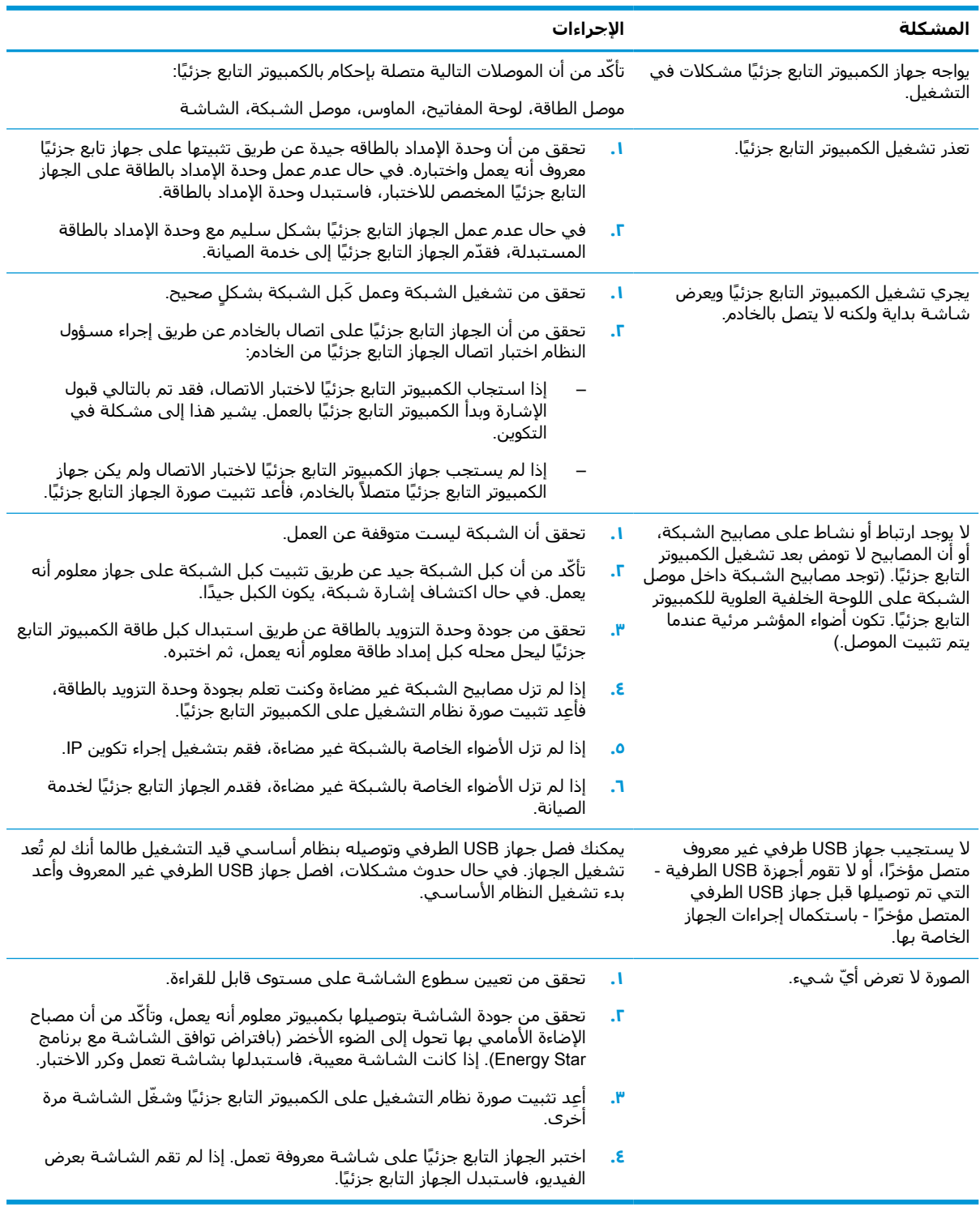

#### <span id="page-51-0"></span>**استكشاف الأخطاء وإصلاحها بالكمبيوتر التابع جزئيًا الذي لا يشتمل على أقراص** (**بدون فلاش**)

هذا القسم هو فقط لأجهزة الكمبيوتر التابعة جزئيًا التي لا تحتوي على إمكانية Flash ATA. لعدم وجود ATA Flash في هذا الطراز، فإن تسلسل أولويات التمهيد يكون كالتالي:

- جهاز USB
	- PXE  $\bullet$
- **١.** عند بدء تمهيد الكمبيوتر التابع جزئيًا، يجب أن تعرض الشاشة المعلومات الآتية.

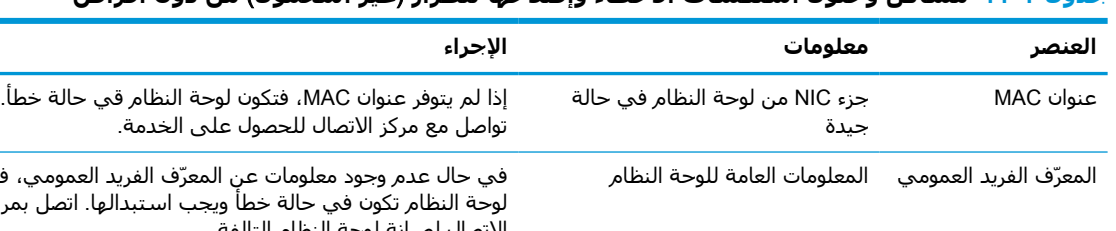

**جدول ٣- ١٢ مشاكل وحلول استكشاف الأخطاء وإصلاحها للطراز** (**غير المحمول**) **من دون أقراص**

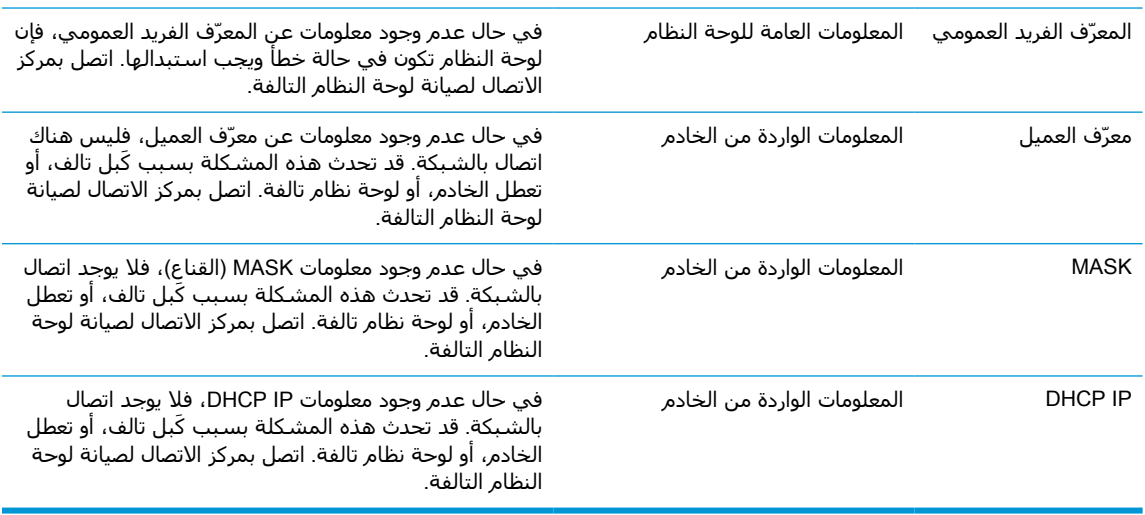

**٢.** إذا كنت تقوم بالتشغيل في بيئة PXE RIS® Microsoft، فانتقل إلى الخطوة ٣ .

إذا كنت تقوم بالتشغيل في بيئة Linux، فانتقل إلى الخطوة ٤ .

**٣.** إذا كنت تقوم بالتشغيل داخل بيئة PXE RIS Microsoft، فاضغط على مفتاح 12F لتنشيط تمهيد خدمة الشبكة فور ظهور معلومات IP DHCP على الشاشة.

إذا تعذر تمهيد الكمبيوتر التابع جزئيًا ليتصل بالشبكة، فلم يتم تكوين الخادم لبيئة تنفيذ مرحلة ما قبل التمهيد (PXE).

إذا فقدت رمز 12F، فإن النظام يحاول التمهيد إلى ذاكرة flash ATA غير موجودة. ستنص الرسالة الظاهرة على الشاشة على ما يلي: **خطأ**: **ليس قرص نظام أو خطأ في القرص**. **أعد التركيب واضغط على أي مفتاح عندما تكون ً مستعدا**.

يؤدي الضغط على أيّ مفتاح إلى إعادة تشغيل دورة التمهيد.

**٤.** إذا كنت تقوم بالتشغيل في بيئة Linux، فستظهر رسالة خطأ على الشاشة في حال عدم وجود IP Client (عنوان IP للعميل): **خطأ**: **ليس قرص نظام أو خطأ في القرص**. **أعد التركيب واضغط على أي مفتاح عندما تكون ً مستعدا**.

## **تكوين خادم** PXE) **بيئة تنفيذ التمهيد المسبق**)

<span id="page-52-0"></span>**ملاحظة:** تكون جميع برامج PXE) بيئة تنفيذ التمهيد المسبق) مدعومة من قِبل مزودي الخدمة المعتمدين ً وفقا لضمان أو على أساس عقد خدمة. يجب إحالة العملاء الذين يتصلون بمركز خدمة عملاء HP والذين يعانون من مشكلات PXE) بيئة تنفيذ التمهيد المسبق) واستفسارات خاصة بها إلى مزود PXE) بيئة تنفيذ التمهيد المسبق) لديهم للحصول على مساعدة .

علاوة على ذلك، راجع المستندات التالية:

[http://technet.microsoft.com/en-us/library/](http://technet.microsoft.com/en-us/library/7d837d88-6d8e-420c-b68f-a5b4baeb5248.aspx) :Windows Server 2008 R2 إلى بالنسبة الى [7d837d88-6d8e-420c-b68f-a5b4baeb5248.aspx](http://technet.microsoft.com/en-us/library/7d837d88-6d8e-420c-b68f-a5b4baeb5248.aspx)

<http://technet.microsoft.com/en-us/library/jj648426.aspx>:Windows Server 2012 إلى بالنسبة -

يجب أن تكون الخدمات التالية قيد التشغيل، وقد يتم تشغيلها على خوادم مختلفة :

- **١.** خدمة اسم المجال (DNS(
- **٢.** خدمات التثبيت عن بعد (RIS(

**ملاحظة:** DHCP Directory Active) بروتوكول تكوين المضيف الديناميكي للدليل النشط) ليس مطلوبًا، لكن يوصى به.

## **استخدام** ThinUpdate HP **لاستعادة الصورة**

يتيح لك ThinUpdate HP تنزيل الصور والوظائف الإضافية من HP، والتقاط صورة لجهاز كمبيوتر HP تابع جزئيًا، وإنشاء محركات أقراص محمولة من نوعية USB قابلة للتمهيد لنشر الصور .

يكون ThinUpdate HP ً مثبتا ً مسبقا على بعض أجهزة الكمبيوتر التابعة جزئيًا من HP، ويتوفر ً أيضا كأداة إضافية على http://www.hp.com/support. ابحث عن طراز الكمبيوتر التابع جزئيًا، ثم راجع القسم Drivers & software (برامج التشغيل والبرامج) الخاص بصفحة دعم ذلك الطراز.

- تتيح لك ميزة "تنزيلات الصور" تنزيل صورة من HP إما لذاكرة التخزين المحلية أو محرك أقراص محمول من نوعية USB. ينشئ خيار محرك الأقراص المحمول من نوعية USB محرك أقراص محمولاً من نوعية USB قابلاً للتمهيد والذي يمكن استخدامه لنشر الصورة لأجهزة الكمبيوتر التابعة جزئيًا الأخرى .
- تتيح لك ميزة "التقاط الصور" التقاط صورة من جهاز كمبيوتر HP تابع جزئيًا وحفظها إلى محرك أقراص USB محمول، يمكن استخدامه لنشر الصورة لباقي أجهزة الكمبيوتر التابعة جزئيًا الأخرى .
- تتيح لك ميزة "تنزيلات الوظائف الإضافية" تنزيل وظائف إضافية من HP إما لذاكرة التخزين المحلية أو محرك أقراص محمول من نوعية USB .
	- تتيح لك ميزة إدارة محرك أقراص USB إجراء المهام التالية:
	- إنشاء محرك أقراص USB محمول قابل للتمهيد من ملف صورة على ذاكرة التخزين المحلية
		- نسخ ملف صورة ibr. من محرك أقراص محمول من نوعية USB إلى ذاكرة تخزين محلية
			- استعادة تخطيط محرك أقراص محمول من نوعية USB

يمكنك استخدام محرك أقراص USB محمول قابل للتمهيد تم إنشاؤه مع ThinUpdate HP لنشر صورة جهاز كمبيوتر HP تابع جزئيًا لجهاز كمبيوتر HP آخر تابع جزئيًا من نفس الطراز بنفس نظام التشغيل.

#### **متطلبات النظام**

لإنشاء جهاز استرداد بغرض إعادة تحديث صورة البرامج أو استعادتها على المحرك المحمول، يلزمك ما يلي:

- جهاز أو أكثر تابع جزئيًا من HP.
- محرك أقراص USB محمول بالحجم التالي أو أكبر:
- ThinPro: ٨ جيجابايت
- IoT 10 Windows) في حال استخدام تنسيق USB(: ٣٢ جيجابايت

<span id="page-53-0"></span>**ملاحظة:** بشكلٍ اختياري، يمكنك استخدام الأداة على جهاز كمبيوتر يعمل بنظام التشغيل Windows.

**لن تعمل طريقة الاستعادة هذه مع جميع محركات أقراص** USB **المحمولة؛** فمحركات أقراص USB المحمولة التي لا تظهر كمحرك أقراص قابل للإزالة في نظام التشغيل Windows لا تدعم طريقة الاستعادة هذه . وبوجه عام، فإن محركات أقراص USB المحمولة ذات الأقسام المتعددة لا تدعم طريقة الاستعادة هذه. ونطاق محركات أقراص USB المحمولة المتاحة بالأسواق يتغير ً دائما. ولم يتم اختبار جميع محركات أقراص USB .HP Thin Client Imaging Tool أداة مع المحمولة

## **إدارة الجهاز**

يشتمل الكمبيوتر التابع جزئيًا على ترخيص HP Device Manager، كما تم تثبيت وكيل Device Manager عليه مُسبقًا. يعتبر HP Device Manager أداة إدارة مُحسنة للكمبيوتر التابع جزئيًا، وهي تستخدم لإدارة دورة الحياة الكاملة لأجهزة الكمبيوتر التابعة جزئيًا من HP والتي تتضمن الاستكشاف وإدارة الأصول والتوزيع والتكوين . للحصول على مزيد من المعلومات حول HP Device Manager، يُرجى زيارة <u>www.hp.com/go/hpdm</u>،

إذا كنت ترغب في إدارة الكمبيوتر التابع جزئيًا بأدوات إدارة أخرى مثل SCCM أو LANDesk، فانتقل إلى <u>www.hp.com/go/clientmanagement للحصو</u>ل على مزيد من المعلومات.

## **متطلبات مجموعة سلك الطاقة**

تسمح ميزة الإدخال واسعة النطاق من جهاز الكمبيوتر له بالعمل من أي فولتية خطية من ١٠٠ إلى ١٢٠ فولت تيار متناوب أو من ٢٢٠ إلى ٢٤٠ فولت تيار متناوب.

وتفي مجموعة سلك الطاقة ذو الموصلات الثلاث المضمنة مع جهاز الكمبيوتر بمتطلبات الاستخدام في البلد أو المنطقة التي تم شراء الجهاز فيها.

يجب أن تفي مجموعات سلك الطاقة الخاصة بالاستخدام في البلدان أو المناطق الأخرى بمتطلبات البلد أو المنطقة التي يتم فيها استخدام الكمبيوتر.

#### **متطلبات لجميع البلدان**

تنطبق المتطلبات التالية على جميع البلدان والمناطق:

- يجب ألا يقل طول مجموعة سلك الطاقة عن **١٫٠ م** ( ٣٫٣ قدم) ولا يزيد عن **٢٫٠ م** ( ٦٫٥ قدم).
- يجب اعتماد جميع مجموعات سـلك الطاقة من قِبل وكالة مصدّقة مقبولة مسؤولة عن التقييم في البلد أو المنطقة التي سيتم فيها استخدام سلك الطاقة.
	- يجب أن يكون الحد الأدنى من السعة الأمبيرية لأطقم سلك الطاقة ١٠ أمبير مع تصنيف اسـمي للجهد الكهربائي قدره ١٢٥ فولت أو ٢٥٠ فولت تيار متناوب، كما هو مطلوب لنظام الطاقة لكل دولة/منطقة.
	- يجب أن يتوافق رابط الأجهزة الكهربائية مع التكوين الميكانيكي الخاص بالموصل 320 EN 60 320/IEC 13C Sheet Standard القياسي للتعشيق مع مدخل الأجهزة في الجزء الخلفي من الكمبيوتر.

#### **متطلبات بلدان ومناطق محددة**

#### **جدول ٣- ١٣ متطلبات سلك الطاقة لبلدان ومناطق محددة**

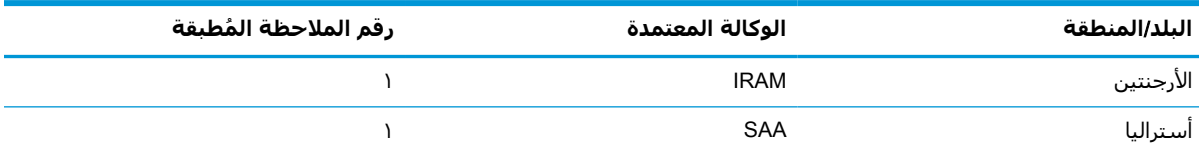

| رقم الملاحظة المُطبقة | الوكالة المعتمدة | البلد/المنطقة         |
|-----------------------|------------------|-----------------------|
| $\lambda$             | OVE              | النمسا                |
| $\backslash$          | CEBEC            | بلجيكا                |
| $\backslash$          | <b>ABNT</b>      | البرازيل              |
| $\mathbf 7$           | <b>CSA</b>       | كندا                  |
| $\bf \hat{ }$         | <b>IMQ</b>       | تشيلي                 |
| $\backslash$          | <b>DEMKO</b>     | الدانمرك              |
| $\bf \hat{ }$         | <b>FIMKO</b>     | فنلندا                |
| $\backslash$          | UTE              | فرنسا                 |
| $\backslash$          | VDE              | ألمانيا               |
| $\bf \hat{ }$         | <b>BIS</b>       | الهند                 |
| $\backslash$          | SII              | إسرائيل               |
| $\bf \hat{ }$         | <b>IMQ</b>       | إيطاليا               |
| $\Upsilon$            | <b>JIS</b>       | اليابان               |
| $\backslash$          | <b>KEMA</b>      | هولندا                |
| $\bf \hat{ }$         | SANZ             | نيوزيلندا             |
| $\backslash$          | <b>NEMKO</b>     | النرويج               |
| ٤                     | CCC              | جمهورية الصين الشعبية |
| $\sf V$               | SASO             | السعودية              |
| $\bf \hat{ }$         | <b>PSB</b>       | سنغافورة              |
| $\lambda$             | <b>SABS</b>      | جنوب إفريقيا          |
| ٥                     | KTL              | كوريا الجنوبية        |
| $\backslash$          | <b>SEMKO</b>     | السويد                |
| $\lambda$             | SEV              | سويسرا                |
| ٦                     | <b>BSMI</b>      | تايوان                |
| $\backslash$          | <b>TISI</b>      | تايلاند               |
| $\backslash$          | <b>ASTA</b>      | المملكة المتحدة       |
| $\mathsf T$           | UL               | الولايات المتحدة      |

**جدول ٣-١٣ متطلبات سلك الطاقة لبلدان ومناطق محددة (ُيتبع)**

**.١** يجب أن يكون السلك المرن من نوعية F-VV5HO Type، وموصلاً ثلاثيًا، وبمقاس موصل ٠ ٫٧٥ مم.² يجب أن تحمل لوازم مجموعة سلك الطاقة (قارن الأجهزة الكهربائية والمقبس الحائطي) علامة الاعتماد من الوكالة المسؤولة عن التقييم في البلد أو المنطقة التي ستُستخدم فيها.

- **.٢** يجب أن يكون السلك المرن من نوعية SJT/SVT Type أو ما يكافؤه، وبرقم ١٨ AWG، وموصّلاً ثلاثيًا. يجب أن يكون قابس الحائط من نوع التأريض ذي القطبين بتكوين P5-15 NEMA) بشدة تيار ١٥ أمبير، وجهد كهربي ١٢٥ فولت تيار متناوب) أو P6-15 NEMA) بشدة تيار ١٥ أمبير، وجهد كهربي ٢٥٠ فولت تيار متناوب). علامة CSA أو UL-C. يجب أن يكون رقم ملف UL على كل عنصر.
- **.٣** يجب أن يحمل رابط الأجهزة الكهربائي، والسلك المرن، وقابس الحائط علامة "T "ورقم تسجيل ً وفقا لقانون Dentori الياباني. يجب أن يكون السلك المرن من نوعية Type VCTF، وموصلاً ثلاثيًا، وبمقاس موصل ٠,٧٥ مم<sup>2</sup> أو ١,٢٥ مم?. يجب أن يكون قابس الحائط من يتوت سيستعمل بن ر<br>نوع التأريض ذي القطبين بتكوين 68303 بمعيار الصناعة اليابانية (بشدة تيار ٧ أمبير، وجهد كهربي ١٢٥ فولت تيار متناوب).

<span id="page-55-0"></span>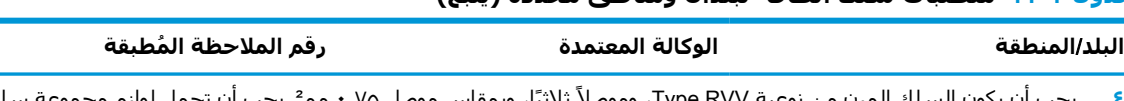

#### **جدول ٣-١٣ متطلبات سلك الطاقة لبلدان ومناطق محددة (ُيتبع)**

- قاس موصل ٠,٧٥ مم<sup>2</sup>. يجب ان تحمل لوازم مجموعة سلك الطاقة (قارن الجهاز الكهربائي، وقابس الحائط) علامة شهادة CCC.
- **.٥** يجب أن يكون السلك المرن من نوعية F-VV05H Type، وموصلاً ثلاثيًا، وبمقاس موصل ٠ ٫٧٥ مم.² يجب أن يكون شعار KTL ورقم الموافقة الفردية على كل عنصر. يجب طباعة رقم وشعار موافقة المشد على ملصق العلم .
- **.٦** يجب أن يكون السلك المرن من نوعية HVCTF Type، وموصلاً ثلاثيًا، وبمقاس موصل ١ ٫٢٥ مم.² يجب أن تحمل لوازم مجموعة سلك الطاقة (قارن الجهاز الكهربائي، وكبل، وقابس الحائط) علامة شهادة BSMI.
- **.٧** بالنسبة إلى ١٢٧ فولت تيار متناوب، يجب أن يكون السلك المرن من نوعية SVT Type أو موصل ثلاثي SJT، أو ١٨ AWG، مع قابس P5-15 NEMA ) ١٥ أمبير، ١٢٥ فولت تيار متناوب)، مع علامات UL وCSA أو UL-C. بالنسبة إلى الجهد الكهربائي ٢٤٠ فولت تيار متناوب، يجب أن يكون السلك المرن من نوعية الموصل الثلاثي F-VV05H Type أو بمقاس ٠ ٫٧٥ ملم² أو ١ ٫٠٠ ملم،² مع قابس BS A1363/ يحمل علامات BSI أو ASTA.

## **بيان قابلية التنقل**

عادة ما تكون لمنتجات الكمبيوتر التابع جزئيًا ثلاثة أنواع من أجهزة الذاكرة: أجهزة ذاكرة وصول عشوائي (RAM(، وذاكرة قراءة فقط (ROM(، وذاكرة محمولة. يتم فقد البيانات المخزنة في جهاز ذاكرة الوصول العشوائي عند إزالة الطاقة من الجهاز. يمكن تشغيل اجهزة ذاكرة الوصول العشوائي بواسطة طاقة الخط الرئيسي، او الأجهزة الملحقة، أو طاقة البطارية (كما هو موضح في القائمة التالية). لذلك، وحتى عندما يكون الكمبيوتر التابع جزئيًا غير متصل بماخذ تيار متناوب، فإنّ بعض اجهزة ذاكرة الوصول العشوائي يمكن تشغيلها بطاقة البطارية. لن يتم فقد البيانات المخزنة في ذاكرة القراءة فقط أو أجهزة الذاكرة المحمولة، حتى إذا تمت إزالة الطاقة من الجهاز. ً عادة ما يحدد مصنعو أجهزة الذاكرة المحمولة فترة زمنية (حوالي ١٠ سنوات) للاحتفاظ بالبيانات .

تعريف حالات الطاقة:

**طاقة التيار الرئيسي**: الطاقة المتوفرة عند تشغيل الجهاز التابع جزئيًا.

**طاقة الأجهزة الملحقة أو طاقة وضع الاستعداد**: الطاقة المتوفرة عندما يكون الكمبيوتر التابع جزئيًا في حالة إيقاف التشغيل مع توصيل وحدة التزويد بالطاقة بمأخذ تيار متناوب نشط .

**طاقة البطارية**: الطاقة المستمدة من بطارية على شكل عملة معدنية والموجودة في أنظمة الكمبيوتر التابع جزئيًا.

#### **أجهزة الذاكرة المتوفرة**

يسرد الجدول أدناه أجهزة الذاكرة المتوفرة وأنواعها بحسب الطُرز. لا تستخدم أنظمة الكمبيوتر التابع جزئيًا محركات الأقراص الثابتة التقليدية ذات الأجزاء المتحركة. وبدلاً من ذلك، فهي تستخدم أجهزة ذاكرة محمولة بواجهة أمامية من نوع IDE/ SATA. ولذلك، فإنّ أنظمة التشغيل تتفاعل مع هذه الأجهزة المحمولة مثلما تتفاعل مع محرك قرص ثابت عادي من نوع SATA /IDE. يحتوي جهاز SATA/IDE المحمول هذا على صورة نظام التشغيل. لا يمكن الكتابة على الجهاز المحمول إلا بواسطة مسؤول. يلزم وجود أداة برمجية خاصة لتنسيق الأجهزة المحمولة ومسح البيانات المخزّنة فيها.

استخدم الخطوات التالية لتحديث نظام الإدخال/الإخراج الأساسي (BIOS (ولإعادة إعدادات BIOS إلى إعدادات المصنع الافتراضية .

- **.١** قم بتنزيل أحدث إصدار BIOS للطراز الخاص بك من موقع HP على الويب .
	- **.٢** اتبع الإرشادات الموجودة على موقع الويب لتحديث BIOS .
- **.٣** ِ أعد تشغيل النظام، وأثناء بدء تشغيل النظام (بعد شاشة بداية HP، إذا تم عرضها)، اضغط على مفتاح 10F للدخول إلى شاشة إعداد BIOS.
	- **.٤** في حال تعيين Tag Ownership) علامة الملكية) أو Tag Asset) علامة الأصول)، فيمكنك مسحها يدويًا تحت System IDs < Security (الحماية > معرّفات النظام).
- **.٥** حدد File < Exit and Changes Save) ملف > حفظ التغييرات والإنهاء).
- **.٦** لمسح كلمات مرور الإعداد أو كلمات مرور بدء التشغيل إذا تم تعيينها، ومسح ّ أي إعدادات أخرى، أوقف تشغيل الكمبيوتر وازِل سلك الطاقة وغطاء الكمبيوتر.
- **.٧** حدد موقع وصلة كلمة المرور السوداء ذات السنين والموجودة على الرأس 49E) الذي يحمل التسمية ِ وأزلها. (PSWD
- أزِل طاقة التيار المتناوبِ، وانتظر ١٠ ثوانٍ حِتى نفاد طاقة التيار المتناوب للوحدة، ثم اضغط على زر مسح **.٨** CMOS.) هذا الزر ً عادة ما يكون زر لمس أصفر اللون، ويحمل التسمية CMOS(. بعد إعادة التوصيل بالطاقة، يتم تمهيد النظام تلقائيًا للوصول إلى نظام التشغيل.
	- **.٩** ِ أعد تركيب الغطاء وسلك الطاقة ِّ وشغل جهاز الكمبيوتر. تم الآن مسح كلمات المرور وإعادة تعيين جميع الإعدادات الأخرى للذاكرة القابلة للتكوين من قِبل المستخدم وغير المتنقلة إلى قيم المصنع الافتراضية.
		- **.١٠** أعد إدخال الأداة المساعدة للإعداد 10F .
- < الافتراضي الإعداد > ملف (Restore Factory Settings as Default < Default Setup < File حدد **.١١** استعادة إعدادات المصنع كإعدادات افتراضية). يؤدي هذا الإجراء إلى تعيين الإعدادات الافتراضية مرة أخرى إلى إعدادات المصنع الافتراضية.
	- **.١٢** حدد File < Exit and Defaults Apply) ملف > تطبيق الإعدادات الافتراضية والإنهاء ).
- ِ وأزل سلك الطاقة، ثم ِ أعد وضع الوصلة السوداء على الرأس 49E. ِ أعد تركيب **.١٣** أوقف تشغيل جهاز الكمبيوتر، غطاء الكمبيوتر وسلك الطاقة .

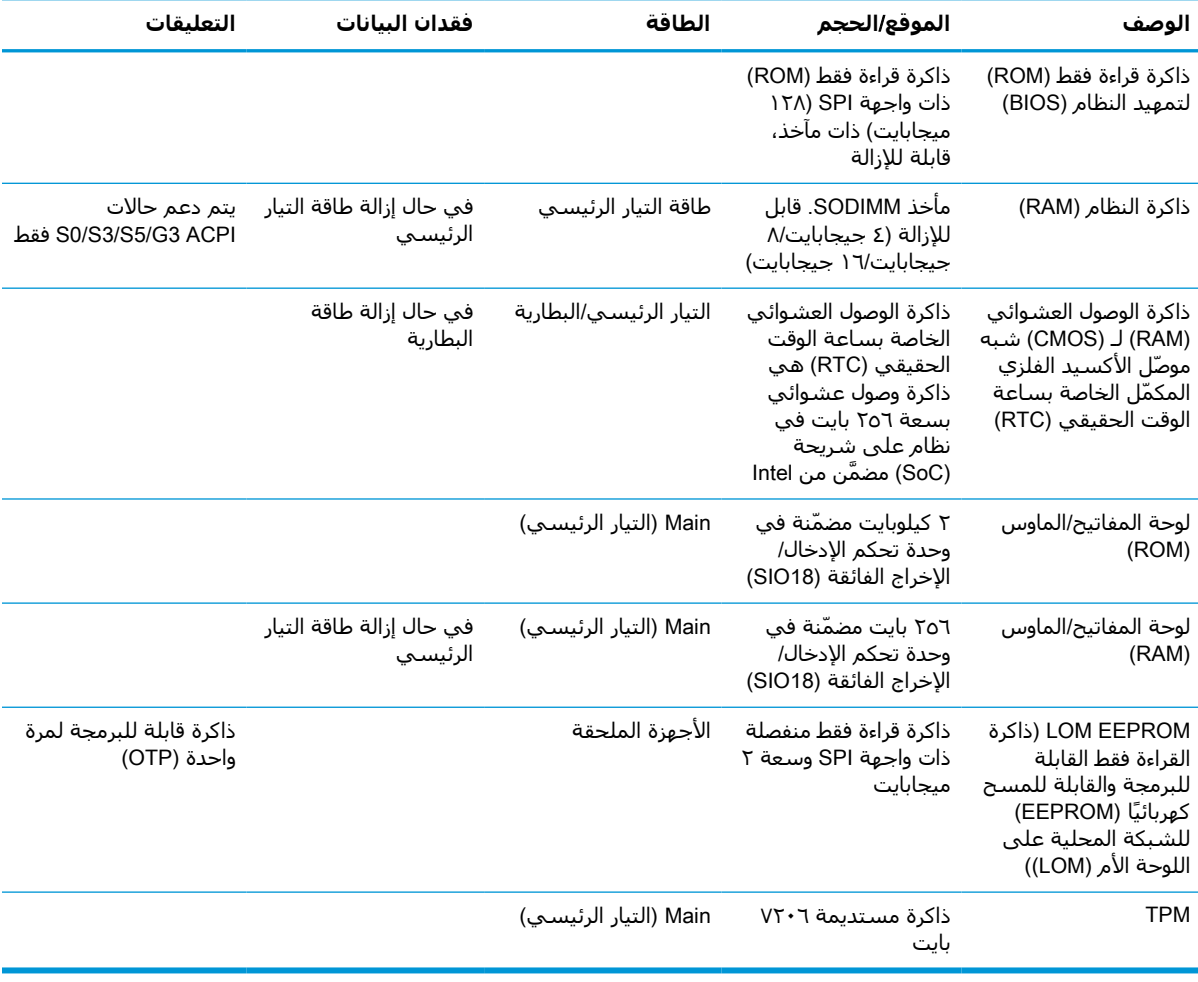

#### **جدول ٣- ١٤ أجهزة الذاكرة المتوفرة**

## **المواصفات**

<span id="page-57-0"></span>للحصول على أحدث المواصفات أو المواصفات الإضافية للكمبيوتر التابع جزئيًا، انتقل إلى <u>/http://www.hp.com/go</u> [quickspecs/](http://www.hp.com/go/quickspecs/) وابحث عن الطراز المحدد للكمبيوتر التابع جزئيًا الخاص بك للعثور على المواصفات السريعة.

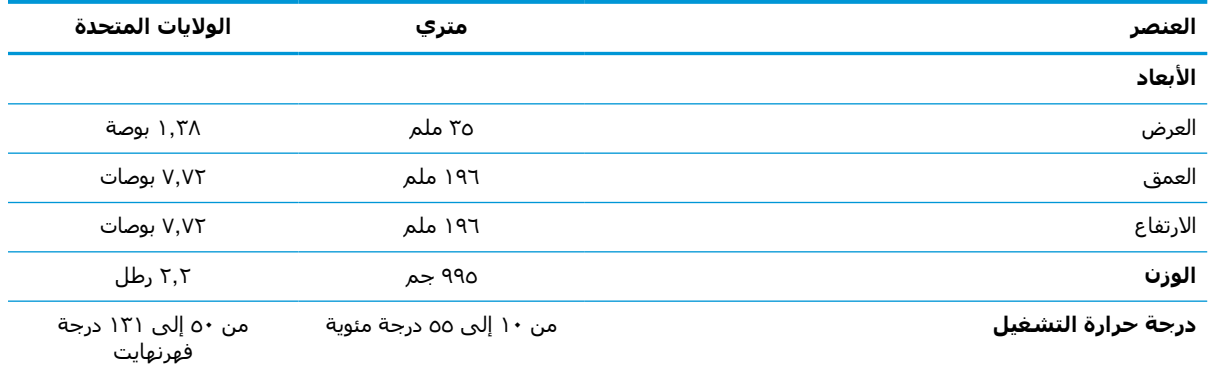

يتم حساب المواصفات عند مستوي سطح البحر مع انخفاض الحرارة مع تغيّر الارتفاع بمقدار ١ درجة مئوية / ٢٠٠ م (١,٨ درجة فهرنهايت / ١٠٠٠ قدم) وبحد أقصى يبلغ ٣ كم ( ١٠٠٠٠ قدم)، مع عدم وجود ضوء الشـمس المباشـر بشـكل دائم. قد يتم تقييد الحد العلوي وفقًا لنوع وعدد الخيارات المثبّتة.

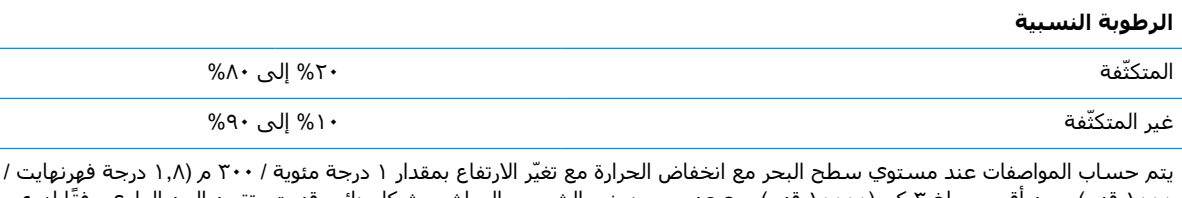

١٠٠٠ قدم) وبحد أقصى يبلغ ٣ كم (١٠٠٠٠ قدم)، مع عدم وجود ضوء الشمس المباشر بشكل دائم. قد يتم تقييد الحد العلوي وفقًا لنوع وعدد الخيارات المثبّتة.

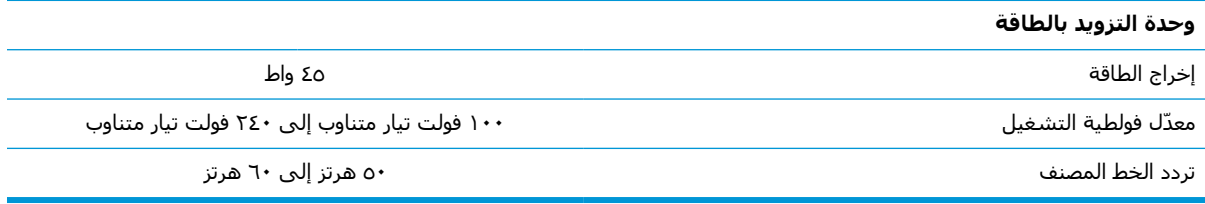

## <span id="page-58-0"></span>HP PC Hardware Diagnostics **استخدام ٤**

### **منتجات** (HP PC Hardware Diagnostics Windows **استخدام مختارة فقط**)

Windows Diagnostics Hardware PC HP هو عبارة عن أداة مساعدة تستند إلى نظام Windows تتيح لك تشغيل الاختبارات التشخيصية لتحديد ما إذا كانت المكونات الصلبة للكمبيوتر تعمل بطريقة سليمة أم لا. تعمل الأداة في نظام تشغيل Windows لتشخيص حالات فشل الأجهزة.

إذا لم يتم تثبيت Windows Diagnostics Hardware PC HP، على جهاز الكمبيوتر الخاص بك، يتعين عليك أولاً [HP PC Hardware Diagnostics](#page-59-0) [تنزيل](#page-59-0) راجع ،HP PC Hardware Diagnostics Windows لتنزيل .وتثبيته تنزيله [Windows](#page-59-0) في [صفحة](#page-59-0) .٥٢

بعد تثبيت Windows Diagnostics Hardware PC HP، اتبع الخطوات التالية للوصول إليه من التعليمات والدعم .HP Support Assistant أو HP من

- **١.** للوصول إلى Windows Diagnostics Hardware PC HP من التعليمات والدعم من HP:
- **أ.** حدد الزر Start) ابدأ)، ثم حدد Support and Help HP) التعليمات والدعم من HP(.
- **ب.** انقر بالزر الأيمن للماوس فوق Windows Diagnostics Hardware PC HP، حدد More) المزيد)، ثم حدد administrator as Run) تشغيل كمسؤول).

- أو -

:HP Support Assistant من HP PC Hardware Diagnostics Windows إلى للوصول

**أ. اكتب support Assistant في مربع بحث شريط المهام، ثم حدد تطبيق HP Support Assistant.** - أو -

حدد أيقونة علامة الاستفهام في شريط المهام.

- **ب.** حدد fixes and Troubleshooting) استكشاف الأخطاء وإصلاحها والإصلاحات).
- .HP PC Hardware Diagnostics Windows حدد ثم ،)التشخيصات (Diagnostics حدد **.ج**
- **٢.** عند فتح الأداة، حدد نوع الاختبار التشخيصي المطلوب تشغيله، ثم اتّبع الإرشادات التي تظهر على الشاشة.

**ملاحظة:** إذا رغبت في إيقاف اختبار تشخيصي في أي وقت، فحدد Cancel) إلغاء الأمر).

عندما يكتشف Windows Diagnostics Hardware PC HP فشلاً يتطلب استبدال المكونات الصلبة، يتم إنشاء رمز معرف للفشل يتكون من ٢٤ رقمًا. تعرض الشاشة أحد الخيارات التالية:

- يتم عرض ارتباط معرف فشل. اختر الارتباط واتبع الإرشادات الظاهرة على الشاشة.
- يتم عرض رمز استجابة سريعة (الاستجابة السريعة). باستخدام جهاز محمول، قم بإجراء المسح الضوئي للرمز، ثم اتبع الإرشادات الظاهرة على الشاشة.
	- يتم عرض إرشادات للاتصال بالدعم. اتبع الإرشادات.

### HP PC Hardware Diagnostics Windows **تنزيل**

- تتوفر إرشادات تنزيل Windows Diagnostics Hardware PC HP بالإنجليزية فقط.
- <span id="page-59-0"></span>يتعين عليك استخدام كمبيوتر يعمل بنظام Windows لتنزيل هذه الأداة نظرًا لأنه لا تتوفر إلا ملفات exe. فقط.

#### HP PC Hardware Diagnostics Windows **من الأخير الإصدار تنزيل**

:التالية الخطوات اتبع ،HP PC Hardware Diagnostics Windows لتنزيل

- .الرئيسية HP PC Diagnostics صفحة عرض يتم [.http://www.hp.com/go/techcenter/pcdiags](http://www.hp.com/go/techcenter/pcdiags) إلى انتقل **١.**
	- **٢.** حدد Windows Diagnostics HP Download) تنزيل أدوات تشخيص HP لنظام Windows(، ثم حدد مكانًا على جهاز الكمبيوتر لديك أو محرك أقراص USB.

يتم تنزيل الأداة إلى الموقع المحدد.

#### **تنزيل** Windows Diagnostics Hardware HP **حسب اسم المنتج أو رقمه** (**منتجات مختارة فقط**)

**ملاحظة:** بخصوص بعض المنتجات، قد يكون من الضروري تنزيل البرنامج إلى محرك أقراص USB محمول باستخدام اسم المنتج أو رقمه.

لتنزيل Windows Diagnostics Hardware PC HP حسب اسم المنتج أو رقمه، اتبع الخطوات التالية:

- .<http://www.hp.com/support> إلى انتقل **١.**
- **٢.** حدد **الحصول على البرامج وبرامج التشغيل**، حدد نوع المنتج ثم أدخل اسم منتجك أو الرقم الخاص به في مربع الحوار.
- **٣.** من قسم Diagnostics) التشخيصات)، حدد Download) تنزيل)، ثم اتبع الإرشادات الظاهرة على الشاشة لتحديد إصدار تشخيصات Windows المحدد لتنزيله على جهاز الكمبيوتر أو محرك الأقراص المحمول USB.

يتم تنزيل الأداة إلى الموقع المحدد.

#### HP PC Hardware Diagnostics Windows **تثبيت**

:التالية الخطوات اتبع ،HP PC Hardware Diagnostics Windows لتثبيت

**▲** انتقل إلى المجلد الموجود على جهاز الكمبيوتر الخاص بك أو محرك الأقراص USB المحمول الذي تم تنزيل ملف exe. عليه، وانقر نقرًا مزدوجاً فوق ملف exe.، ثم اتبع الإرشادات الظاهرة على الشاشة.

## HP PC Hardware Diagnostics UEFI **استخدام**

**ملاحظة:** في نظام التشغيل S 10 Windows، يتعين عليك استخدام كمبيوتر يعمل بنظام التشغيل Windows ومحرك أقراص USB محمول لتنزيل وإنشاء بيئة دعم UEFI HP ً نظرا لأن الملفات متاحة بتنسيق exe. فقط. لمزيد من المعلومات، راجع [تنزيل](#page-60-0) [UEFI Diagnostics Hardware PC HP](#page-60-0) إلى محرك [أقراص](#page-60-0) [USB](#page-60-0) [محمول](#page-60-0) <u>في [صفحة](#page-60-0) ٥٣</u>

تتيح لك HP PC Hardware Diagnostics UEFI (واجهة البرامج الثابتة القابلة للتوسيع) هي عبارة عن واجهة برامج ثابتة موسعة موحدة تسمح لك بتشغيل الاختبارات التشخيصية لمعرفة ما إذا كانت المكونات الصلبة للكمبيوتر تعمل بطريقة سليمة أم لا. تعمل الأداة خارج نظام التشغيل، حيث يمكنها عزل حالات فشل المكونات الصلبة عن المشاكل التي ترجع إلى نظام التشغيل أو المكونات البرمجية الأخرى.

اذا لم يتم تمهيد الكمبيوتر الخاص بك في Windows، يمكنك استخدام UEFI Diagnostics Hardware PC HP لتشخيص مشاكل المكونات الصلبة.

<span id="page-60-0"></span>عندما يكتشف Windows Diagnostics Hardware PC HP فشلاً يتطلب استبدال المكونات الصلبة، يتم إنشاء رمز معرف للفشل يتكون من ٢٤ رقمًا. للحصول على مساعدة في حل المشكلة:

حدد Get Support (الحصول على الدعم)، ثم استخدم جهازًا محمولاً لإجراء المسح الضوئي لرمز الاستجابة السريعة التي يتم عرضها على الشاشة التالية. يتم عرض صفحة "دعم عملاء HP "-" مركز الخدمة" مع "معرف الفشـل" ورقم المنتج الخاص بك الذي تم إدخاله تلقائياً. اتبع الإرشـادات الظاهرة علىي الشـاشـة. - أو -

اتصل بالدعم، وقدّم رمز "معرف الفشـل".

**ملاحظة:** لبدء تشغيل أداة التشخيص على جهاز كمبيوتر قابل للتحويل، يتعين أن يكون الكمبيوتر الخاص بك في وضع الكمبيوتر الدفتري، كما يتعين عليك استخدام لوحة المفاتيح المتصلة.

```
ملاحظة: إذا رغبت في إيقاف الاختبار التشخيصي، فاضغط على esc.
```
#### HP PC Hardware Diagnostics UEFI **تشغيل بدء**

لبدء تشغيل HP PC Hardware Diagnostics UEFI، اتبع الخطوات التالية:

- **١.** ّشغل جهاز الكمبيوتر أو أعد تشغيله، ثم اضغط بسرعة على esc.
	- **٢.** اضغط على 2f.

يبحث نظام BIOS عن أدوات التشخيص في ثلاثة أماكن بالترتيب التالي:

**أ.** على محرك أقراص USB المحمول

**ملاحظة:** لتنزيل أداة UEFI Diagnostics Hardware PC HP إلى محرك أقراص USB محمول، راجع تنزيل الإصدار الأخير من HP PC Hardware Diagnostics UEFI في صفحة ٥٣

- **ب.** محرك أقراص ثابت
	- **ج.** BIOS
- **٣.** عند فتح أداة التشخيص، حدد لغة، ثم حدد نوع الاختبار التشخيصي المطلوب تشغيله، ثم اتّبع الإرشادات الظاهرة على الشاشة.

### **محمول** USB **أقراص محرك إلى** HP PC Hardware Diagnostics UEFI **تنزيل**

قد يكون تنزيل HP PC Hardware Diagnostics UEFI إلى محرك أقراص USB محمول مفيدًا في الحالات التالية:

- لم يتم تضمين UEFI Diagnostics Hardware PC HP في صورة التثبيت المسبق.
	- لم يتم تضمين HP PC Hardware Diagnostics UEFI في قسـم HP Tool.
		- تلف محرك الأقراص الثابت.

**ملاحظة:** لا تتوفر إرشادات تنزيل UEFI Diagnostics Hardware PC HP إلا بالإنجليزية فقط، ويتعين عليك استخدام كمبيوتر بنظام Windows لتنزيل بيئة دعم HP UEFI وإنشائها نظرًا لعدم توفر إلا ملفات exe. فقط.

#### HP PC Hardware Diagnostics UEFI **من الأخير الإصدار تنزيل**

لتنزيل الإصدار الأخير من UEFI Diagnostics Hardware PC HP إلى محرك أقراص USB محمول:

- <mark>1. ا</mark>لتقل إلى htt<u>p://www.hp.com/go/techcenter/pcdiags .</u> يتم عرض صفحة HP PC Diagnostics الرئيسية.
	- .(تشغيل (Run حدد ثم ،)HP Diagnostics UEFI تنزيل (Download HP Diagnostics UEFI حدد **٢.**

#### <span id="page-61-0"></span>**تنزيل** UEFI Diagnostics Hardware PC HP **حسب اسم المنتج أو رقمه** (**منتجات مختارة فقط**)

**ملاحظة:** بخصوص بعض المنتجات، قد يكون من الضروري تنزيل البرنامج إلى محرك أقراص USB محمول باستخدام اسم المنتج أو رقمه.

لتنزيل HP PC Hardware Diagnostics UEFI حسب اسم المنتج أو رقمه (منتجات محددة فقط) إلى محرك أقراص USB محمول، اتبع الخطوات التالية:

- .<http://www.hp.com/support> إلى انتقل **١.**
- **٢.** أدخل اسم المنتج أو رقمه وحدد جهاز الكمبيوتر الخاص بك، ثم حدد نظام التشغيل الخاص بك.
- **٣.** من قسم Diagnostics) التشخيصات)، اتبع الإرشادات التي تظهر على الشاشة لتحديد إصدار UEFI Diagnostics المحدد لجهاز الكمبيوتر الخاص بك.

### Remote HP PC Hardware Diagnostics **إعدادات استخدام** UEFI) **منتجات مختارة فقط**)

UEFI Diagnostics Hardware PC HP Remote هو ميزة (لنظام BIOS (للبرنامج الثابت الذي يقوم بتنزيل HP PC Hardware Diagnostics UEFI إلى الكمبيوتر الخاص بك. إذ يمكنه تنفيذ التشخيصات على الكمبيوتر الخاص بك، كما يمكنه تحميل النتائج إلى الخادم الذي تم تكوينه مسبقًا. للحصول على مزيد من المعلومات حول Remote HP PC Hardware Diagnostics UEFI، انتقل إلى <http://www.hp.com/go/techcenter/pcdiags> ، ثم حدد Find out more (استكشاف المزيد).

#### Remote HP PC Hardware Diagnostics UEFI **تنزيل**

**ملاحظة:** يتوفر ً أيضا UEFI Diagnostics Hardware PC HP Remote باعتباره حزمة برامج Softpaq يمكن تنزيلها إلى خادم.

#### Remote HP PC Hardware Diagnostics UEFI **من الأخير الإصدار تنزيل**

لتنزيل الإصدار الأخير من UEFI Diagnostics Hardware PC HP Remote، اتبع الخطوات التالية:

- .الرئيسية HP PC Diagnostics صفحة عرض يتم [.http://www.hp.com/go/techcenter/pcdiags](http://www.hp.com/go/techcenter/pcdiags) إلى انتقل **١.**
	- .(تشغيل (Run حدد ثم ،)Remote Diagnostics تنزيل (Download Remote Diagnostics حدد **٢.**

#### **تنزيل** UEFI Diagnostics Hardware PC HP Remote **حسب اسم المنتج أو رقمه**

**ملاحظة:** بخصوص بعض المنتجات، قد يكون من الضروري تنزيل البرنامج باستخدام اسم المنتج أو رقمه.

لتنزيل UEFI Diagnostics Hardware PC HP Remote حسب اسم المنتج أو رقمه، اتبع الخطوات التالية:

- .<http://www.hp.com/support> إلى انتقل **١.**
- **٢.** حدد **الحصول على البرامج وبرامج التشغيل**، حدد نوع المنتج ثم أدخل اسم منتجك أو الرقم الخاص به في مربع الحوار ثم حدد جهاز الكمبيوتر الخاص بك ثم نظام التشغيل.
	- **٣.** من قسم Diagnostics) التشخيصات)، اتبع الإرشادات التي تظهر على الشاشة لتحديد إصدار Remote UEFI) UEFI البعيدة) للمنتج وتنزيله.

#### Remote HP PC Hardware Diagnostics UEFI **إعدادات تخصيص**

إجراء يمكنك ،Computer Setup (BIOS) في Remote HP PC Hardware Diagnostics إعداد باستخدام التخصيصات التالية:

- قم بتعيين جدول مواعيد لإجراء تشخيصات غير مراقبة. يمكنك أيضًا بدء تشغيل التشخيصات فورًا في الوضع التفاعلي عن طريق تحديد Diagnostics Hardware PC HP Remote Execute) تنفيذ تشخيصات برامج كمبيوتر HP عن ُبعد).
	- عين الموقع لتنزيل أدوات التشخيص. توفر هذه الميزة وصولاً إلى الأدوات من موقع HP على الويب أو من خادم تمت تكوينه مسبقًا للاستخدام. لا يتطلب الكمبيوتر الخاص بك وحدة تخزين محلية تقليدية (مثل، محرك أقراص أو محرك أقراص USB محمول) لإجراء التشخيصات عن ُبعد.
		- قم بتعيين ً موقعا لتخزين نتائج الاختبار. يمكنك ً أيضا تعيين إعدادات اسم المستخدم وكلمة المرور المستخدمين للتحميلات.
			- اعرض معلومات الحالة المتعلقة بالتشخيصات التي تم إجراؤها مسبقًا.

لتخصيص إعدادات Remote HP PC Hardware Diagnostics UEFI، اتبع الخطوات التالية:

- **١.** ّشغل أو أعد تشغيل الكمبيوتر، وعند ظهور شعار HP، اضغط على 10f للدخول إلى Setup Computer.
	- **٢.** حدد Advanced) متقدم)، ثم حدد Settings) الإعدادات).
		- **٣.** قم بإجراء تحديدات التخصيص الخاصة بك.
- **٤.** حدد Main) الرئيسية)، ومن ثم Exit and Changes Save) حفظ التغييرات والإنهاء) لحفظ الإعدادات الخاصة بك.

ستصبح تغييراتك سارية المفعول عند إعادة تشغيل الكمبيوتر.

## **أ التفريغ الإلكتروستاتي**

<span id="page-63-0"></span>قد يؤدي تفريغ الكهرباء الساكنة من الأصابع أو من نواقل أخرى إلى تعطيل لوحات النظام أو أجهزة أخرى حساسة للكهرباء الساكنة. وهذا النوع من الضرر قد يقصّر فترة الصلاحية المتوقّعة للجهاز.

## **منع الضرر الناجم عن التفريغ الإلكتروستاتي**

لمنع الضرر الإلكتروستاتي، عليك أن تأخذ بعين الاعتبار التدابير الوقائية التالية:

- تجنّب الملامسـة باليد وذلك بنقل المنتجات وتخزينها في حاويات مضادة للكهرباء السـاكنة.
- أبق المكونات الحساسة للإلكتروستاتية في حاوياتها إلى حين وصولها إلى محطات عمل خالية من الكهرباء الساكنة.
	- ضع القطع على سطح مؤرض كهربائيًا قبل إخراجها من حاوياتها.
		- تجنّب ملامسة الرؤوس، واللحامات، والدوائر الكهربائية.
	- عليك أن تتأكد من كونك مؤرضًا كهربائيًا على الدوام بطريقة صحيحة عند ملامسـة مكوّن أو مجموعة حساسة للكهرباء الساكنة.

## **أساليب التأريض**

هناك عدة أساليب تستخدم للتأريض. استخدم أسلوبًا واحدًا أو أكثر من الأساليب التالية عند التعامل مع قطع حساسة للإلكتروستاتية أو تثبيتها:

- استخدم شريط معصم متصلاً بسلك تأريض متصل بهيكل الجهاز المؤرض التابع جزئيًا. شرائط المعصم هي شرائط مرنة بمقاومة في أسلاك التأريض تبلغ ١ ميغا أوم +\- ١٠ بالمئة. ولتوفير تأريض صحيح، البس شريط المعصم ملاصقًا للحلد.
- استخدم شريط عقب القدم، أو شريط إصبع القدم، أو شريط الحذاء في محطات العمل أثناء الوقوف. وعليك لبس الأشرطة في القدمين معًا عند الوقوف على أرضية ناقلة أو على أرض مغطاة بمفرش مبدد.
	- استخدم أدوات صبانة ناقلة.
	- استخدم مجموعة أدوات صبانة محمولة بالإضافة إلى سجادة عمل مبددة للكهرباء الساكنة.

إذا لم تتوفر لديك المعدات المقترحة للتأريض الصحيح، فاتصل بالوكيل، أو البائع، أو موفر الخدمات المعتمد لدى .HP

**ملاحظة:** للحصول على مزيد من المعلومات حول الكهرباء الساكنة، اتصل بالوكيل، أو البائع، أو ُموفر الخدمات المعتمد لدى HP ُ .

## **ب معلومات الشحن**

## **التحضير للشحن**

اتبع الإرشادات التالية عند التحضير لعملية شحن الجهاز التابع جزئيًا:

- **١.** أوقف تشغيل الجهاز التابع جزئيًا والأجهزة الخارجية.
- **٢.** افصل سلك طاقة التيار المتناوب من مأخذ التيار المتناوب، ثم من الجهاز التابع جزئيًا.
- <span id="page-64-0"></span>**٣.** افصل مكونات النظام والأجهزة الخارجية عن مصادر الطاقة الخاصة بها، ثم افصلها عن الجهاز التابع جزئيًا.
- **٤.** ضع مكونات النظام والأجهزة الخارجية في العلب الأصلية المخصصة لها أو في علب مماثلة مع توفير مواد التغليف اللازمة لحمايتها.

ل**ألاحظة:** لنطاقات عدم التشغيل البيئية، انتقل إلى http://www.hp.com/go/quickspecs.

## **معلومات مهمة عن خدمات الإصلاح**

في جميع الحالات، قم بإزالة وحماية جميع الأجهزة الخارجية قبل إعادة الجهاز التابع جزئيًا إلى HP للحصول على الإصلاح أو الاستبدال.

في الدول التي تدعم الإصلاح عن طريق بريد العميل الإلكتروني بإعادة نفس الوحدة للعميل، يقوم HP بكل المجهود لإعادة الوحدة التى تم إصلاحها محتوية على نفس الذاكرة الداخلية والوحدات المحمولة التي تم إرسالها.

في الدول التي لا تدعم الإصلاح عن طريق بريد العميل الإلكتروني عن طريق إعادة نفس الوحدة للعميل، يتوجب إزالة جميع الخيارات الداخلية والمحمية، بالإضافة إلى الخيارات الخارجية. يجب استعادة الجهاز التابع جزئيًا إلى **التكوين الأصلي** قبل إعادته إلى HP للإصلاح.

# **ج إمكانية الوصول**

## HP **وإمكانية الوصول لذوي الاحتياجات الخاصة**

<span id="page-65-0"></span>ً نظرا لان شركة HP تعمل على مزج التنوع والدمج والعمل/الحيوية في نسيج الشركة، فهذا ينعكس على كل ما تفعله HP. وتبذل شركة HP قصارى جهدها لإنشاء بيئة شاملة تركز على توفير القوة التكنولوجية للأشخاص في جميع أنحاء العالم.

### **إيجاد الأدوات التكنولوجية المطلوبة لك**

يمكن للتكنولوجيا مساعدتك في إطلاق القوة البشرية الكامنة بداخلك. إذ تزيل التكنولوجيا المساعدة الحواجز وتساعدك في زيادة الحرية والاستقلال في البيت والعمل والمجتمع. كما تساعد التكنولوجيا المساعدة في زيادة الإمكانات الوظيفية للتكنولوجيا الإلكترونية وتكنولوجيا المعلومات وتحافظ عليها وتحسنها. لمزيد من المعلومات، راجع إيجاد أفضل تقنية [مساعدة](#page-66-0) في صفحة .٥٩

### **التزام** HP

تلتزم شركة HP بتوفير المنتجات والخدمات التي يمكن للأشخاص ذوي الإعاقة الوصول إليها. يدعم هذا الالتزام أهداف التنوع للشركة فيساعدنا في ضمان توفير فوائد التكنولوجيا للجميع.

فهدف إمكانية الوصول لذوي الاحتياجات لشركة HP يتركز في تصميم وإنتاج وتسويق منتجات وخدمات يمكن استخدامها بواسطة أي شخص بفعالية، بما في ذلك ذوي الاحتياجات الخاصة، إما بشكل مستقل أو مع أجهزة مساعدة ملائمة.

ومن أجل تحقيق هذا الهدف، تحدد "سياسة الوصول لذوي الاحتياجات الخاصة" هذه سبعة أهداف رئيسية لتوجيه أعمال HP. ومن المتوقع أن يدعم جميع المديرين والموظفين في HP هذه الأهداف وان يطبقوها وفقاً لأدوارهم ومسؤولياتهم التالية :

- رفع مستوى الوعي بمشاكل الوصول لذوي الاحتياجات الخاصة في شركة HP المتعلقة بسهولة الوصول وتزويد موظفينا بالتدريب اللازم لتصميم المنتجات والخدمات سهلة الوصول وإنتاجها وتسويقها وتوفيرها.
- تطوير توجيهات مرتبطة بسـهولة الوصول إلى المنتجات والخدمات، وإنشـاء مجموعات تشـرف علىي تطبيق هذه التوجيهات عند تطوير المنتجات حيث يكون الأمر ممكنًا من ناحية التنافس والتقنية والجوانب الاقتصادية.
	- إشراك ذوي الإعاقة في تطوير إرشادات الوصول لذوي الاحتياجات الخاصة وتصميم المنتجات والخدمات واختبارها.
- توثيق ميزات إمكانية الوصول لذوي الاحتياجات الخاصة وتوفير المعلومات عن منتجات HP وخدماتها للجمهور بشكل قابل للوصول.
	- إنشاء علاقات مع رواد موفري التقنيات والحلول المرتبطة بإمكانية الوصول.
	- دعم البحث والتطوير الداخليين والخارجيين بشكل يؤدي إلى تحسين التقنيات المساعدة ذات الصلة بمنتجات HP وخدماتها.
		- تقديم والدعم والمساهمة في صياغة معايير وتوجيهات إمكانية الوصول في الصناعة.

#### (IAAP) International Association of Accessibility Professionals

مؤسسة IAAP عبارة عن مؤسسة غير ربحية تركز على تطوير المحترفين في مجال إمكانية الوصول من خلال إنشاء العلاقات والتثقيف والاعتماد والشهادات. ويكون الغرض من هذا كله مساعدة المحترفين في مجال إمكانية الوصول على تطوير سيرتهم المهنية وتعزيزها وزيادة تمكن المؤسسات من دمج مبادئ إمكانية الوصول في منتجاتهم وبنيتهم الأساسية. <span id="page-66-0"></span>وبوصفها عضو مؤسس، انضمت شركة HP للمشاركة مع منظمات أخرى لتطوير مجال الوصول لذوي الاحتياجات الخاصة. يدعم هذا الالتزام هدف شركة HP بخصوص إمكانية الوصول لذوي الاحتياجات الخاصة المتمثل في تصميم وإنتاج وتسويق المنتجات والخدمات التي يمكن للمعاقين استخدامها بكفاءة.

سوف ستعزز رابطة IAAP حرفتنا بربط الأفراد والطلاب والمؤسسات على مستوى العالم مما يتيح لكل منهم التعلم من غيره. إذا أردت الحصول على معلومات إضافية، انتقل إلى http://www.accessibilityassociation.org للانضمام إلى الملتقى على الإنترنت والاشتراك في الرسائل الإخبارية ومعرفة المزيد عن خيارات العضوية.

### **إيجاد أفضل تقنية مساعدة**

يجب أن يتمكن الجميع، بما في ذلك ذوي الإعاقات المرتبطة بالعمر أو الإعاقات الأخرى، أن يتمكن من التواصل والتعبير عن أنفسهم والاتصال بالعالم بواسطة الوسائل التقنية. تلتزم شركة HP بزيادة التوعية تجاه إمكانية الوصول داخل HP ولدى عملائنا وشركائنا. هناك تقنيات مساعدة متعددة تجعل منتجات HP أسهل للاستخدام — بما في ذلك الخطوط السهلة للقراءة والتعرف على الصوت الذي يجعل اليدين حرتين وغيرها من التقنيات المساعدة التي تساعدك في حالات مختلفة أخرى. كيف تختار؟

#### **تقييم احتياجاتك**

يمكن للتكنولوجيا مساعدتك في إطلاق القوة الكامنة بداخلك. إذ تزيل التكنولوجيا المساعدة الحواجز وتساعدك في زيادة الحرية والاستقلال في البيت والعمل والمجتمع. كما تساعد التكنولوجيا المساعدة (AT (في زيادة الإمكانات الوظيفية للتكنولوجيا الإلكترونية وتكنولوجيا المعلومات وتحافظ عليها وتحسنها.

يمكنك الاختيار من منتجات عديدة للتقنيات المساعدة. يجب أن يسمح لك تقييم "التقنية المساعدة" بتقييم العديد من المنتجات والإجابة عن أسئلتك وتسهيل اختيارك لأفضل حل لحالتك. وستجد العديد من المتخصصين المؤهلين لإجراء تقييمات "التقنيات المساعدة" في مجالات عدة، بما في ذلك تلك المرخصة أو المعتمدة في العلاج الطبيعي، والعلاج المهني، وعلم أمراض النطق/اللغة، وغيرها من مجالات الخبرة. كما ستجد متخصصين في مجالات غير معتمدة وغير مرخصة يمكنهم تقديم معلومات تقييمية. ستحتاج إلى السؤال عن خبرة الفرد وتجربته ورسومه لتحديد ما إذا كانت مناسبة لاحتياجاتك.

#### **إمكانية الوصول لمنتجات** HP

توفر الارتباطات التالية معلومات عن ميزات إمكانية الوصول والتقنيات المساعدة إن كانت بما في ذلك تلك الموجودة في منتجات مختلفة لشركة HP. ستساعدك هذه الموارد على اختيار الميزات المعينة للتقنيات المساعدة والمنتجات المناسبة لحالتك.

- [\(Windows 10 Mobile](http://support.hp.com/us-en/document/c05227029)) الوصول إمكانية [خيارات HP Elite x3](http://support.hp.com/us-en/document/c05227029) ●
- أجهزة [الكمبيوتر](http://support.hp.com/us-en/document/c03543992) من [HP](http://support.hp.com/us-en/document/c03543992) ذات نظام [التشغيل](http://support.hp.com/us-en/document/c03543992) [7 Windows خيارات](http://support.hp.com/us-en/document/c03543992) إمكانية الوصول
- أجهزة [الكمبيوتر](http://support.hp.com/us-en/document/c03672465) من [HP](http://support.hp.com/us-en/document/c03672465) ذات نظام [التشغيل](http://support.hp.com/us-en/document/c03672465) [8 Windows خيارات](http://support.hp.com/us-en/document/c03672465) إمكانية الوصول
- أجهزة [الكمبيوتر](http://support.hp.com/us-en/document/c04763942) من [HP](http://support.hp.com/us-en/document/c04763942) ذات نظام [التشغيل](http://support.hp.com/us-en/document/c04763942) [10 Windows خيارات](http://support.hp.com/us-en/document/c04763942) إمكانية الوصول
- أجهزة [الكمبيوتر](http://support.hp.com/us-en/document/c03678316) اللوحية [HP](http://support.hp.com/us-en/document/c03678316) Slate 7 تمكين ميزات إمكانية الوصول على الكمبيوتر اللوحي من HP [لديك](http://support.hp.com/us-en/document/c03678316) [\(Android 4.1/Jelly Bean\)](http://support.hp.com/us-en/document/c03678316)
- أجهزة [الكمبيوتر](http://support.hp.com/us-en/document/c03790408) [SlateBook HP تمكين](http://support.hp.com/us-en/document/c03790408) ميزات إمكانية الوصول على الكمبيوتر اللوحي من [HP](http://support.hp.com/us-en/document/c03790408) [لديك \( Android](http://support.hp.com/us-en/document/c03790408) [\(4.3, 4.2/Jelly Bean](http://support.hp.com/us-en/document/c03790408)
- أجهزة [الكمبيوتر](https://support.google.com/chromebook/answer/177893?hl=en&ref_topic=9016892) [Chromebook HP](https://support.google.com/chromebook/answer/177893?hl=en&ref_topic=9016892) تمكين ميزات الوصول لذوي [الاحتياجات](https://support.google.com/chromebook/answer/177893?hl=en&ref_topic=9016892) الخاصة على أجهزة الكمبيوتر [HP](https://support.google.com/chromebook/answer/177893?hl=en&ref_topic=9016892) [Chromebook](https://support.google.com/chromebook/answer/177893?hl=en&ref_topic=9016892) [أو](https://support.google.com/chromebook/answer/177893?hl=en&ref_topic=9016892) [Chromebox](https://support.google.com/chromebook/answer/177893?hl=en&ref_topic=9016892)) بنظام [تشغيل](https://support.google.com/chromebook/answer/177893?hl=en&ref_topic=9016892) [Chrome\(](https://support.google.com/chromebook/answer/177893?hl=en&ref_topic=9016892)
	- [Shopping HP أجهزة](http://store.hp.com/us/en/ContentView?eSpotName=Accessories&storeId=10151&langId=-1&catalogId=10051) محيطية لمنتجات [HP](http://store.hp.com/us/en/ContentView?eSpotName=Accessories&storeId=10151&langId=-1&catalogId=10051)

إذا كنت بحاجة إلى المزيد من الدعم بخصوص ميزات إمكانية الوصول على منتج HP خاصتك فراجع [الاتصال](#page-69-0) [بالدعم](#page-69-0) في صفحة .٦٢

ارتباطات إضافية لشركاء خارجيين وموردين آخرين والتي قد تقدم المزيد من المساعدة:

- <span id="page-67-0"></span>[\(Microsoft Office](http://www.microsoft.com/enable) [،Windows 10](http://www.microsoft.com/enable) [،Windows 8](http://www.microsoft.com/enable) [،Windows 7\) Microsoft Accessibility](http://www.microsoft.com/enable) عن [معلومات](http://www.microsoft.com/enable)●
	- [معلومات](https://www.google.com/accessibility/) إمكانية الوصول في منتجات [Google](https://www.google.com/accessibility/)) [نظام](https://www.google.com/accessibility/) [Android](https://www.google.com/accessibility/) [و](https://www.google.com/accessibility/) [Chrome](https://www.google.com/accessibility/) [و](https://www.google.com/accessibility/) [Apps Google\(](https://www.google.com/accessibility/)
		- التقنيات [المساعدة](http://www8.hp.com/us/en/hp-information/accessibility-aging/at-product-impairment.html) بترتيب حسب نوع الإعاقة
		- التقنيات [المساعدة](http://www8.hp.com/us/en/hp-information/accessibility-aging/at-product-type.html) بترتيب حسب نوع المنتج
		- موردو التقنيات [المساعدة](http://www8.hp.com/us/en/hp-information/accessibility-aging/at-product-descriptions.html) مع وصف المنتجات
		- [\(ATIA\) Assistive Technology Industry Association](http://www.atia.org/)

## **المعايير والتشريعات**

#### **المعايير**

تم وضع المادة ٥٠٨ من معايير نظام المشتريات الاتحادي (FAR (من قبل مجلس الوصول الأمريكي للتعامل مع الوصول إلى تكنولوجيا المعلومات والاتصالات (ICT (للأشخاص ذوي الإعاقات الجسدية أو الحسية أو الإدراكية . تحتوي المعايير على معايير فنية خاصة بأنواع مختلفة من التقنيات، بالإضافة إلى المتطلبات المستندة إلى الأداء التي تركز على الإمكانيات الوظيفية للمنتجات المشمولة. هناك معايير محددة تغطي البرامج والتطبيقات وأنظمة التشغيل والمعلومات والتطبيقات المستندة إلى الإنتنرت وأجهزة الكمبيوتر ومنتجات الاتصالات والفيديو والوسائط المتعددة والمنتجات المغلقة ذاتية الاحتواء.

#### EN 301 549 **–** Mandate 376

تمت صياغة معيار 549 301 EN من قبل الاتحاد الأوروبي ضمن 376 Mandate كونه الأساس وراء مجموعة أدوات على الإنترنت للشراء العمومي لمنتجات ICT. يحدد هذا المعيار المتطلبات الوظيفية المرتبطة بإمكانية الوصول والمنطبقة على منتجات وخدمات ICT إلى جانب وصف لإجراءات الاختبار وأساليب التقييم لكل من متطلبات إمكانية الوصول.

#### (WCAG) Web Content Accessibility Guidelines

تساعد توجيهات إمكانية الوصول إلى محتوى الإنترنت Guidelines Accessibility Content Web) WCAG( الصادرة عن مبادرة Initiative Accessibility Web) WAI (لمنظمة C3W إنها تساعد مصممي تطبيقات الإنترنت ومطوريها على إنشاء مواقع أكثر مناسبة لاحتياجات المعاقين أو ذوي القيوم المرتبطة بالعمر. تعزز WCAG إمكانية الوصول على امتداد النطاق الكامل لمحتوى الويب (من نصوص وصور وصوت وفيديو) وتطبيقات الويب. يمكن تنفيذ اختبارات WCAG بدقة كما أنها سهلة الفهم والاستخدام وتتيح لمطوري الويب مرونة الابتكار. كما تم التصديق [.ISO/IEC 40500:2012](http://www.iso.org/iso/iso_catalogue/catalogue_tc/catalogue_detail.htm?csnumber=58625/) كمعيار WCAG 2.0 على

تتناول WCAG على وجه الخصوص الحواجز أمام الوصول إلى تجربة الويب من قبل المعاقين بصريًّا وسمعيًّا وبدنيًّا وعقليًّا وعصبيًّا ومن قبل مستخدمي الإنترنت المتقدمين في العمر ذوي الاحتياجات المرتبطة بالوصول. تحدد 2.0 WCAG خصائص المحتويات القابلة للوصول:

- **قابلة للإدراك** (مثلاً من خلال توفير بدائل نصية للصور والعناوين الفرعية للصوت والتكييف للعروض التقديمية وتعديل تباين الألوان)
	- **قابلة للتشغيل** (من خلال توفير الوصول الخاص بلوحة المفاتيح وتباين الألوان وتوقيت الإدخال وتجنب الارتعاش وسهولة التنقل)
		- **قابلة للتفهم** (بمعالجة قضايا المقروئية والتوقع والمساعدة على الإدخال)
			- **متينة** (مثلاً من خلال معالجة التوافق مع التقنيات المساعدة)

#### **التشريعات والتنظيمات**

<span id="page-68-0"></span>تتزايد الأهمية التشريعية لإمكانية الوصول إلى التقنية والمعلومات بمرور الوقت. تقدم الا رتباطات الواردة أدناه معلومات عن التشريعات والتنظيمات والمعايير الأساسية.

- الولايات [المتحدة](http://www8.hp.com/us/en/hp-information/accessibility-aging/legislation-regulation.html#united-states)
	- [كندا](http://www8.hp.com/us/en/hp-information/accessibility-aging/legislation-regulation.html#canada)
	- [أوروبا](http://www8.hp.com/us/en/hp-information/accessibility-aging/legislation-regulation.html#europe)
- المملكة [المتحدة](http://www8.hp.com/us/en/hp-information/accessibility-aging/legislation-regulation.html#united-kingdom)
	- [أستراليا](http://www8.hp.com/us/en/hp-information/accessibility-aging/legislation-regulation.html#australia)
	- حول [العالم](http://www8.hp.com/us/en/hp-information/accessibility-aging/legislation-regulation.html#worldwide)

## **موارد وارتباطات مفيدة عن إمكانية الوصول**

قد تكون المنظمات التالية بمثابة موارد جيدة للمعلومات عن الإعاقات المرتبطة بالعمر والإعاقات الأخرى.

```
ملاحظة: هذه ليست قائمة شاملة. أسماء المنظمات الواردة هنا هي للعلم فقط. ولا تتحمل شركة HP أية
مسؤولية عن المعلومات أو جهات الاتصال قد تجدها على الإنترنت. وسرد هذه المنظمات لا يعني مصادقتها من
                                                                                          .HP
```
#### **المنظمات**

- American Association of People with Disabilities (AAPD)  $\bullet$
- The Association of Assistive Technology Act Programs (ATAP) <sup>●</sup>
	- Hearing Loss Association of America (HLAA) <sup>●</sup>
- Information Technology Technical Assistance and Training Center (ITTATC)  $\bullet$ 
	- Lighthouse International
	- National Association of the Deaf
	- National Federation of the Blind
- Rehabilitation Engineering & Assistive Technology Society of North America (RESNA)
	- Telecommunications for the Deaf and Hard of Hearing, Inc. (TDI)  $\bullet$ 
		- (WAI) W3C Web Accessibility Initiative

### **المؤسسات التعليمية**

- مركز الإعاقات في جامعة ولاية كاليفورنيا، نورثردج (CSUN(
	- جامعة وسكونسين ماديسون، مركز ترايس
	- برنامج ملائمة الموارد الحاسوبية لجامعة مينيسوتا

## **موارد أخرى عن الإعاقات**

- برنامج المساعدة الفنية بخصوص Americans with Disabilities Act) ADA
	- ILO Global Business and Disability network
		- EnableMart

- ملتقى الإعاقات الأوروبي
- شبكة تكييف أماكن العمل
	- Microsoft Enable ●

#### **ارتباطات** HP

[استمارة](https://h41268.www4.hp.com/live/index.aspx?qid=11387) الاتصال بنا عبر الإنترنت دليل الأمان [والراحة](http://www8.hp.com/us/en/hp-information/ergo/index.html) من [HP](http://www8.hp.com/us/en/hp-information/ergo/index.html) قسم مبيعات [القطاع](https://government.hp.com/) العام لدى [HP](https://government.hp.com/)

## **الاتصال بالدعم**

**ملاحظة:** يتوفر الدعم باللغة الإنجليزية فقط.

- <span id="page-69-0"></span>● العملاء الصم أو ضعاف السمع الذين لديهم أسئلة حول الدعم الفني أو إمكانية الوصول لذي الاحتياحات الخاصة بمنتجات HP:
- يمكن استخدام WebCapTel/VRS/TRS للاتصال بالرقم ٧٠٥٨ ٦٥٦ (٨٧٧) أيام الاثنين إلى الجمعة، من الساعة ٦ ص إلى ٩ م حسب التوقيت الجبلي.
- العملاء ذوي الإعاقات المرتبطة بالعمر أو الإعاقات الأخرى الذين يريدون طرح الأسئلة عن الدع الدعم الفني أو إمكانية الوصول إلى منتجات HP، يمكنهم اختيار واحد من الخيارات التالية:
- الاتصال بالرقم ٥٧٠٧ ٢٥٩ (٨٨٨) أيام الاثنين إلى الجمعة، من الساعة ٦ ص إلى ٩ م حسب التوقيت الجبلي.
	- تعبئة استمارة الاتصال لذوي الإعاقات [المرتبطة](https://h41268.www4.hp.com/live/index.aspx?qid=11387) بالعمر أو الإعاقات الأخرى.

## **الفهرس**

#### **A**

AT) التقنيات المساعدة) العثور على الغرض

#### **B**

BIOS تحديث

#### **C**

Setup Computer) إعدادات الكمبيوتر ) - قائمة Advanced) متقدمة) Setup Computer) إعداد الكمبيوتر) — قائمة File) ملف) Setup Computer) إعداد الكمبيوتر)— قائمة Power) الطاقة) Setup Computer) إعداد الكمبيوتر) — قائمة Security) الحماية) Setup Computer) إعداد الكمبيوتر) — قائمة Storage) التخزين)

#### **H**

HP PC Hardware Diagnostics UEFI استخدام بدء تشغيل تنزيل HP PC Hardware Diagnostics Windows استخدام تثبيت تنزيل HP ThinUpdate

#### **I**

International Association of Accessibility Professionals

#### **W**

LAN on-Wake) تنبيه على الشبكة المحلية) (WOL (

#### **ا**

أجهزة الذاكرة المتوفرة أساليب التأريض

أضواء وامضة إرشادات التثبيت [،٣](#page-10-0) إزالة البطارية لوحة التغطية محرك أقراص USB محمول وحدة تخزين .2M إعادة تركيب لوحة التغطية إعادة تعيين كلمات المرور إعدادات BIOS Remote HP PC Hardware إعدادات Diagnostics UEFI استخدام تخصيص إمكانية الوصول اتجاه مدعوم استبدال البطارية استخدام ThinUpdate HP لاستعادة الصورة استكشاف الأخطاء الأساسية وإصلاحها استكشاف الأخطاء غير القرصية

وإصلاحها للوحدة من دون أقراص استكشاف الأخطاء وإصلاحها [،٢٥](#page-32-0) الأداة المساعدة Setup Computer (F10) الأداة المساعدة لتكوين BIOS HP (HPBCU) الأضواء وميض الطاقة الأوضاع غير المدعومة الإعداد الاختبارات التشخيصية عند بدء التشغيل البطارية، استبدال التحذيرات والتنبيهات التحضير للشحن التشخيصات واستكشاف الأخطاء وإصلاحها التفريغ الإلكتروستاتيكى

التقنيات المساعدة (AT( العثور على الغرض الحامل، تركيب الذاكرة، ترقية العناية الروتينية المادة ٥٠٨ - معايير الوصول لذوي الاحتياجات الخاصة المعايير والتشريعات، إمكانية الوصول المكونات الجهة الأمامية الداخلية المكونات الداخلية المواصفات الأجهزة الكمبيوتر التابع جزئيًا

#### **ب**

بطاقة WLAN، إعادة تركيب بيان قابلية التنقل

#### **ت**

تثبيت كبل التأمين تجنب الضرر الناجم عن التفريغ الإلكتروستاتيكى تحديث BIOS تحذيرات الحرق صدمة كهربائية قابس التأريض مقابس NIC ترقية ذاكرة النظام تسلسل بدء التشغيل تعطيل/تمكين Wake-on LAN (تنبيه على الشبكة المحلية) (WOL ( تغيير إعدادات BIOS تقييم احتياجات إمكانية الوصول تكوين خادم PXE) بيئة تنفيذ التمهيد المسبق) تنبيهات إزالة البطارية الكهرباء الإستاتيكية

تركيب وحدات الذاكرة صدمة كهربائية [،١٣](#page-20-0) ،[١٤](#page-21-0) توصيل الطاقة

#### **خ**

خادم PXE) بيئة تنفيذ التمهيد المسبق) خدمات الإصلاح خطأ رموز

#### **د**

دعم العملاء، إمكانية الوصول

#### **ر**

رموز أصوات التنبيه رموز الأصوات المسموعة

#### **س**

سلك الطاقة متطلبات بلدان ومناطق محددة متطلبات لجميع البلدان سياسة المساعدة من HP

#### **ق**

قائمة Advanced) متقدمة) قائمة File) ملف) قائمة Power) الطاقة) قائمة Security) الحماية) قائمة Storage) التخزين) قاعدة تركيب VESA

#### **ك**

كلمات المرور

#### **ل**

لوحة التغطية إزالة إعادة تركيب

#### **م**

متطلبات مجموعة سلك الطاقة محرك أقراص USB محمول، إزالة موارد، إمكانية الوصول مواصفات الأجهزة موقع الشهادات والملصقات والرقم التسلسلي

**و**

وحدة تخزين .2M المحمولة، الإزالة وإعادة التركيب وحده التخزين، إزالة